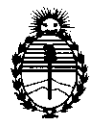

*!Ministerio áe Sa[uá Secretaria áe Pofíticas, 2(egufación e Institutos*  5l.:7{!M.5l. *'T* 

*2010 "51ño áer 'Bicentenario áe fa '!Isvo[ución áe !Mayo"* 

Disposición nº 15445

# BUENOS AIRES, 1 **6 SEP 2010**

VISTO el Expediente N° 1-47-20909-09-1 del Registro de esta Administración Nacional de Medicamentos, Alimentos y Tecnología Médica (ANMAT), y

CONSIDERANDO:

Que por las presentes actuaciones Tecno Nova S.A. solicita se autorice la inscripción en el Registro Productores y Productos de Tecnología Médica (RPPTM) de esta Administración Nacional, de un nuevo producto médico.

Que las actividades de elaboración y comercialización de productos médicos se encuentran contempladas por la Ley 16463, el Decreto 9763/64, y MERCOSUR/GMC/RES. N° 40/00, incorporada al ordenamiento jurídico nacional por Disposición ANMAT N° 2318/02 (TO 2004), y normas complementarias.

Que consta la evaluación técnica producida por el Departamento de Registro.

Que consta la evaluación técnica producida por la Dirección de Tecnología Médica, en la que informa que el producto estudiado reúne los requisitos técnicos que contempla la norma legal vigente, y que los establecimientos declarados demuestran aptitud para la elaboración y el control de calidad del producto cuya inscripción en el Registro se solicita.

Que los datos identificatorios característicos a ser transcriptos en los proyectos de la Disposición Autorizante y del Certificado correspondiente, han sido convalidados por las áreas técnicas precedentemente citadas.

Que se ha dado cumplimiento a los requisitos legales y formales que contempla la normativa vigente en la materia.

Que corresponde autorizar la inscripción en el RPPTM del producto médico objeto de la solicitud.

Que se actúa en virtud de las facultades conferidas por los Articulos 8°, inciso II) y 10°, inciso i) del Decreto 1490/92 y por el Decreto 425/10.

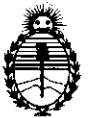

*!Ministerio áe Sa{wf Secretaria áe* Pofíticos, *'R!gufacion e Institutos 51. '7{M.51. 'T* 

2010 "Año del Bicentenario de la Revolución de Mayo"

**OISPARIEIAN Nº** 5445

Por ello;

# EL INTERVENTOR DE LA ADMINISTRACiÓN NACIONAL DE MEDICAMENTOS, ALIMENTOS Y TECNOLOGíA MÉDICA DISPONE:

ARTICULO 1<sup>o</sup>- Autorízase la inscripción en el Registro Nacional de Productores y Productos de Tecnología Médica (RPPTM) de la Administración Nacional de Medicamentos, Alimentos y Tecnología Médica del producto médico de marca HAMILTON MEDICAL, nombre descriptivo Ventilador para cuidados intensivos y nombre técnico Ventiladores, para Cuidados Intensivos, de acuerdo a lo solicitado, por Tecno Nova S.A. , con los Datos Identificatorios Característicos que figuran como Anexo I de la presente Disposición y que forma parte integrante de la misma.

ARTICULO 2° - Autorízanse los textos de los proyectos de rótulo/s y de instrucciones de uso que obran a fojas 4 y 5 a 40 respectivamente, figurando como Anexo **II** de la presente Disposición y que forma parte integrante de la misma.

ARTICULO 3° - Extiéndase, sobre la base de lo dispuesto en los Artículos precedentes, el Certificado de Inscripción en el RPPTM, figurando como Anexo **III** de la presente Disposición y que forma parte integrante de la misma

ARTICULO 4° - En los rótulos e instrucciones de uso autorizados deberá figurar la leyenda: Autorizado por la ANMAT, PM-1214-5, con exclusión de toda otra leyenda no contemplada en la normativa vigente.

ARTICULO 5º- La vigencia del Certificado mencionado en el Artículo 3º será por cinco (5) años, a partir de la fecha impresa en el mismo.

ARTICULO 6° - Regístrese. Inscríbase en el Registro Nacional de Productores y Productos de Tecnología Médica al nuevo producto. Por Mesa de Entradas notifíquese al interesado, haciéndole entrega de copia autenticada de la presente

 $U$ ) Disposición, conjuntamente con sus Anexos I, II y III. Gírese al Departamento de Registro a los fines de confeccionar el legajo correspondiente. Cumplido, archívese. Expediente  $N^{\circ}$  1-47-20909-09-1

DISPOSICiÓN N°

 $5445$ 

 $i \in \mathbb{N}$ ERVENTOR

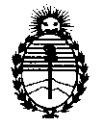

*Ministerio áe Sa[uá*   $S$ ecretaría de Políticas, Regulación e *Institutos*   $A.\mathcal{N}\!.$ *M.A.T* 

*2010* '~ño *dd 'Bicentenario de fa 'Rsvo[uúón de Mayo"* 

# ANEXO I

DATOS IDENTIFICATORIOS CARACTERíSTICOS del PRODUCTO MÉDICO inscripto en el RPPTM mediante DISPOSICIÓN ANMAT N° ... **5. 4. . 4. . 5.**.....

Nombre descriptivo: Ventilador para cuidados intensivos

Código de identificación y nombre técnico UMDNS: 17-429 - Ventiladores, para Cuidados Intensivos

Marca de (los) producto(s) médico(s): HAMILTON MEDICAL

Clase de Riesgo: Clase **<sup>111</sup>**

Indicación/es autorizada/s: Para proporcionar soporte ventilatorio de presión positiva a pacientes adultos y pediátricos, y opcionalmente a neonatos.

Modelo/s: HAMILTON-G5

Período de vida útil: 12 (doce) años.

Condición de expendio: Venta exclusiva a profesionales e instituciones sanitarias.

Nombre del fabricante: Hamilton Medical AG

Lugar/es de elaboración: Via Crusch 8 - CH-7402, Bonaduz, Suiza.

Expediente N° 1-47-20909-09-1 DISPOSICiÓN N°

**5445** /

 $\frac{1}{4}$  in  $\left\langle \right.$ 

**Dr. otto A. Orbingher SUB-INTERVENTOB A.N.M.A.T.** 

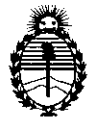

Ministerio de Salud Secretaría de Políticas, Regulación e Institutos  $A.\mathcal{N}.\mathcal{M}.\mathcal{A}.\mathcal{T}$ 

2010 "Año del Bicentenario de la Revolución de Mayo"

**ANEXO II** 

TEXTO DEL/LOS RÓTULO/S e INSTRUCCIONES DE USO AUTORIZADO/S del PRODUCTO MÉDICO inscripto en el RPPTM mediante DISPOSICIÓN ANMAT Nº

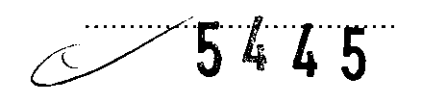

Lingh

Dr. OTTO A. OBSINGHER SUB-INTERVENTOR

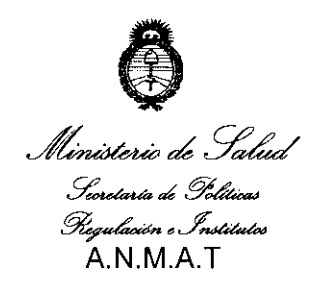

"2010 - "Año del Bicentenario de la Revolución de Mayo"

# ANEXO <sup>111</sup>

# **CERTIFICADO**

Expediente N°: 1-47-20909-09-1

El Interventor de la Administración Nacional de Medicamentos, Alimentos y Tecnología Médica (ANMAT) certifica que, mediante la Disposición y de acuerdo a lo solicitado por Tecno Nova S.A., se autorizó la inscripción en el Registro Nacional de Productores y Productos de Tecnología Médica (RPPTM), de un nuevo producto con los siguientes datos identificatorios característicos:

Nombre descriptivo: Ventilador para cuidados intensivos

Código de identificación y nombre técnico UMDNS: 17-429 - Ventiladores, para Cuidados Intensivos

Marca de (los) producto(s) médico(s): HAMILTON MEDICAL

Clase de Riesgo: Clase <sup>111</sup>

Indicación/es autorizada/s: Para proporcionar soporte ventilatorio de presión positiva a pacientes adultos y pediátricos, y opcionalmente a neonatos.

Modelo/s: HAMILTON-G5

Período de vida útil: 12 (doce) años.

Condición de expendio: Venta exclusiva a profesionales e instituciones sanitarias.

Nombre del fabricante: Hamilton Medical AG

Lugar/es de elaboración: Via Crusch 8 - CH-7402, Bonaduz, Suiza.

Se extiende a Tecno Nova S.A. el Certificado PM-1214-5, en la Ciudad de Buenos Aires, a .1 6 SEP 2010 ..., siendo su vigencia por cinco (5) años a contar de la fecha de su emisión.

DISPOSICIÓN Nº

 $\cup$ 

5445

OTTO A. URSINGS  $\lambda$  NM. $A$ .T

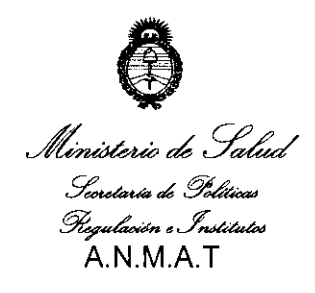

"2010 - "Año del Bicentenario de la Revolución de Mayo"

# ANEXO **<sup>111</sup>**

# **CERTIFICADO**

Expediente N°: 1-47-20909-09-1

**El** Interventor de la Administración Nacional de Medicamentos, Alimentos y Tecnología Médica (ANMAT) certifica que, mediante la Disposición N° .. $\bar{\bf 5}$ .. $\bar{\bf 4}$ ... $\bar{\bf 5}$ y de acuerdo a lo solicitado por Tecno Nova S.A., se autorizó la inscripción en el Registro Nacional de Productores y Productos de Tecnología Médica (RPPTM), de un nuevo producto con los siguientes datos identificatorios característicos:

Nombre descriptivo: Ventilador para cuidados intensivos

Código de identificación y nombre técnico UMDNS: 17-429 - Ventiladores, para Cuidados Intensivos

Marca de (los) producto(s) médico(s): HAMILTON MEDICAL

Clase de Riesgo: Clase **<sup>111</sup>**

Indicación/es autorizada/s: Para proporcionar soporte ventilatorio de presión positiva a pacientes adultos y pediátricos, y opcionalmente a neonatos.

Modelo/s: HAMILTON-G5

っし

Período de vida útil: 12 (doce) años.

Condición de expendio: Venta exclusiva a profesionales e instituciones sanitarias.

Nombre del fabricante: Hamilton Medical AG

**5445** 

Lugar/es de elaboración: Via Crusch 8 - CH-7402, Bonaduz, Suiza.

Se extiende a Tecno Nova S.A. el Certificado PM-1214-5, en la Ciudad de Buenos Aires, a .....1. **6** SEP 2010. siendo su vigencia por cinco (5) años a contar de la fecha de su emisión.

DISPOSICIÓN Nº

**DITURE STENT**  $\Lambda$ .N.M.A.T.

 $A.M.A.7$ הו ורזיו

OF ENTS!

5445

# Anexo III.B - Rótulos

Importador: TECNO NOVA S.A. Av. Gral. Eugenio Garzón 5280 C1440AYH - Ciudad Autónoma de Buenos Aires

# **VENTILADOR PARA CUIDADOS INTENSIVOS**

Condiciones ambientales de almacenamiento:

- Temperatura: de -10 a 60°C (de 14 a 140°F)
- Temperatura: de -40 a 70°C (-40 a 158°F) sólo para el sensor de CO2
- · Humedad relativa: del 5 al 85% sin condensación
- · Humedad relativa: <90% sin condensación sólo para el sensor de CO2
- Altitud: hasta 3.000m sobre el nivel del mar

Condición de venta ...

 $\frac{1}{2}$ 

a ann n

Responsable Técnico: Ing. Roberto D. Roggerone - M.P. 5140 - COPITEC Autorizado por la A.N.M.A.T. PM-1214-5

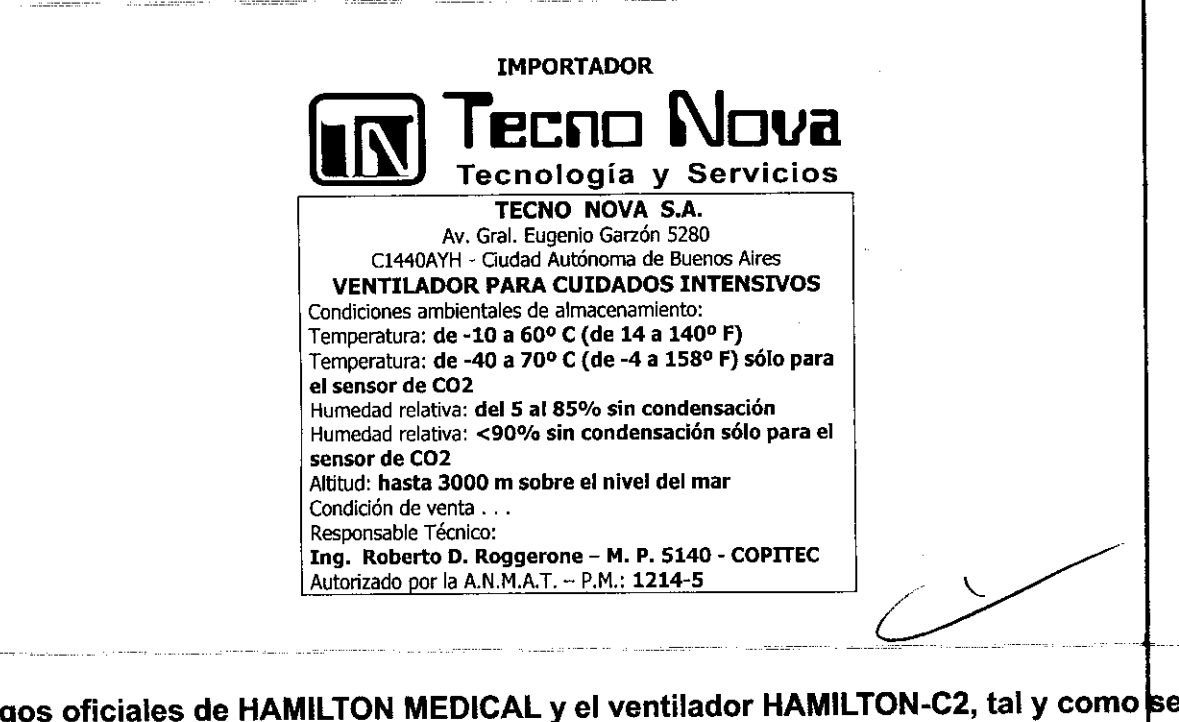

Log aprecian en su gabinete:

**HAMILT®M** EDICAL TECNO NOVA S.A. NOVA S.A. 1 de 74 LEMOS m Ing. ROBERTO ROGGERONE

# HAMILTON·G5

# Símbolos utilizados en el paquete y las etiquetas del dispositivo

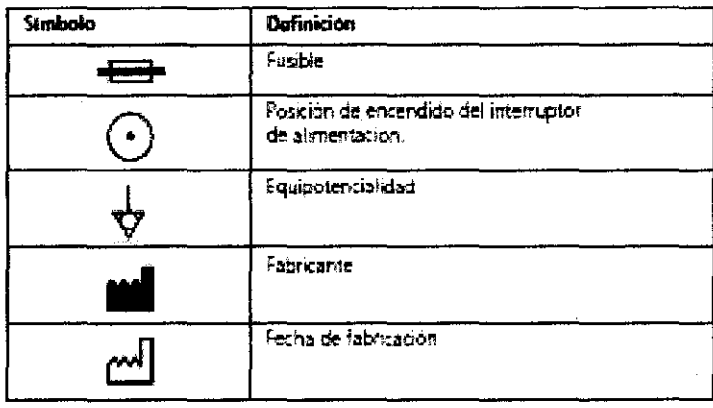

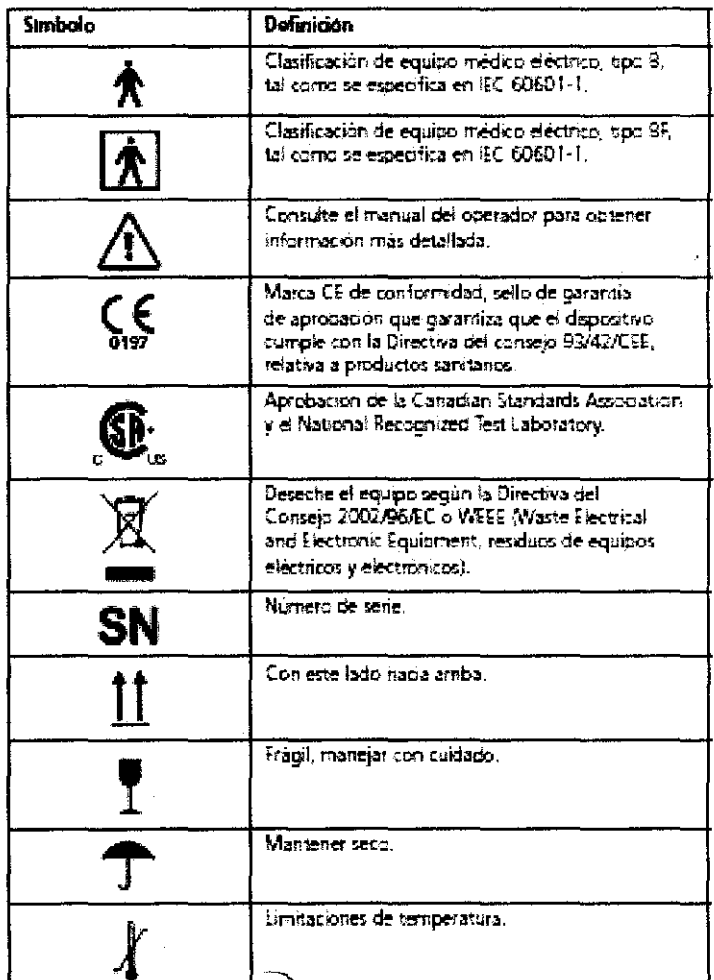

NOV TECNO JOS ALEJANDAO **PRESIDE** 

**NOVA**  $S.A$ .ฟ∩ σγ Ing. ROBERTO ERONE RJ

# **Anexo 111.8 - Instrucciones**

Importador: TECNO NOVA S.A.

Av. Gral. Eugenio Garzón 5280 C1440AYH - Ciudad Autónoma de Buenos Aires

# **VENTILADOR PARA CUIDADOS INTENSIVOS**

Condiciones ambientales de almacenamiento:

- Temperatura: de -10 a 60°C (de 14 a 140°F)
- Temperatura: de -40 a 70°C (-40 a 158°F) sólo para el sensor de C02
- Humedad relativa: del 5 al 85% sin condensación
- Humedad relativa: <90% sin condensación sólo para el sensor de C02
- Altitud: hasta 3.000m sobre el nivel del mar

Condición de venta .:. Responsable Técnico: Ing. Roberto D. Roggerone - M.P. 5140 - COPITEC Autorizado por la A.N.M.A.T. PM-1214-5

# 1. Preparativos para comenzar la ventilación

Las pruebas y calibraciones descritas en este capítulo ayudan a comprobar la seguridad y la fiabilidad del equipo HAMILTON-G5. Realice las pruebas y calibraciones del equipo HAMILTON-G5 tal y como se describe en la Tabla 1. Si alguna de las pruebas no se supera correctamente, solucione el problema del ventilador

según se indica o póngase en contacto con el servicio técnico. Asegúrese de que el equipo hava superado todas las pruebas antes de su uso clínico.

**NOVA S** 

8445

DE EN

Ing. ROBERTO  $M.P. 5140 - COPITEC$ 

( /

 $\label{eq:2} \begin{split} \mathcal{L}_{\text{max}} = \frac{1}{\sqrt{2}} \mathcal{L}_{\text{max}} = \frac{1}{2} \frac{1}{\sqrt{2}} \mathcal{L}_{\text{max}} = \frac{1}{2} \mathcal{L}_{\text{max}} \end{split}$ 

 $\frac{1}{2}$ 

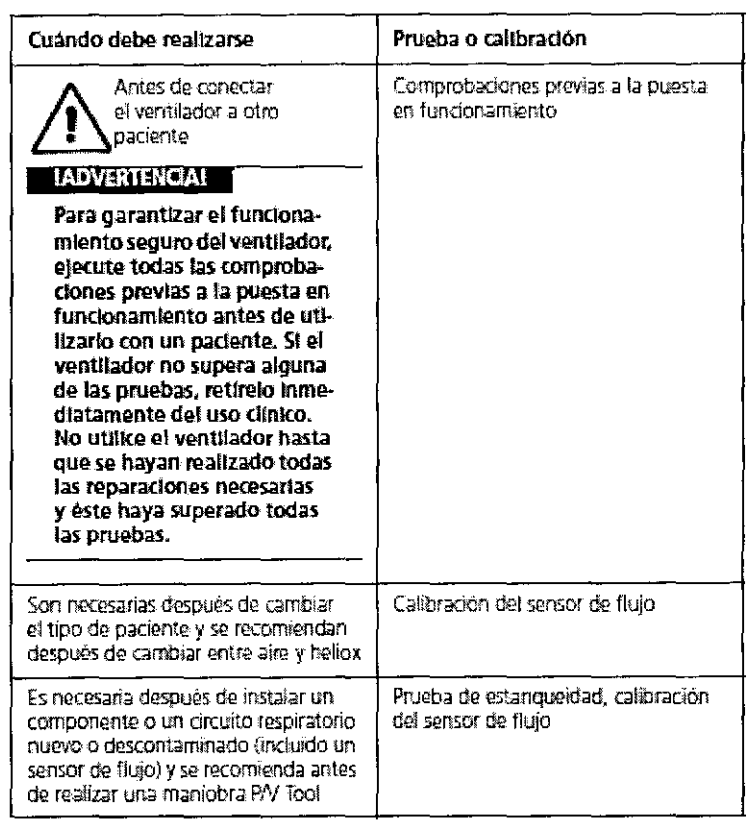

# Tabla 1. Cuándo deben realizarse las pruebas y calibraciones

Tabla 1. Cuándo deben realizarse las pruebas y calibraciones (cont.)

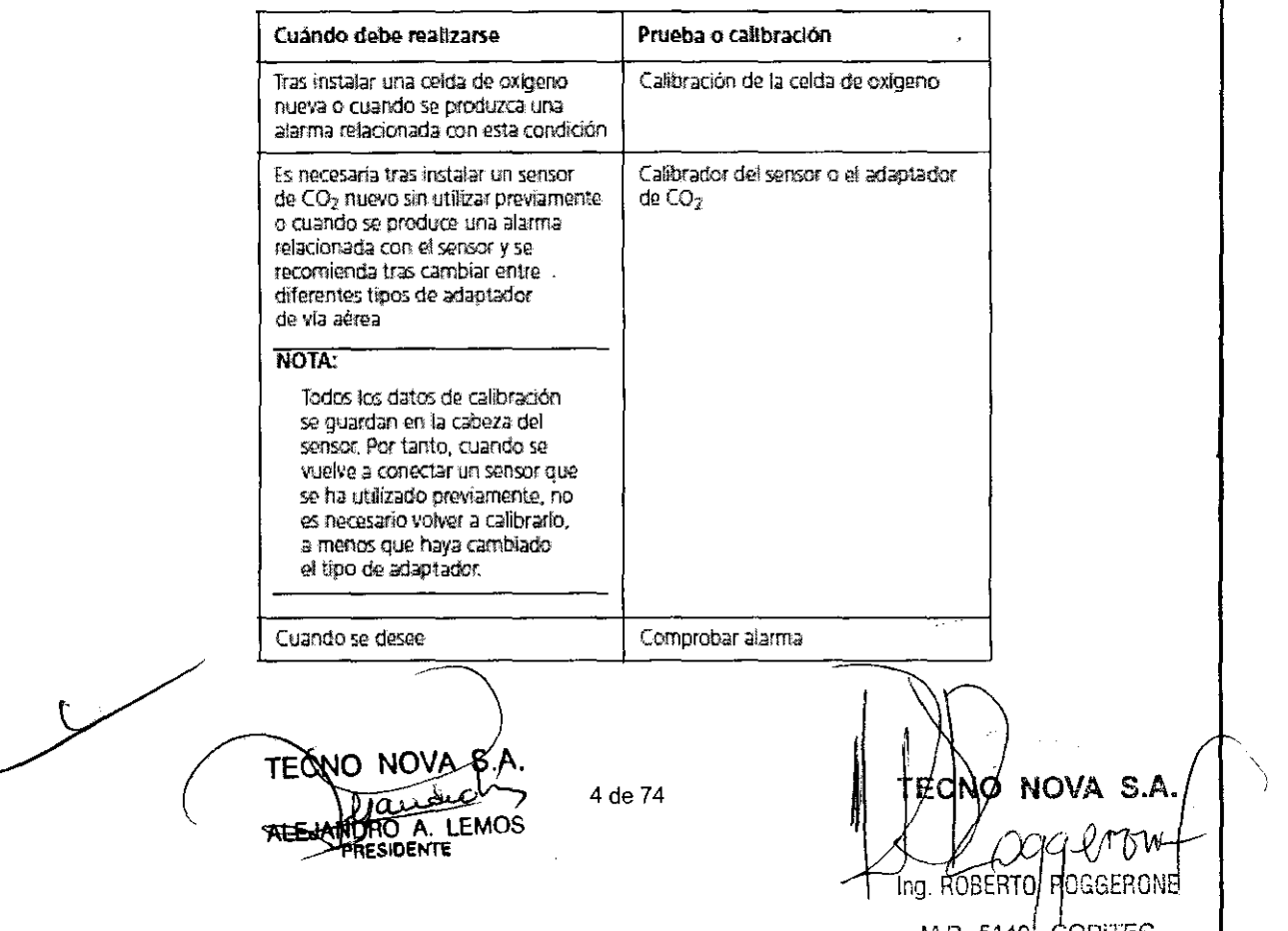

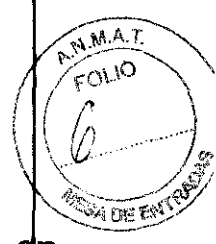

**'5"5** 

# 2. **Realización de las comprobaciones previas a la puesta dn funcionamiento**

# **ADVERTENCIA !!!**

Para impedir que el paciente sufra una lesión, desconecte el ventilador del paciente antes de ejecutar esta prueba. Asegúrese de que hay disponible otra fuente de soporte ventilatorio.

# Nota

Antes de realizar estas comprobaciones, asegúrese de que la monitorización de O2 está activada (cuando la monitorización de O2 se encuentra desactivada, aparece el mensaje Alarma  $\Phi$ 2 inactiva en la ventana de límites de alarmas).

Cuándo debe realizarse: Antes de conectar el ventilador a otro paciente.

Materiales necesarios: Utilice la configuración adecuada para el tipo del paciente. Para garantizar que el ventilador también funciona de acuerdo con las especificaciones del paciente, se recomienda que el circuito de prueba sea equivalente al circuito utilizado para la ventilación.

Pacientes adultos:

- Circuito respiratorio, 19 mm DI con conectores de 22 F
- Sensor de flujo, pediátrico/adulto
- Pulmón de prueba, 2 I, con tubo endotraqueal para adultos entre el sensor de flujo y el pulmón (N° de componente 151815 o equivalente)

Pacientes en pediatría:

- Circuito respiratorio, 15 mm DI con conectores de 22 F
- Sensor de flujo, pediátrico/adulto
- Pulmón de prueba de 0,5 I con tubo endotraqueal pediátrico entre el sensor de flujo y el pulmón (N° de componente 151816 o equivalente)

Pacientes lactantes:

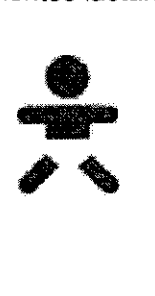

- Circuito respiratorio, 10 mm DI con conectores de 10 F
- Sensor de flujo para lactantes
- Modelo pulmonar para lactantes/neonatos con tubo endotraqueal para lactantes/neonatos entre el sensor de flujo y el modelo pulmonar ( $\epsilon$ e recomienda un modelo pulmonar para lactantes/neonatos IngMar)

) ( TECNO "

ECNØ NOVA S.A. Ing. ROBERTØ ROGGERONE M.P. 5140· COPITEC

# Procedimiento:

 $\label{eq:2.1} \frac{1}{2}\frac{1}{2} \left( \frac{1}{2} \right)^2 \left( \frac{1}{2} \right)^2 \left( \frac{1}{2} \right)^2$ 

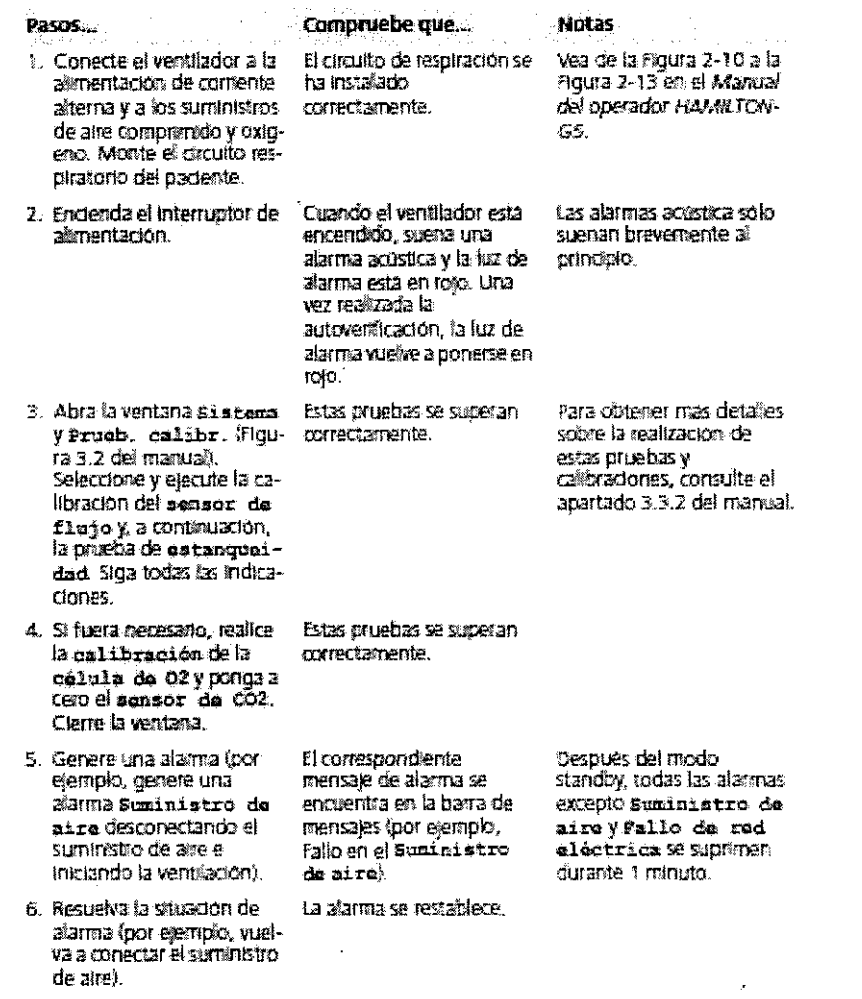

# 3. Funciones del sistema

Puede emplear las utilidades del ventilador en la ventana Sistema.

# **Nota**

La alarma acústica se silencia durante las funciones de calibración y 30 segundos después de éstas.

# Información: visualización de las horas de funcionamiento del ventilador, las opciones y las versiones

Abra la ventana Sistema -> Información (Figura 2) para ver la fecha y la hora, las horas de funcionamiento del ventilador, los ajustes de configuración, las opciones y los datos sobre la versión.

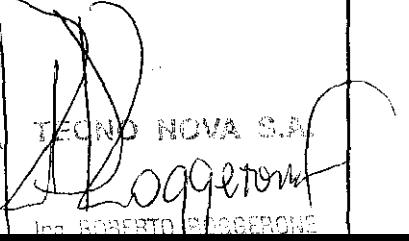

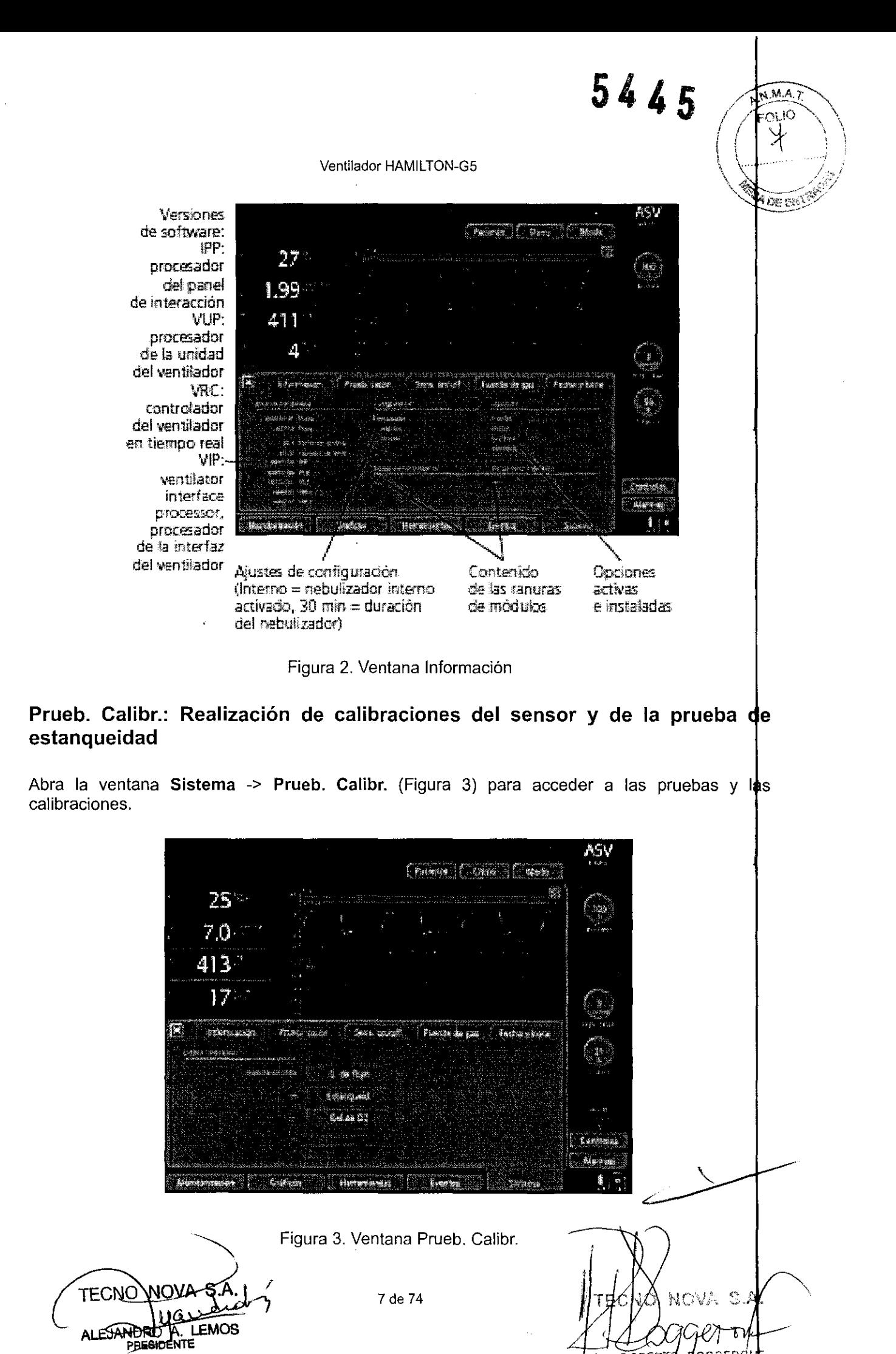

Ing. ROBERTØ ØOGGERG!

5140 - COPIT M.P

# Calibración del sensor de flujo

# Nota

- Asegúrese de que haya disponible otra fuente de soporte ventilatorio durante esta calibración. El paciente debe estar desconectado del ventilador durante la prueba.
- Se recomienda esperar 2 minutos antes de calibrar el sensor de flujo después de t cambio entre aire y heliox o un cambio significativo en los ajustes de oxígeno. Esto permite que la mezcla se estabilice.
- Las alarmas del paciente se suprimen durante la calibración del sensor de flujo.
- Para cancelar la calibración del sensor de flujo mientras se está realizando, seleccione de nuevo S. de flujo o bien cierre la ventana Prueb. Calibr.
- Para asegurarse de que obtiene unos resultados válidos, no toque la pantalla durante la calibración.
- Después de la calibración del sensor de flujo, puede producirse una alarma Apnéa transitoria. Esta alarma desaparecerá después de 5 segundos.

Descripción: Esta calibración comprueba y restablece los puntos de calibración específicos par el sensor de flujo utilizado.

# Procedimiento para el sensor de flujo pediátrico y de adultos:

- 1. Configure el ventilador como si fuera a proporcionar una ventilación normal, con el circuto respiratorio, el sensor de flujo y la membrana y la tapa de la válvula espiratoria. Asegúrese de haber seleccionado el tipo de paciente adecuado y de haber instalado el tipo de sensor de flujo correcto (pediátrico/adulto).
- 2. En la ventana Prueb. Calibr., seleccione S. de flujo.
- 3. En la barra de mensajes aparecerá Desconecte al paciente. Desconecte el circuito respiratorio en el lado del paciente del sensor de flujo. No obstruya el extremo abierto del sensor de flujo.
- 4. Cuando en la barra de mensajes aparezca **Invierta sensor de flujo**, invierta los extrembs del sensor de flujo de modo que el tubo azul quede junto a la pieza en Y.
- 5. Cuando en la barra de mensajes aparezca de nuevo Invierta sensor de flujo, invierta los extremos del sensor de flujo de modo que el tubo azul quede en su posición normal, del otro lado de la pieza en Y.
- 6. COMPRUEBE que en la barra de mensajes aparece Sensor de flujo calibrado.
- 7. Vuelva a conectar al paciente y cierre la ventana Prueb. Calibr.

Medida correctiva: Si en la barra de mensajes aparece Calibre sensor de flujo, repita la calibración. Si la calibración vuelve a fallar, instale un sensor de flujo nuevo.

# Nota

Si cierra la ventana Prueb. Calibr. cuando ha fallado la calibración, el HAMILTON-G5 comienza la ventilación, pero sigue mostrando el mensaje Calibre sensor de flujo. Esto puede dar lugar a una monitorización imprecisa.

8 de 74 A. LEM **JESIDENTE** 

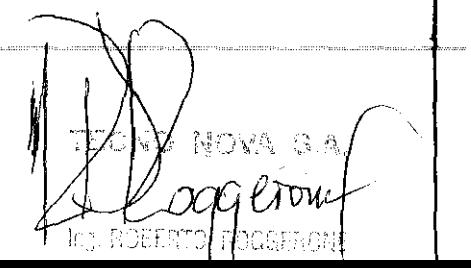

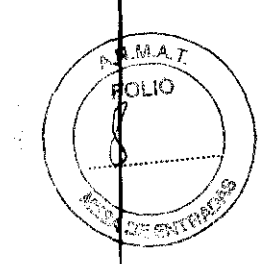

 $5 + 45$ 

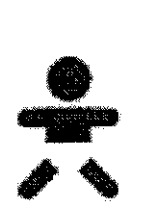

# Procedimiento para los sensores de flujo de lactantes:

- 1. Configure el ventilador como si fuera a proporcionar una ventilación normal, con el circuito respiratorio, el sensor de flujo y la membrana y la tapa de la válvula espiratoria. Asegúrese de haber seleccionado el tipo de paciente lactante y de haber instalado el sensor de flujo correspondiente.
- 2. En la ventana Prueb. Calibr., seleccione S. de flujo.
- 3. En la barra de mensajes aparecerá Desconecte al paciente. Desconecte el circuito respiratorio en el lado del paciente del sensor de flujo. No obstruya el extremo abierto del sensor de flujo.

# Nota

No gire el sensor de flujo de lactantes durante la calibración.

- - 4. COMPRUEBE que en la barra de mensajes aparece Sensor de flujo calibrado.
	- 5. Vuelva a conectar al paciente y cierre la ventana Prueb. Calibr.

Medida correctiva: Si en la barra de mensajes aparece Calibre sensor de flujo, repita la calibración. Si la calibración vuelve a fallar, instale un sensor de flujo nuevo.

# Nota

- Si cierra la ventana Prueb. Calibr. cuando ha fallado la calibración, el HAMILTON- \$5 comienza la ventilación, pero sigue mostrando el mensaje Calibre sensor de flujo. Esto puede dar lugar a una monitorización imprecisa.
- Durante la calibración del sensor de flujo, el equipo HAMILTON-G5 es capaz de reconoder si el grupo de tipo de paciente establecido no se corresponde con el sensor de flujo utilizado. Como respuesta, emitirá una alarma Sensor de flujo incorrecto.

# Prueba de estanqueidad

# Nota

- $\overbrace{\phantom{aaaaa}}^{x}$  $\overline{\qquad \qquad }$
- Asegúrese de que haya disponible otra fuente de ventilación asistida durante esta prueba. El paciente debe estar desconectado del ventilador durante la prueba.
- Las alarmas del paciente se suprimen durante la prueba de estanqueidad.
- Para cancelar la prueba de estanqueidad mientras se está realizando, seleccione de nuevo Estanqueid. o bien cierre la ventana Prueb. Calibr.
- Para asegurarse de que obtiene unos resultados válidos, no toque la pantalla durante la prueba.

SIDENTE

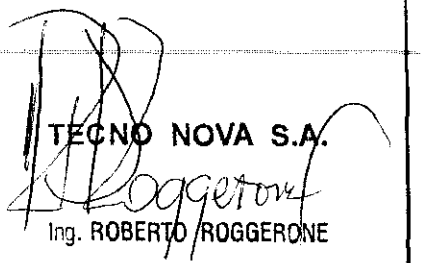

Descripción: Esta prueba comprueba la existencia de fugas en el circuito respiratorio del paciente y determina el factor de compensación de la compliance del circuito. El equipo HAMILTON- $\textcircled{\tiny 5}$ utiliza este factor para compensar el volumen perdido debido a la compliance del circuito. El ventilador se presuriza a 50 cmH2O. El circuito se considera estanco cuando se puede mantener esta presión. Si existe una fuga, la presión descenderá proporcionalmente a la magnitud de la fuga.

# Procedimiento:

- 1. Configure el ventilador como si fuera a proporcionar una ventilación normal, con el circuto respiratorio.
- 2. En la ventana Prueb. Calibr., seleccione Estanqueid.
- 3. Si no ha desconectado al paciente todavía, en la barra de mensajes aparecerá Desconecte al paciente. Desconecte el circuito respiratorio en el lado del paciente del sensor de flujo.
- 4. En la barra de mensajes aparecerá Hermetice circuito paciente. Obstruya la abertura (se puede utilizar un dedo cubierto con una gasa impregnada en alcohol).
- 5. Espere unos segundos y COMPRUEBE que en la barra de mensajes aparece Circuito paciente estanco.
- 6. Vuelva a conectar al paciente y cierre la ventana Prueb. Calibr.

Medida correctiva: Si la prueba no se realiza correctamente o si la barra de mensajes muestra **Verifique sistema paciente**, revise las conexiones de circuito. Sustituya los componentes que tienen fugas y repita la prueba de estanqueidad.

# Calibración de la celda de oxígeno

# Nota

• No es necesario desconectar el ventilador del paciente para realizar la calibración de la celda de oxígeno.

 $\mathcal{L}^{\mathcal{L}}$  and the second contribution of the second contribution of the second contribution of  $\mathcal{L}^{\mathcal{L}}$ 

- · Para efectuar la calibración de la celda de oxígeno, es preciso que haya instalada una celda de oxígeno, que esté activada la monitorización de O2 del HAMILTON-G5 y que haya oxígeno disponible.
- Las alarmas de oxígeno se suprimen durante la calibración de la celda de oxígeno.

Descripción: Durante los dos minutos que dura la calibración de la celda de oxígeno, el HAMILTON-G5 suministra al paciente el porcentaje de oxígeno establecido por el operador, comprueba la celda y restablece los puntos de calibración específicos para la celda utilizada.

# Procedimiento:

- 1. Asegúrese de que los suministros de gas estén conectados al HAMILTON-G5.
- 2. En la ventana Prueb. Calibr., seleccione Cel. de O2.
- 3. COMPRUEBE que, después de dos minutos, aparece el mensaje Celda de 02 calibrad Cierre la ventana Prueb. Calibr.

NOVA S.

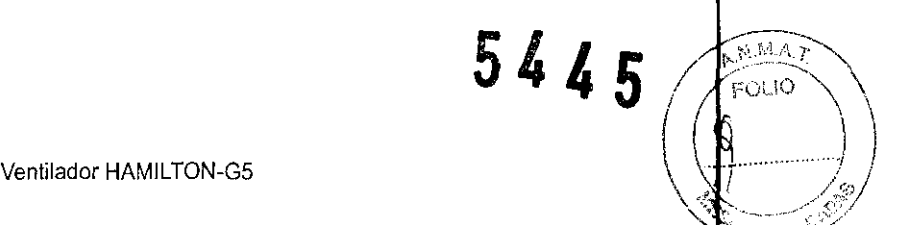

Medida correctiva: Si aparece el mensaje Calibre celda de O2, la celda no se ha podido calibra Verifique que la celda de oxígeno esté correctamente instalada, que el cable esté conectado y qu haya oxígeno disponible. Repita la calibración. Si la calibración vuelve a fallar, instale una celda do oxígeno nueva, Si se muestra Celda de 02 defectuosa, instale una nueva celda,

# Calibración en cero del sensor o del adaptador de C02

## Nota

- El sensor y el adaptador de C02 deben desconectarse del circuito del paciente durante I calibración del sensor o del adaptador de C02, pero por lo demás el paciente pued permanecer conectado al ventilador,
- Para la calibración del sensor o del adaptador de C02, es necesario instalar un sensor d C02 y que estén activadas la opción de hardware C02 y la monitorización de C02,

Descripción: La calibración en cero del sensor o del adaptador de CO2 compensa las diferencias ópticas entre los adaptadores de vía aérea y el cambio del sensor.

.<br>Alle van die stad van die van die van die van die van die van die van die van die van die van die van die van

# Procedimiento:

1, Conecte el sensor de C02 con el adaptador al ventilador (Figura 4), No conecte adaptador al circuito del paciente, Coloque el sensor con el adaptador alejado de todas la fuentes de CO2 (incluida su respiración y la del paciente) y del orificio de salida de la válvula espiratoria), No mueva el sensor durante la calibración,

## Nota

Espere al menos 20 segundos (obtendrá mejores resultados si espera 2 minutos) para realizar I calibración del sensor o del adaptador de CO2 tras retirar el adaptador de la vía aérea de paciente, Al esperar este tiempo, cualquier resto de C02 en el adaptador se disipará,

- 2. En la ventana Prueb. Calibr., seleccione CO2 sensor.
- 3. Aparecerá el mensaje Calibración de C02 en proceso.
- 4. COMPRUEBE si en la barra de mensajes aparece Calibración del sensor de C02 OK.
- 5. Cierre la ventana Prueb. Calibr.

Medida correctiva: Si la calibración falla, consulte el capítulo correspondiente para solucionar problema,

 $N$ OVA S.A. Ing. ROBER O/ ROGGER ONE

M.P. 5140 - COPITEC

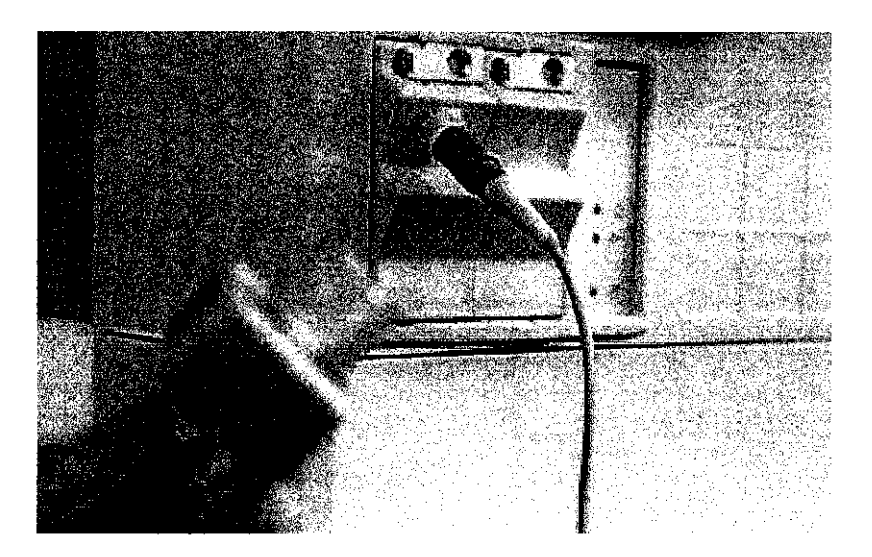

Figura 4. Ajuste de la calibración del sensor o del adaptador de C02

# Nota

Si cierra la ventana Prueb. Calibr. cuando ha fallado la calibración, el HAMILTON-G5 comienza la ventilación, pero sigue mostrando el mensaje Requiere calibrar el sensor C02. Esto puede da lugar a una monitorización imprecisa.

# Fuente de gas: Asignación de aire o heliox en la entrada de aire de alta **presión**

# **ADVERTENCIA** !!!

Para impedir que el paciente sufra una lesión, desconecte el ventilador del pacient antes de ejecutar esta prueba. Asegúrese de que hay disponible otra fuente d soporte ventilatorio.

# **NOTA**

La pestaña de Fuente de gas se encuentra visible únicamente si la opción de heliox está instalada.

- El ventilador debe estar en modo standby para cambiar la asignación de I fuente de gas.
- Utilice únicamente heliox de 78% (He)/22% (O2). Se recomienda la mezcla 78/22, ya que permite utilizar la cantidad máxima de helio y al mismo tiemp

12 de 74 TECNO

MOVA

# $5445$

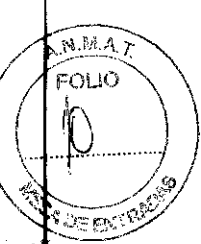

## Ventilador HAMILTON-G5

consume menos gas al utilizarse en combinación con la mecánica.

- Después de cambiar entre aire y heliox, se recomienda calibrar el sensor de flujo.
- La monitorización de O2 se activa y no se puede desactivar durante la administración de heliox.

**MUX** 

El heliox, una mezcla de helio y oxígeno, puede estar indicado en pacientes que presenten casos de obstrucción aguda y potencialmente mortal de las vías aéreas superiores, como medida temporal para reducir el trabajo respiratorio del paciente mientras se trata la causa de la obstrucción. La administración de helio facilitar la ventilación, ya que su baja densidad puede hacer que el produzca flujos inspiratorios y espiratorios con menos turbulencias.

Asigne el gas que desee como se indica a continuación:

- 1. Ponga el ventilador en modo standby.
- 2. Abra la ventana **Sistema -> Fuente de** gas (Figura 5). Seleccione **Aire o Heliox**  reasignar el gas en la entrada de aire. Cierre la ventana.
- 3. Aparece el mensaje **Calibre sensor de flujo.** Calibre el sensor de flujo

Cuando se selecciona el heliox, el símbolo del heliox se muestra a la derecha de la pantalla y**t**a señal luminosa de alarma en la parte superior del ventilador aparece en azul. Si se produce una alarma del ventilador mientras se está administrando heliox, la luz azul se alterna con una luz o amarilla.

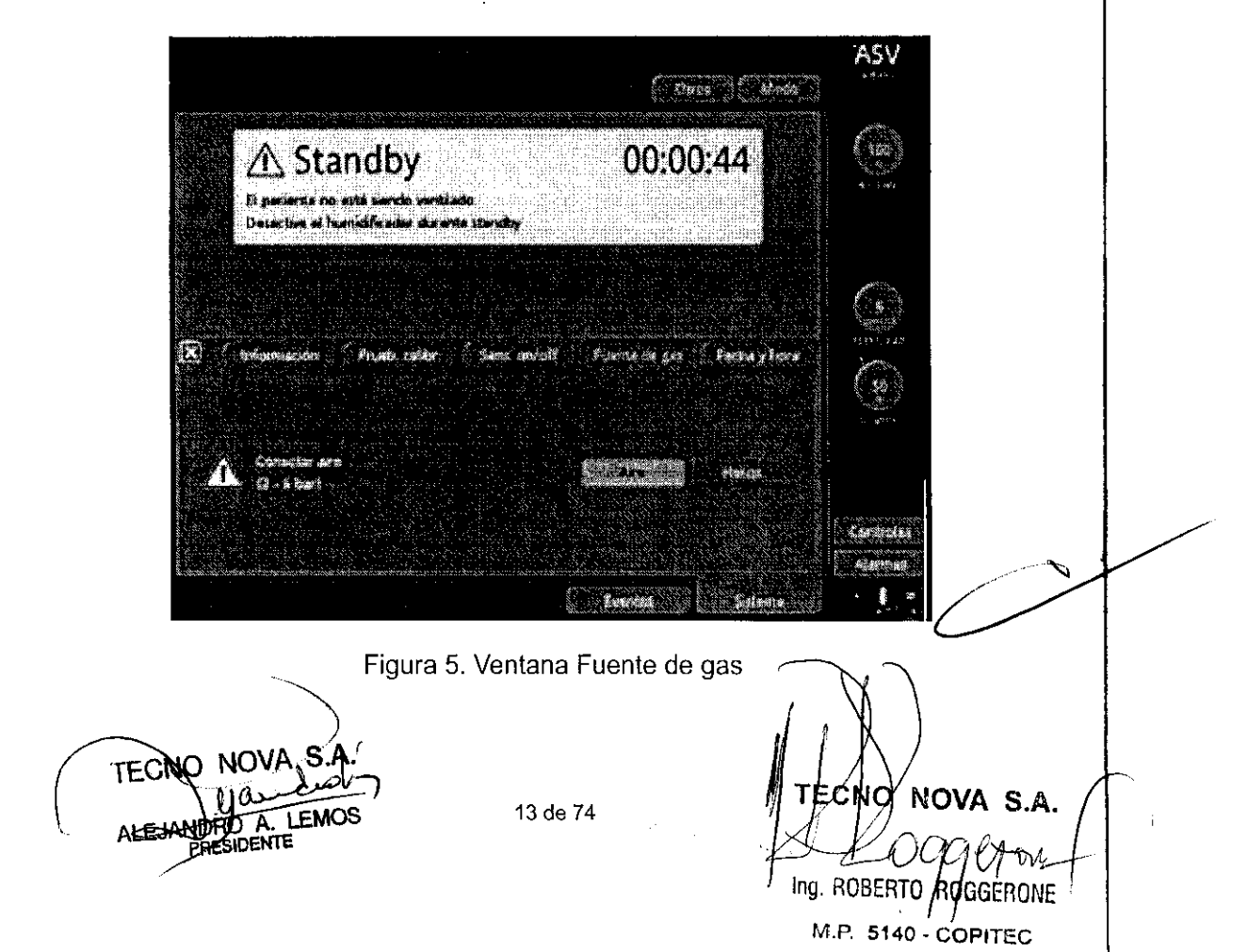

# 4. **Comprobar alarma**

El HAMILTON-G5 realiza una autocomprobación durante el arranque y continuamente durante  $\frac{1}{3}u$ funcionamiento. La funcionalidad de las alarmas se comprueba mediante esta autocomprobación. También puede realizar comprobaciones de alarma que demuestren el funcionamiento de las mismas.

Antes de realizar las comprobaciones de alarma, configure el HAMILTON-G5 de la misma for que para realizar una ventilación normal, con el circuito respiratorio y un pulmón de prueba de con el tubo endotraqueal.

# Presión alta

- 1. Asegúrese de que el pulmón de demostración de 2 I se encuentra conectado HAMILTON-G5.
- 2. Configure el HAMILTON-G5 en modo P-CMV.
- 3. Establezca el límite de alarma de alta presión a 15 cmH2O por encima de la Ppico medida.
- 4. Apriete el pulmón de prueba con fuerza durante la inspiración.
- 5. COMPRUEBE que la alarma Presión alta se activa, que la inspiración cesa y que la presión desciende hasta el nivel de PEEP/CPAP.

# Volumen minuto bajo

- 1. Deje que el ventilador suministre 10 respiraciones sin alarmas.
- 2. Ajuste el límite de la alarma VolMinEsp bajo de modo que se sitúe por encima del valor medido.
- 3. COMPRUEBE que la alarma Volumen minuto bajo se activa.

# Alarmas de Suministro de oxigeno y Oxigeno bajo

- 1. Establezca el control de oxígeno al 50%.
- 2. Espere 2 minutos.
- 3. Desconecte el suministro de oxígeno.
- 4. COMPRUEBE que la alarma Suministro de oxígeno se activa y que la concentración de oxígeno que se muestra en la ventana de monitorización disminuye. COMPRUEBE que alarma Oxígeno bajo se activa.
- 5. Espere 30 segundos o hasta que la concentración de oxígeno se encuentre por debajo d 40%.
- 6. Vuelva a conectar el suministro de oxigeno.
- 7. COMPRUEBE que las alarmas Suministro de oxígeno y Oxígeno bajo se restablecen. La alarma Oxígeno bajo debe restablecerse cuando el oxígeno medido supere el 45%.

# Desconexión

- 1. Desconecte la rama inspiratoria del pulmón de demostración.
- 2. COMPRUEBE que la alarma Desconexión se activa.
- 3. Vuelva a conectar la rama inspiratoria del pulmón de demostración.
- 4. COMPRUEBE que la alarma se restablece y que el equipo HAMILTON-G5 reanuda automáticamente la ventilación.

# Fallo de red eléctrica

- 1. Inicie el HAMILTON-G5 conectado a la toma de alimentación de corriente alterna.
- 2. Desconecte el cable de alimentación.

14 de 74  $\overline{\text{OVA}}$   $\overline{\text{SA}}$  ,  $\overline{\text{O}}$ TECNO . LEMOS ALEJANDI KTE

NOVA S.A Ing. ROBERTO OGGEPON::

 $N.M.A$ .<br>FOLIO

ిజా లాగి

5445

- 3. COMPRUEBE que la alarma Fallo de red eléctrica se activa y que el HAMILTON-G5 recibe la alimentación de la bateria de reserva.
- 4. Vuelva a conectar el HAMILTON-G5 a la toma de alimentación de corriente alterna.
- 5. COMPRUEBE que la alarma se restablece y que el equipo HAMILTON-G5 recibe de nue  $\sqrt{6}$ alimentación de corriente alterna.

# Espiración obstruida

- 1. Bloquee el orificio de salida de la válvula espiratoria.
- 2. Observe el aumento de presión.
- 3. COMPRUEBE que la alarma Espiración obstruida se activa tras la alarma Presión alta

# Apnea

- 1. Configure el HAMILTON-G5 en modo ESPONT.
- 2. Desactive la ventilación de respaldo de apnea.
- 3. Apriete varias veces el pulmón de prueba para activar una respiración. Espere el tiempo de apnea establecido.
- 4. COMPRUEBE que la alarma Apnea se activa.
- 5. Apriete el pulmón de demostración de nuevo.

COMPRUEBE que aparece el indicador de disparo y que la alarma Apnea se restablece.

# 5. **Ajustes del ventilador**

**ADVERTENCIA !!!** 

- Para evitar que el paciente sufra lesiones, asegúrese de que el ventilador esté configurado para el tipo de paciente apropiado con los componentes adecuados del circuito respiratorio, incluvendo el sensor de flujo correcto. Asegúrese de que la calibración del sensor de flujo se realice antes de utilizar el ventilador.
- Para garantizar el funcionamiento seguro del ventilador, ejecute siempre todas las pruebas y calibraciones prescritas antes de utilizarlo con un paciente. Si el ventilador no supera alguna de las pruebas, retírelo inmediatamente del uso clínico. No utilice el ventilador hasta que se hayan realizado todas las reparaciones necesarias y éste haya superado todas las pruebas.
- Es responsabilidad del médico garantizar que todos los ajustes del ventilador son apropiados, incluso cuando se utilizan características automáticas como el ajuste automático de alarmas, ASV o la configuración estándar.

NOVA S A TECNČ garo Ing. ROBERT **PRESIDENTE** 15 de 74 **M.P. 5140 - COPITEC** 

# Configuración del paciente

# **ADVERTENCIA** !!!

Para evitar una posible hiperventilación o hipoventilación, asegúrese de que se selecciora el ajuste del tipo de paciente adecuado.

**NOTA** 

- · Si ha seleccionado Nuevo paciente, se abrirá la pantalla básica con los ajustes predeterminados para los parámetros de modo y control, y los ajustes de fábrica de alarma. Si ha seleccionado Últ. Paciente, la configuración que verá serán los últimos ajustes activos del ventilador.
- El grupo de pacientes predeterminado para Nuevo paciente y los ajustes predeterminados para cada grupo de pacientes (modo y controles) son configurables por el usuario.
- Si ha establecido inadvertidamente un ajuste incorrecto pero aún no lo ha confirmado,  $\dot{\ddot{\bm{z}}}$ e cancela automáticamente después de transcurridos 30 s. Además, la ventana de ajustes se cierra después de transcurridos 3 min y la configuración se cancela

Una vez que inicia la ventilación, aparece la ventana de configuración del paciente (Figura  $\phi$ ). Aparecen los ajustes predeterminados. Seleccione, ajuste y active las opciones que desee. El HAMILTON-G5 establece los valores predeterminados y realiza suposiciones en función del tipo de paciente (lactante, pediátrico o adulto). Determine el tipo de paciente. Asegúrese de que el ventilador esté configurado con los componentes adecuados del circuito respiratorio.

- 1. Seleccione Nuevo paciente, o bien Últ. Paciente para comenzar con los últimos parámetros de ventilación activados en uso.
- 2. Si ha seleccionado Nuevo paciente, ajuste la configuración del tipo de paciente, el sexo y la altura. Aparece el peso corporal ideal (PCI), que se calcula automáticamente<sup>1</sup>
- 3. Seleccione Empezar para comenzar la ventilación.

El tipo de paciente aparece en la esquina superior derecha de la pantalla.

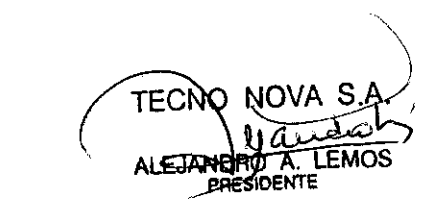

5550

 $\mathcal{M}, \mathcal{M}$ 

ано

 $5445$ 

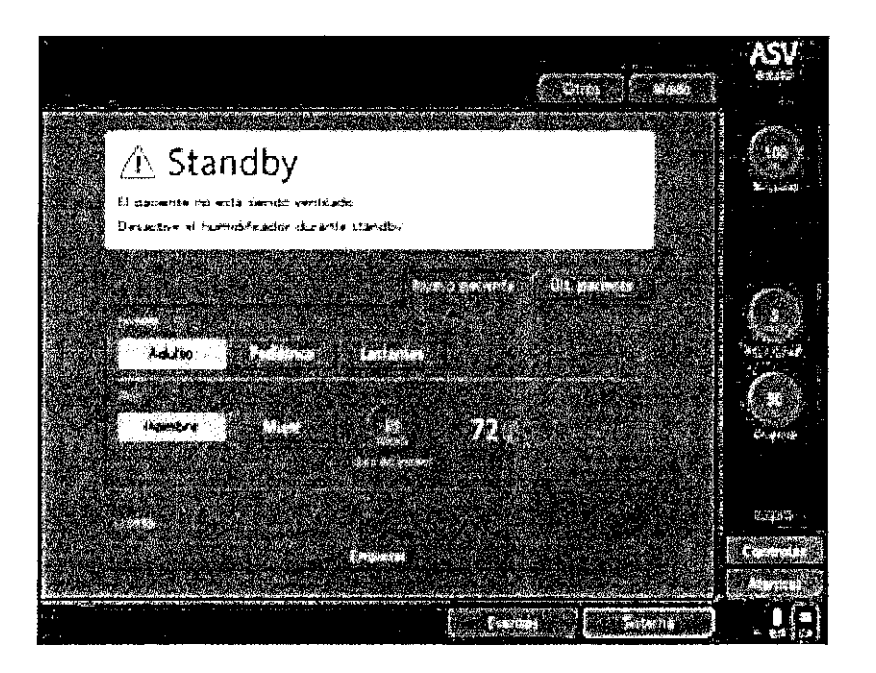

Figura 6. Ventana de configuración del paciente

<sup>1</sup>El PCI, según el Centro Médico de Pensilvania (adultos) y Traub SL. Am J Hosp Pharm 1980 (paciente pediátricos), se calcula del siguiente modo:

Pediátricos: PCI (kg) = 0,0033 x Altura del paciente2 (cm) + 0,3237 x Altura del paciente (cm) + 14,386 cm x kg/cm

Hombre adulto: PCI (kg) = 0,9079 x Altura del paciente (cm) - 88,022 cm x kg/cm Mujer adulta: PCI (kg) = 0,9049 x Altura del paciente (cm)  $-$  92,006 cm x kg/cm

## Ventana Paciente: Cambio del sexo y la altura del paciente

Puede cambiar el sexo o la altura del paciente en la ventana Paciente.

- 1. Abra la ventana Paciente (Figura 7).
- 2. Seleccione el nuevo Sexo, o bien seleccione Altura del paciente y ajuste el valor.
- 3. Cierre la ventana.

£. TECNO **TEMOS** ALEJANDRE PRESIDENTE

TEC NOVA S.A Ing. ROBERT ROGGERONE M.P. 5140 - COPITEC

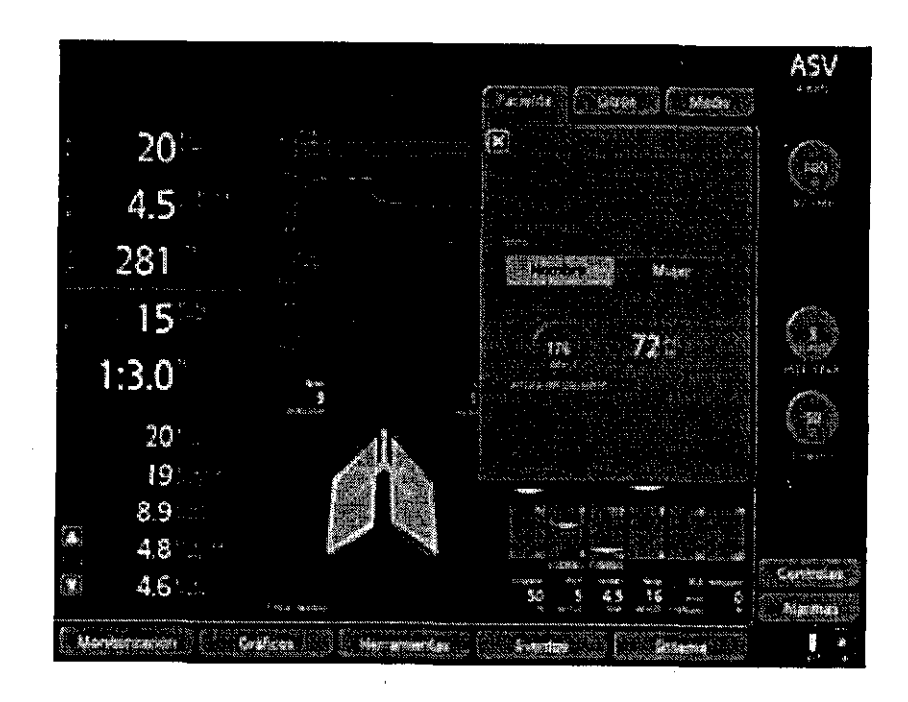

Figura 7. Ventana paciente

# **Ventana Modo: Configuración del modo de ventilación**

# **NOTA**

La Tabla 1 describe cuáles son los modos que deben aplicarse a cada tipo de paciente.  $\bullet$ 

a se a magneticidad e casa como calabra.

**El** modo de ventilación activo aparece en la esquina superior derecha de la pantalla. Cambie modo como se indica a continuación:

- 1. Abra la ventana **Modo.**
- 2. Seleccione un modo. El modo enmarcado en amarillo dentro del grupo de modos es modo de respaldo de apnea para ese grupo en particular de modos (Figura 8).

**LEMOS** 

NOVA S.A Ing. ROBERTC ERONE M.P. 5140 - COPITEO

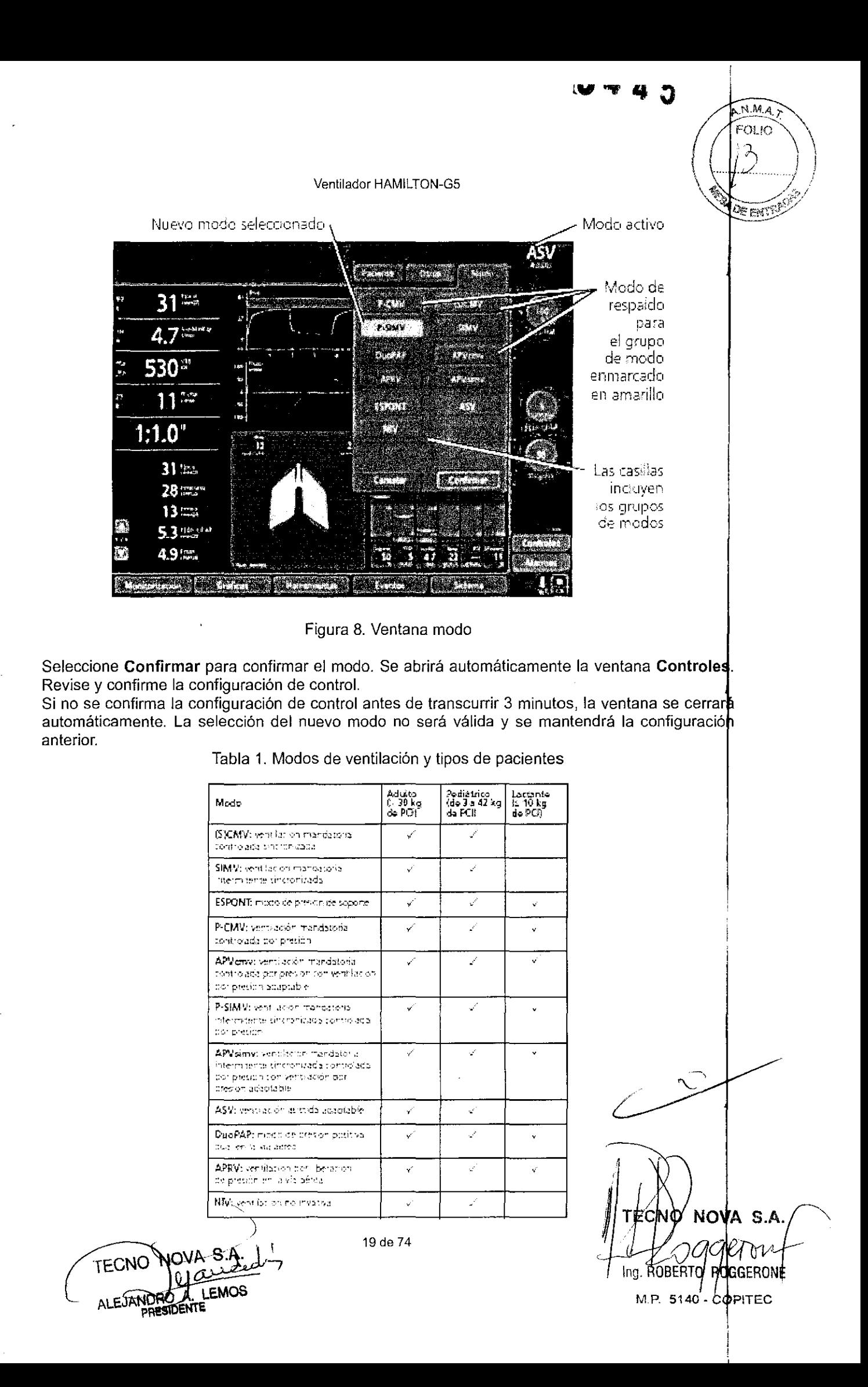

Ventana Controles: Configuración de los controles, incluida la ventilación de respaldo de apnea

# **NOTA**

La ventana Controles muestra la configuración de control aplicable al modo, la configuración de control de la ventilación de respaldo de apnea (Respaldo) y los parámetros de temporización determinados en la configuración de la temporización (Sold p/resp. controladas); véase la Figura 9. Si se encuentra activa ASV, la ventana Controles también muestra los valores calculados de VolMin, Vt y PCI; véase la Figura 10.

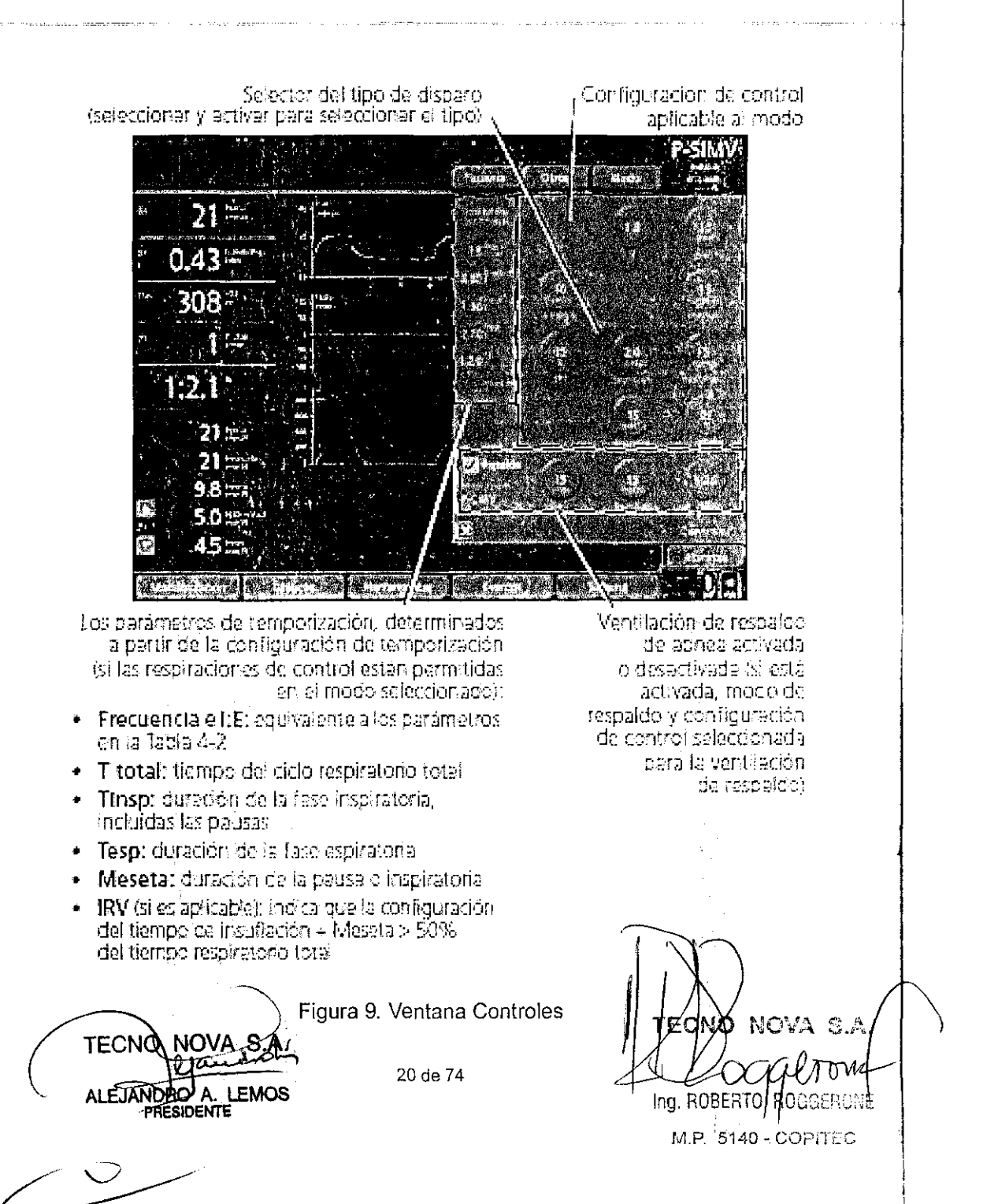

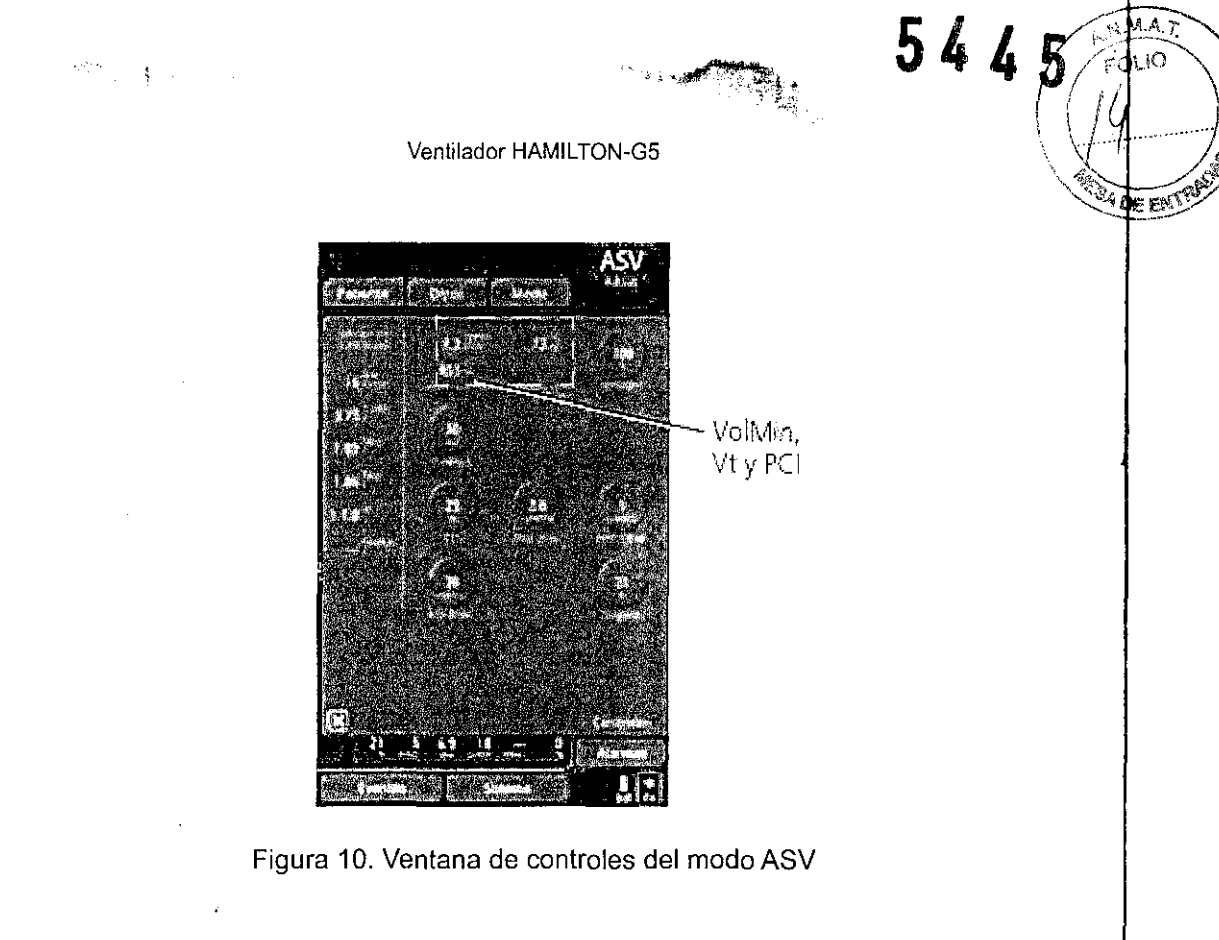

Acerca de la ventilación de respaldo de apnea

المرادي والمستقبل والمال

# **ADVERTENCIA !!!**

المسلم والمستحدث المستحدث المستحدث والمستحدث المستحدث المستحدث

HAMILTON MEDICAL recomienda activar la ventilación de respaldo de apnea cuando est seleccionado un modo que permita la respiración espontánea.

.<br>دوموسیس کو در سیاسی ایران در سال میشود است. دوران از ایران ایران سال ۱۹۹۸ و ۱۹۹۰ میلی در ۱۹۹۰ ایران ایران ایرا

# **NOTA**

and the company will also a company of the

Cuando se active la ventilación de respaldo de apnea, verifique que la configuración de control d respaldo de apnea sea adecuada en la ventana Controles.

El HAMILTON-G5 proporciona la ventilación de respaldo de apnea, un mecanismo que minimiza los riesgos de una posible lesión del paciente debido a la apnea o cese de la respiración. La apnea se puede producir en todos los modos excepto (S)CMV, P-CMV, APVcmv y ASV. Cuand HAMILTON-G5 se encuentra en estos modos y no se detectan trabajos inspiratorios ni so suministran respiraciones de control durante un intervalo establecido por el operador, declara que existe apnea. Si se activa la ventilación de respaldo de apnea, la ventilación continúa. El respaldo de apnea del HAMILTON-G5 es bidireccional, lo que significa que la ventilación se reanuda automáticamente en el modo de soporte original cuando finaliza el episodio de apnea. Cuando I ventilación de respaldo de apnea se encuentra activada, aparece, Respaldo en la esquin superior derecha de la pantalla. La ventilación de respaldo de apnea proporciona ventilación un vez transcurrido el tiempo de apnea sin que se haya detectado ningún intento de respiración. (E

 $\supset$  2 $\chi$ de 74

Ó NOVA S.A Ing. ROBERTO / ROGGERONI 5140 - COPITE

ر او او د پیشیند به داشت است.<br>در این د پیشیند به داشت است.

Tiempo de apnea se establece en la ventana Alarmas -> Límites 1). Cuando sucede esto, e HAMILTON-G5 cambia de forma automática e inmediata a la ventilación de respaldo de apnea.

Emite una alarma de prioridad media, muestra Ventilación en apnea y suministra ventilación con la siguiente configuración:

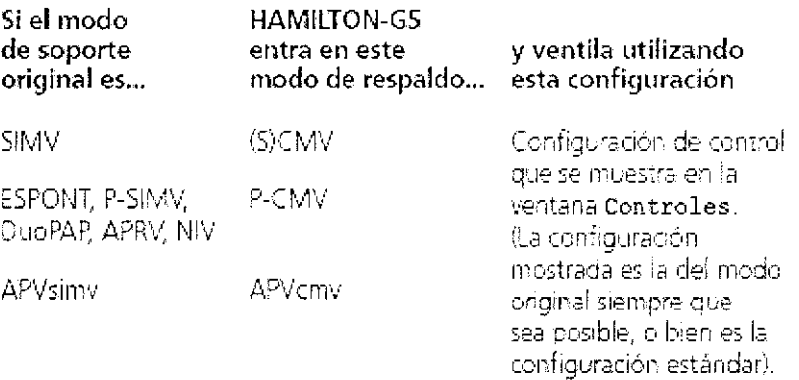

Si el paciente inicia dos respiraciones consecutivas, HAMILTON-G5 vuelve a la ventilación con la configuración y el modo de asistencia original y muestra Fin de ventilación en apnea. '

Una vez que se ha activado o desactivado la ventilación de respaldo de apnea, mantendrá est estado en todos los modos aplicables. La ventilación de respaldo de apnea no requier intervención del médico, aunque éste puede cambiar libremente el modo durante este tipo d ventilación, bien pasando a un modo nuevo o bien aceptando el modo de respaldo como el nuev modo.

Cuando está desactivada la ventilación de respaldo de apnea, se mostrará el mensaj de alarma de alta prioridad Apnea cuando se produzca apnea.

Para comprobar o cambiar la configuración de control de respaldo, abra la ventana Controles.

TRC: Configuración de la compensación de resistencia del tubo

- **ADVERTENCIA** !!!
- El uso de un tipo o tamaño de tubo incorrecto puede ser peligroso para paciente. Para prevenir posibles lesiones del paciente debidas a un compensación inapropiada, asegúrese de establecer correctamente est configuración.
- La TRC puede inducir el auto-disparo. Si se produce autodisparo, reviso primero al paciente, el circuito respiratorio y otros ajustes como posible causas antes de disminuir el ajuste Compensar o de desactivar la TRC.

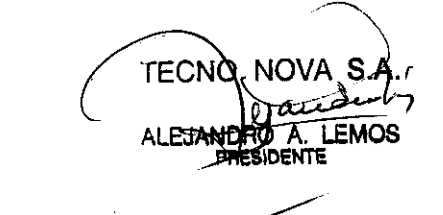

NOVA S.

M.P, 5140 - COP1TEC

 $5445$ 

FOLIO

l toan (Co

# **NOTA**

- TRC debe utilizarse con pacientes que respiran espontáneamente.
- TRC no está disponible para los pacientes lactantes/neonatos.
- La TRC está desactivada durante la administración de heliox.
- Cuando está activada la TRC, la Ppico mostrada puede ser superior a la PEEP establecid más Pcontrol/Psoporte, debido a la presión adicional necesaria para que funcione contra I resistencia del tubo. Examine detenidamente la presión traqueal calculada, que se muestr simultáneamente como una curva naranja.
- La curva de presión traqueal mostrada se calcula a partir de las señales de flujo proximal de presión, en lugar de medirse.

Para reducir el trabajo respiratorio del paciente cuando está conectado al HAMILTON-G5, la característica de compensación de la resistencia del tubo (TRC) compensa la resistencia de flujo impuesta por el tubo endotraqueal (ET) o de traqueotomía. La TRC está activa durante I espiración en los modos de volumen, y durante tanto la inspiración como la espiración en los otros modos. Se encuentra disponible para pacientes pediátricos y adultos.

Active o desactive la TRC y ajuste la configuración tal y como sigue:

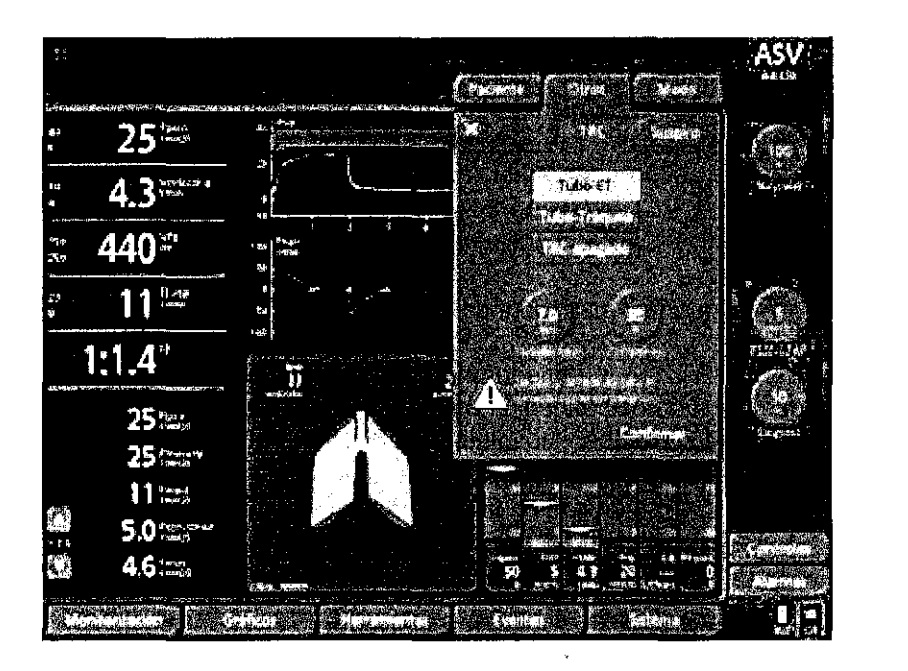

1. Abra la ventana **otros** -> TRC (Figura 11).

Figura 11. Ventana TRC

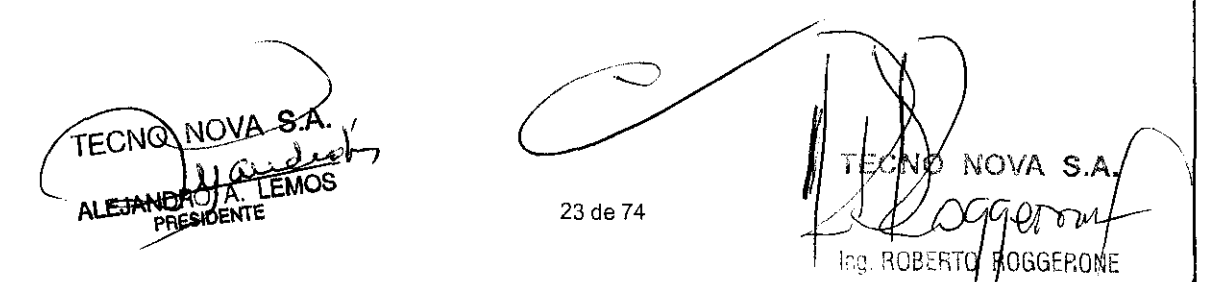

**M.P. 5140 - CCPITEC** 

- 2. Seleccione **Tubo-ET** (tubo endotraqueal), **Tubo-Tráquea** (tubo de traqueotomía), o **TRcI apagado.**
- 3. Si ha seleccionado **Tubo-ET o Tubo-Tráquea,** ajuste la configuración de **Tamaño tub**  (diámetro interno del tubo) y **Compensar.** Si se acorta el tubo de ET, disminuya el ajust **Compensar.**

# **NOTA**

Una compensación del 100% significa que toda la resistencia debida al tubo en sí mismo s compensa.

La resistencia interna (por ejemplo, por las secreciones) y la resistencia externa (por ejemplo, por dobleces en el tubo) no se compensan.

4. Seleccione **Confirmar** para confirmar toda la selección.

Cuando se activa la TRC, la curva de presión traqueal naranja, Ptráquea, también aparece con I curva de presión de via aérea amarilla, Pva (Figura 12), y **Tubo-ET o Tubo-Tráquea** aparecen e la esquina inferior derecha de la pantalla.

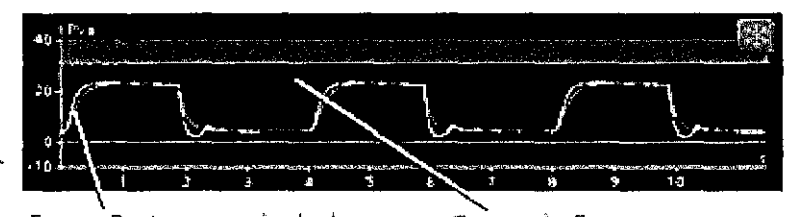

**e ufva** Ptraque,~ **caku\ada (aparece en naranja)** 

e **ur·/a de Pva (aparece en amannü)** 

Figura 12. Curvas de Ptráquea y Pva (con TRC activa)

TECNO

~-

Gqqrt Ing. ROBERT**T F**OCEL ¡'/Lr', ::,: ~~- - *e* ".

# **Ventana Alarmas**

En la ventana Alarmas puede establecer los límites de alarmas, ajustar el volumen y ver las alarmas activas.

# Límites 1 Y Límites 2: Ajuste de los limites de alarmas

# **ADVERTENCIA !!!**

- Para evitar que el paciente sufra lesiones, asegúrese de que los límites de alarma se establezcan correctamente antes de conectar al paciente al HAMILTON-G5.
- Puede establecer todas las alarmas rápidamente utilizando la función Auto de alarmà automática, pero puede que la configuración no sea la adecuada en todas las condicione clínicas. HAMILTON MEDICAL le recomienda establecer todas las alarmas manualment cuando sea posible. Cuando utilice la función Auto de alarma automática, compruebe qu los ajustes son los adecuados lo antes posible.

# **NOTA**

- Si el ventilador está en el modo ASV, APVcmv o APVsimv, asegúrese de que la alarma Presión alta esté establecida correctamente. Esta alarma proporciona un límite de presión de seguridad para que el HAMILTON-G5 ajuste de manera apropiada la presió inspiratoria necesaria para alcanzar el volumen tidal objetivo. La presión inspiratori máxima disponible se sitúa en 10 cmH20 por debajo del limite de presión alta, indicad por una banda azul en la representación de la curva. Establezca el límite de Presión alta en un valor seguro (p. ej., 45 cmH20, que limita el objetivo de presión a un máximo de 3 cmH20). Si el valor de la alarma Presión alta es demasiado bajo, el HAMILTON-G5 n tendrá suficiente margen para ajustar la presión inspiratoria para suministrar el volumen tidal objetivo.
- En la ventana de controles de ASV, la alarma Presión alta se cambiará ajustando ASV Pmáx (objetivo de presión 10 cmH20 por debajo del limite de alarma Presión alta).
- Podrá activar o desactivar de manera selectiva algunas alarmas ajustables durante Ia configuración. Como mínimo, las alarmas Presión alta, VolMinEsp bajo y Tiempo apne siempre están activadas.
- El número a la izquierda de la linea en cada columna de la alarma es el valor medid actual. Los números rodeados por un círculo en la parte superior e inferior de las columna de alarmas son los ajustes de alarmas.
- Después de una interrupción de la energía eléctrica de hasta 30 s, el HAMILTON-GS restaura la última configuración, incluida la de las alarmas.
- Podrá acceder a la ventana Alarmas y cambiar la configuración de éstas en cualquier momento sin que la ventilación se vea afectada.

HAMILTON-G5 tiene dos opciones de ajuste de alarmas:

- Los límites de alarma pueden establecerse de manera individual.
- Mediante la función de alarma automática, todos los límites de alarma se pueden

LEMOS

25 de 74

|<br>|| 1 NOVA S.A.  $\log$ GCT0u Ing ROBERtp ROGGERON M.P. 5140 - COPiTEC

I

*--------i* 

5445

3A.A.7

establecer de manera automática.

Revise y ajuste los límites de alarma tal como se indica a continuación:

1. Abra la ventana Alarmas -> Límites 1 (Figura 13).

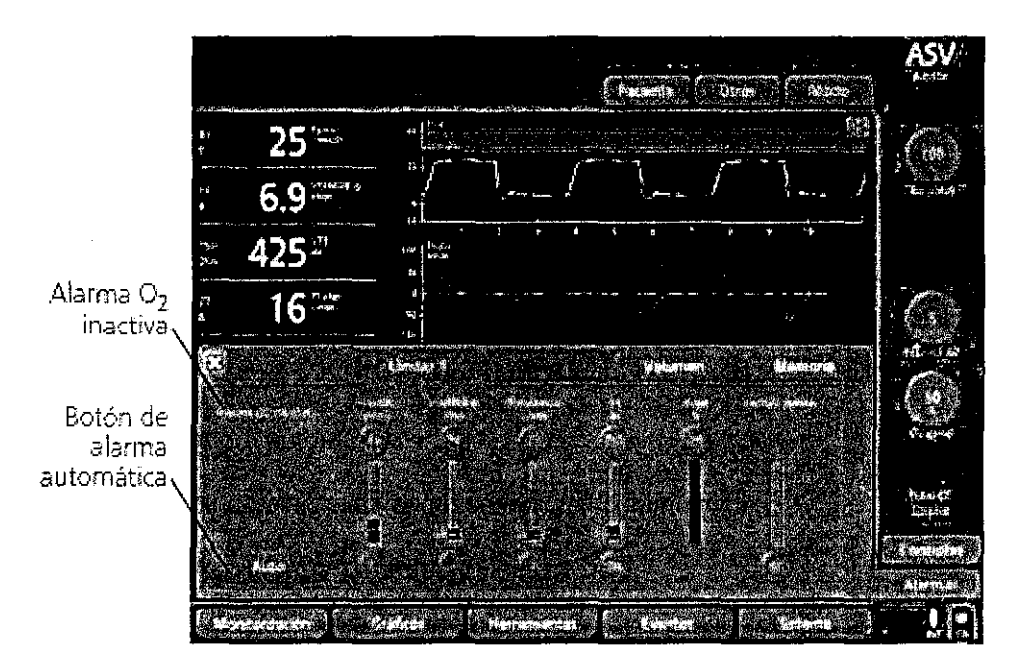

Figura 13. Ventana Alarma Límites 1

- 2. Realice una de las siguientes opciones:
	- Para establecer de manera individual un parámetro, selecciónelo y ajuste e valor. Repita el proceso para cualquier otro parámetro que desee configura Seleccione la pestaña Límites 2 y repita el proceso cuanto sea necesario.
	- Para seleccionar la función de alarma automática, seleccione Auto.
- 3. Cierre la ventana.

# 6. **Ventilación para lactantes/neonatos**

# **ADVERTENCIA !!!**

Para evitar que el paciente sufra lesiones, asegúrese de que el ventilador esté correctament configurado para el paciente lactante/neonato. El ventilador deberá disponer de los componentes apropiados del circuito de respiración, incluyendo el sensor de flujo para lactantes. Asegúrese de llevar a cabo la calibración del sensor de flujo antes de utilizar el ventilador en el lactante/neonato.

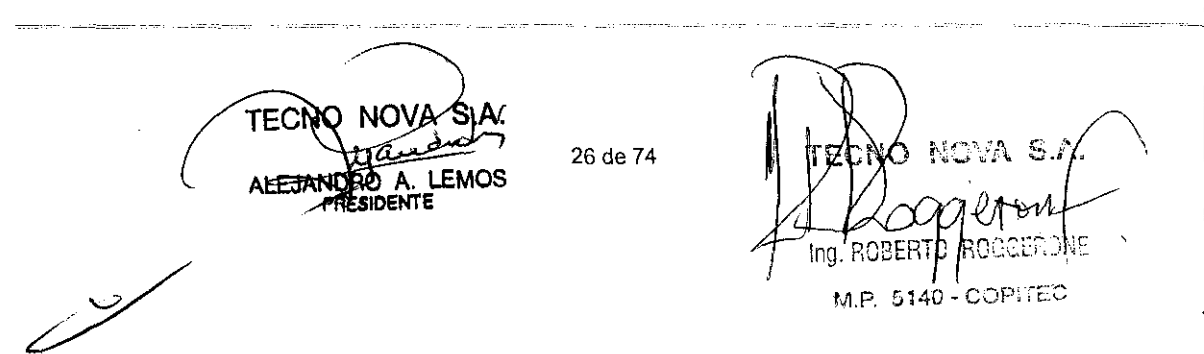

# **5445**

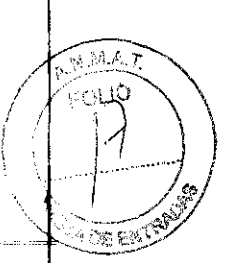

# **NOTA**

Para los pacientes lactantes/neonatos cuyo peso corporal sea > 7 kg, es posible que desee seleccionar el tipo de paciente pediátrico. Esto evita que tenga que cambiar los circuitos y calibrar el sensor de flujo en caso de que decida posteriormente que el paciente necesita más soporte.

El equipo HAMILTON-G5 puede utilizarse para proporcionar ventilación a lactantes/neonatos d hasta 10 kg de peso.

Aunque el procedimiento de ventilación para lactantes/neonatos es casi idéntico al aplicado a otros pacientes, hay algunas diferencias importantes. Este capítulo describe esas diferencias complementa el resto del manual.

# Circuito de respiración

# **ADVERTENCIA** !!!

Para evitar dificultades en la respiración producidas por los pasos de gas bloqueados, prest atención a las posibles dobleces de los finos tubos endotraqueales para lactantes/neonatos. La ventilación del espacio muerto es perjudicial y fácil que ocurra en cualquier volumen tidal.

# **NOTA**

Para determinar el volumen tidal y el volumen minuto adecuados para los pacientes lactantes debe tener en cuenta el espacio muerto (anatómico). Las vías artificiales (pieza en Y, sensor d flujo, tubo endotraqueal, adaptador de vía aérea de CO2, etc.) pueden aumentar ligeramente el espacio muerto.

Utilice un circuito respiratorio para lactantes/neonatos provisto de tubos con un diámetro interio de 10 mm para proporcionar ventilación al paciente lactante/neonato. No utilice un circuit respiratorio para uso pediátrico/adulto.

Un cable calefactor puede aumentar considerablemente la resistencia inspiratoria del circuit respiratorio para lactantes.

## Sensor de flujo

# **PRECAUCION**

 $\overline{\phantom{m}}$ Si tiene previsto cambiar el tipo de paciente de Lactante/neonato a Pediátrico, primer deberá cambiar y calibrar el sensor de flujo. El sensor de flujo de lactantes/neonatos sól se puede utilizar cuando se selecciona el tipo de paciente Lactante/neonato. No se puede utilizar en aplicaciones pediátricas.

**TECN** 

NOVA S.A ROBERTO SOGGERO 5140

Utilice un sensor de flujo para lactantes de HAMILTON MEDICAL para proporcionar ventilación at paciente lactante/neonato. No utilice un sensor de flujo pediátrico/adulto. El sensor de flujo par lactantes tiene un espacio muerto de < 1,3 mI. Calibre el sensor de flujo para lactantes entre u paciente y otro, tras instalar un nuevo sensor de flujo o cuando se active la alarma Calibre sensor de flujo. A diferencia de la calibración del sensor de flujo pediátrico/adultos, no se gira el senso de flujo de lactantes durante la calibración. Durante la calibración del sensor de flujo, el equipd HAMILTON-G5 es capaz de reconocer si el grupo de tipo de paciente establecido no sa corresponde con el sensor de flujo utilizado. Como respuesta, emitirá una alarma **Sensor de flujo**<br>**incorrecto**.

# Pruebas y calibración

Al igual que para cualquier otro paciente, deberá llevar a cabo la comprobación previa a la puest en funcionamiento, antes de conectar el ventilador al paciente lactante. Esta prueba incluye un prueba de estanqueidad del circuito respiratorio, la calibración del sensor de flujo para lactantes una comprobación del sistema del equipo HAMILTON-G5 previa al funcionamiento, preparad para ser utilizado en lactantes. Para realizar la comprobación previa al funcionamiento e necesario un modelo pulmonar para lactantes/neonatos.

# Modos de ventilación y configuraciones adicionales de modo

Para administrar ventilación a pacientes lactantes/neonatos, en primer lugar deberá seleccionar y activar el tipo de paciente Lactante/neonato.

Todos los modos para lactantes disponibles en el HAMILTON-G5 son modos de presión. Éstos incluyen: P-CMV, APVcmv, APVsimv, DuoPAP, APRV y ESPONT. La configuración de moda estándar es P-CMV. No están disponibles los modos de control de volumen, incluidos (S)CMV y SIMV. No está disponible la ventilación asistida adaptable (ASV). No está disponible la ventilación no invasiva (NIV).

La compensación de la resistencia del tubo (TRC) no está disponible para pacientes lactantes/neonatos. **ADVERTENCIA !!!**<br>ADVERTENCIA !!!

 $\rightarrow$ 

El disparo automático es perjudicial y fácil que ocurra con ajustes de disparo sensibles (flujo presión) debido a fugas de gas alrededor de los tubos endotraqueales.

**NOTA**<br>2<br>Como los tubos endotraqueales para lactantes/neonatos normalmente no tienen manguito, la fug**a** puede ser considerable; es decir, VFugas puede ser muy superior al volumen tidal espiratorio (VTE) medido. Compruebe de vez en cuando el parámetro VFugas en la ventana de monitorización; puede que la fuga no sea previsible. i

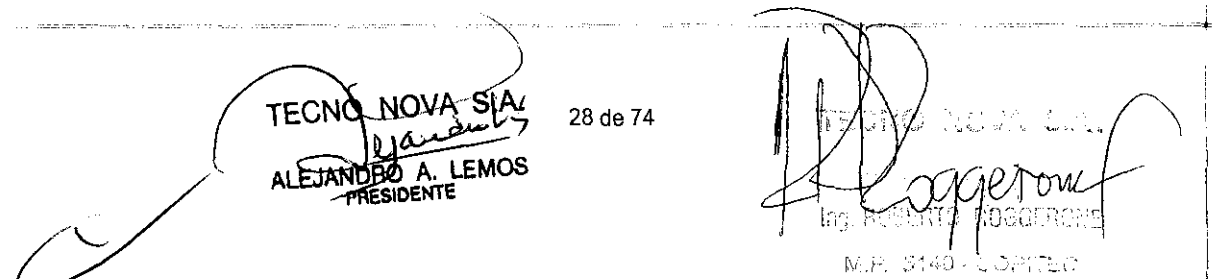

# Controles

## Ti max

Ti max (tiempo inspiratorio máximo) es un ajuste para respiraciones espontáneas en los modos SIMV, APVsimv, ESPONT, DuoPAP y APRV. Para todos los tipos de paciente, ETS (sensibilidad de activación espiratoria) controla normalmente el cambio de inspiración a espiración en la respiraciones espontáneas. Si la fuga de gas es considerable, sin embargo, jamás se podr alcanzar el valor establecido de ETS. La configuración de Ti max proporciona seguridad de mod que la inspiración puede llevarse a cabo. El HAMILTON-G5 cambia a espiración cuando s alcanza el valor de Ti max establecido.

## Disparo por flujo

El tipo de disparo predeterminado para lactantes/neonatos es el disparo por flujo. Cuando el disparo por flujo está activado, en la última fase de la espiración, el ventilador suministra un flujo de base constante desde la rama inspiratoria a la rama espiratoria. El flujo de base puede ser como minimo de 2 l/min y como máximo de hasta 30 l/min, dependiendo de la sensibilidad de disparo por flujo establecida. Si el flujo de fuga es superior al ajuste del disparo por flujo seleccionado, se produce auto-disparo. Para resolver el problema, puede aumentar  $\vert \mathbf{a} \vert$ configuración del disparo por flujo (es decir, disminuir la sensibilidad) hasta que se detenga el auto disparo.

Por ejemplo, el disparo por flujo está inicialmente ajustado en 0,5 l/min, pero el flujo de fuga desde el paciente es de 4,5 l/min, por lo que se produce un auto-disparo. Si aumenta el ajuste del disparo por flujo a 2,5 l/min, lo que produce un flujo de base de 5 l/min, el auto-disparo se detiene. En realidad, el paciente activa las respiraciones a 0,5 l/min porque 5,0 l/min - 4,5 l/min (nuev $\hat{\bf u}$ línea de base) = 0,5 l/min. Revise al paciente y ajuste de vez en cuando el disparo por flujo; el flujo de fuga puede variar debido a un cambio de postura del paciente.

# P rampa

Si un lactante tiene los pulmones rígidos (por ejemplo, el síndrome de distrés respiratorio**)**, extreme la precaución al utilizar una P rampa breve (tiempo de subida de presión). Un tiempo muy corto de P rampa puede causar, en este caso, un exceso de presión. I

## Otros

# **ADVERTENCIA !!!**

Una exposición prolongada a concentraciones de oxígeno altas puede causar ceguera irreversible y fibrosis pulmonar en lactantes/neonatos prematuros.

Unos ajustes de frecuencia altos, o Ti o TE muy cortos, pueden causar una inspiración  $\phi$ espiración incompletas.

La nebulización se desactiva en la aplicación a lactantes/neonatos.

! Durante la maniobra de enriquecimíento de 02 la concentración de oxígeno aplicada aumenta e un 25% respecto al último valor de oxigeno (por ejemplo, con un último valor de oxígeno del 40%, la concentración de oxígeno resultante durante la maniobra de enriquecimiento de O2 es del

29 de 74

 $\frac{1}{\sqrt{2\pi}}$  TEMOS  $\frac{1}{\sqrt{2\pi}}$  TEMOS  $\frac{1}{\sqrt{2\pi}}$ lng. ROBER. **POOP OF PART ITO POOP** 5140 - COPITEC

 $\frac{1}{\sqrt{2}}$ 

544

I  $\frac{1}{\mathbf{1}}$ 

50%). La concentración de oxigeno que se aplica realmente se muestra en el botón de control d oxigeno (verde). El enriquecimiento de oxigeno continúa durante 2 minutos, a menos que I ponga fin pulsando de nuevo la tecla de enriquecimiento de 02 o active manualmente y confirm el botón de control de oxigeno.

El tiempo máximo de pausa inspiratoria o espiratoria en los modos para lactantes es de segundos, en comparación con los 10 segundos en los modos pediátricos o para adultos.

# 7. **Paneles inteligentes**

## Introducción

Puede configurar el Ventilation Cockpit (cuadro de control de la ventilación) para que muestr cualquiera de los cuatro tipos de paneles inteligentes. La Figura 14 muestra el Ventilation Cockpi (cuadro de control de la ventilación) con los paneles Pulm. dinámico y Estado ventil.

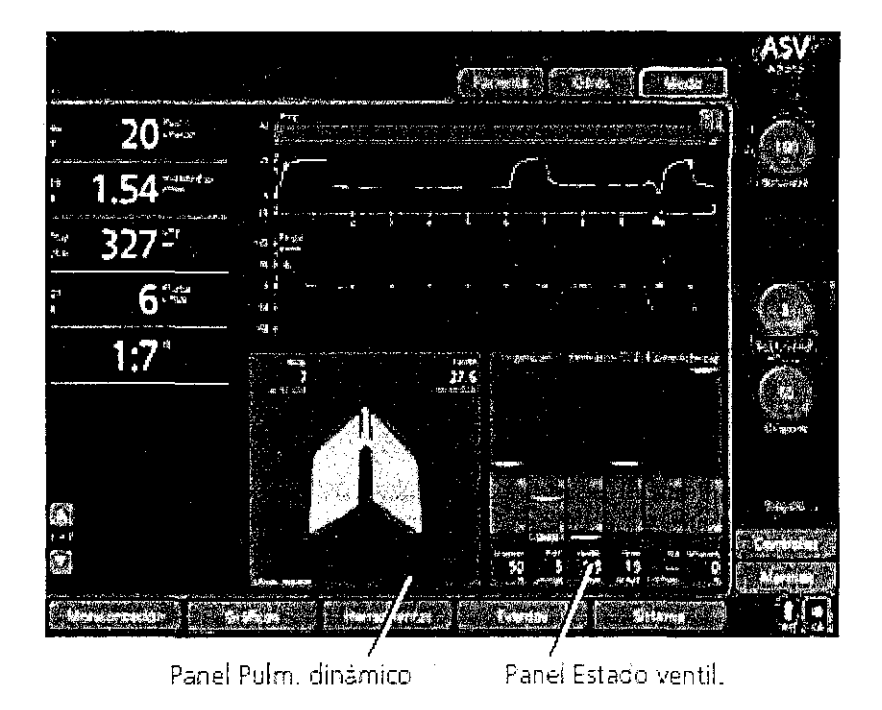

Figura 14. Ventilation Cockpit (cuadro de control de la ventilación) con paneles inteligentes

# Panel Pulm. dinámico

El panel Pulm. dinámico (Figura 15) permite visualizar el volumen tidal, la compliancia pulmonar, la activación por el paciente y la resistencia en tiempo real. Los pulmones se expanden y se contraen en sincronía con las respiraciones reales. También se muestran los valores numéricos de resistencia (Rinsp), compliancia (Cestát) y opcionalmente PC02. Si todos los valores se encuentran dentro del intervalo normal, el panel aparece enmarcado en verde.

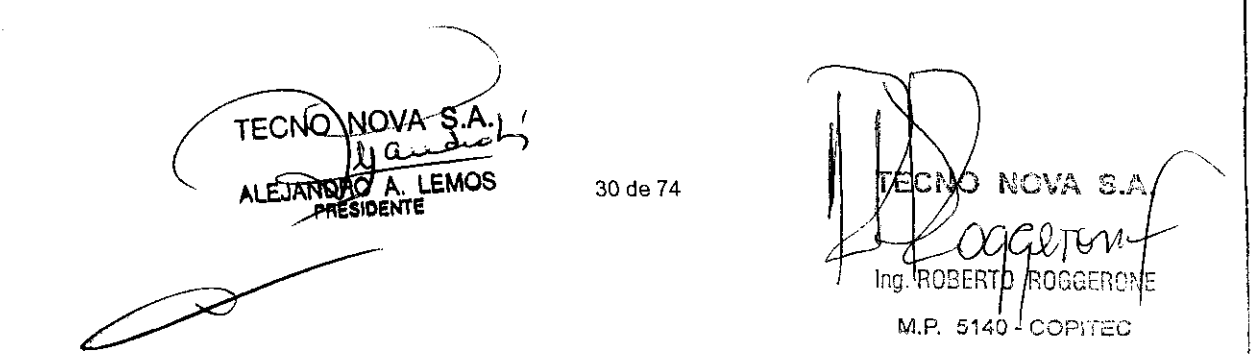
# 5445

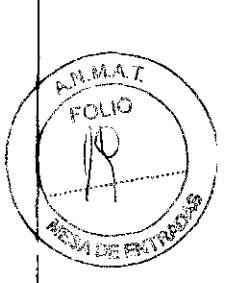

Ventilador HAMILTON-G5

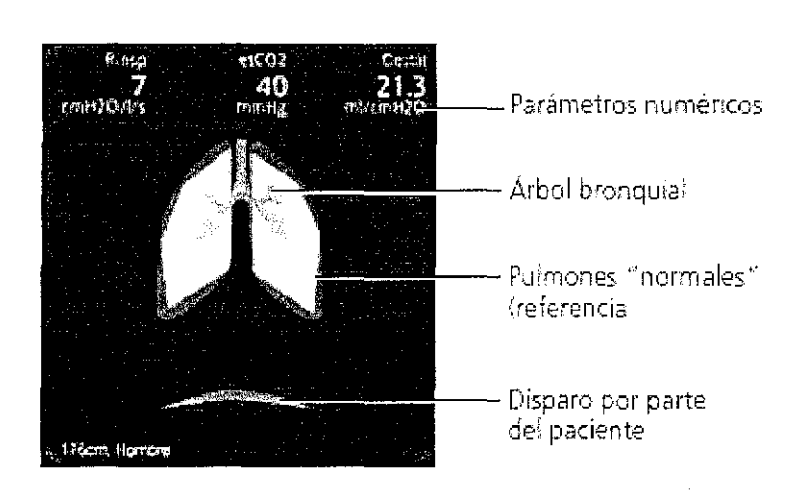

Figura 15. Panel Pulm. Dinámico

# Volumen todal (Vt)

El pulmón dinámico se expande y se contrae para mostrar el volumen tidal (Vt) en tiempo real. S mueve en sincronía con las respiraciones reales, en función de la señal del sensor de fluj proximal. El tamaño del pulmón que aparece es el relativo al tamaño "normal" para la altura del paciente (PCI), basado en un valor "normal" de 10 ml/kg. Se visualiza una alarma Desconexión del ventilador o Desconexión del paciente si el pulmón aparece desinflado. Se visualiza una alarma Espiración obstruida si el pulmón aparece inflado.

## Complíance (Cestát)

Pulm. dinámico muestra la compliance (Cestát) con cada respiración en relación a los valore "normales" para la altura del paciente (Figura 16). Tal y como muestra la figura, la forma de lo pulmones cambia con la compliance. También se muestra el valor numérico.

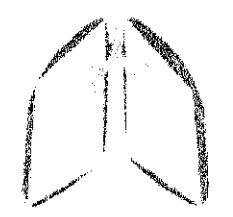

Baja compliance e Compliance

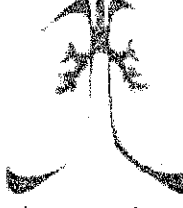

normal Alta compliance

Figura 16. Compliance mostrada por el pulmón dinámico

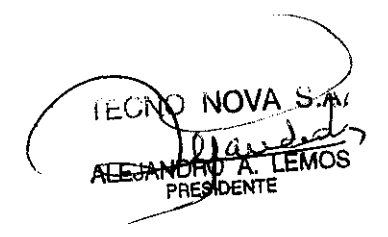

*C \_\_ '-\_-*

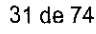

ROBE

M.P. 5140 - COPITEO

# Respiración iniciada por el paciente: Músculo

El músculo en el Pulm. dinámico muestra la respiración iniciada por parte del paciente (Figura 17).

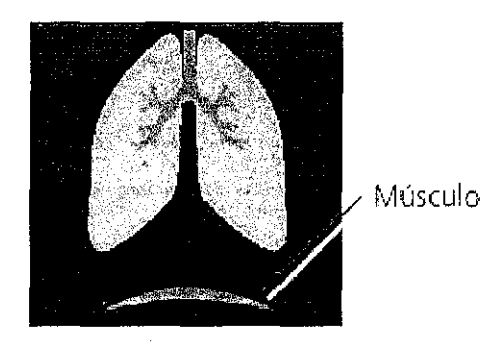

Figura 17. Respiración iniciada por parte del paciente mostrada por el músculo del Pulm. dinámico

### Resistencia: Arbol bronquial

El árbol bronquial en el Pulm. dinámico muestra la resistencia (Rinsp) con cada respiración en relación a los valores "normales" para la altura del paciente (Figura 18).

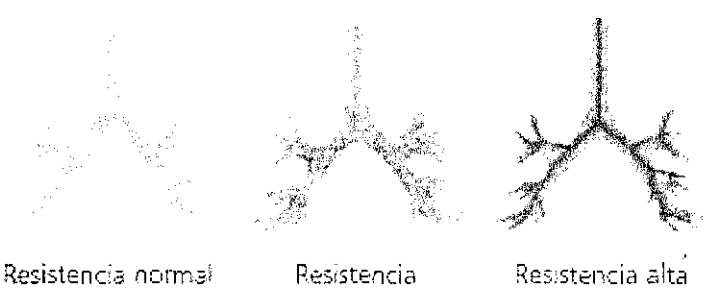

moderadamente alta

Figura 18. Rinsp mostrada por el árbol bronquial del Pulm. dinámico

### Estado ventiL

El panel Estado ventil. (Figura 19) muestra seis parámetros relacionados con la dependencia del paciente del ventilador, incluida la oxigenación, la eliminación de C02 y la actividad del pacientel Un indicador flotante se mueve hacia arriba y hacia abajo en la columna y muestra el valor de urj parámetro determinado. Cuando el indicador flotante se encuentra en la zona azul claro (zona de destete de la ventilación), se inicia un temporizador que muestra cuánto tiempo ha permanecidq ese valor en la zona de destete. Cuando todos los valores se encuentran en la zona de destete d la ventilación, el marco alrededor del panel de Estado ventil. cambia a verde e indica así que e paciente puede estar listo para que se destete. El panel se actualiza con cada respiración.

En el panel Estado ventil. Siempre aparecen Oxígeno, PEEP, VolMinEsp y Pinsp, pero en el mod de configuración puede configurar dos parámetros más entre los siguientes: RSB, índiceVar (índice de variabilidad), P0.1 y %fEspont. En el modo de configuración también puede configura

SIDENTI

32 de 74

M.P. 5140 - COPITEC

I

I

# 5445

۱Ò

#### Ventilador HAMILTON-G5

los intervalos de la zona de destete de la ventilación.

1. El parámetro de indice de variabilidad (ÍndiceVar) no está disponible en todos los mercados

Oxigenación Eliminación CO2 Espont/Actividad. - Kombre del grupo. Valor gráfico monitorizado (indicador flotante) Zona azul claro de destete de ventilación con limites configurables. ιVί por el usuario **RSB** NEspont El usuario elige Ð los parámetros que 5 se van a visualizar Valor del tiempo Valor numérico transcurrido en la zona. monitorizado de destete de la ventilación

Figura 18. Panel Estado ventil.

# 8. Opción de maniobra P/V Tool

## Visión general

La opción P/V Tool es una maniobra de mecánica respiratoria que registra una curva de P/V (presión/volumen) cuasiestática al pie de la cama del paciente. P/V Tool registra los datos de la rama inspiratoria y espiratoria.

Esta curva, generada con un flujo muy bajo, puede proporcionar al médico una información valiosa y objetiva acerca de la mecánica del sistema respiratorio. La información puede ser útil para e diagnóstico clínico, así como para la optimización de los ajustes del ventilador. Una función de cursor permite el análisis gráfico de la curva, lo que incluye la identificación de los puntos de inflexión y el "ajuste visual de la curva" para determinar la compliance lineal.

Las maniobras emplean una rampa de presión ajustable en la que la presión en las vías aéreas se incrementa lentamente hasta un nivel superior y, a continuación, se reduce hasta un nivel inferior.

Las maniobras P/V Tool no requieren desconectar el circuito respiratorio ni modificar los ajustes del paciente. Es posible reanudar la ventilación normal en cualquier momento.

## Condiciones necesarias para el uso

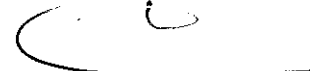

Asegúrese de que se cumplen las condiciones siguientes antes de intentar realizar una maniobra P/V Tool.

El paciente debe estar intubado y recibiendo ventilación pero no respirando 33 de 74

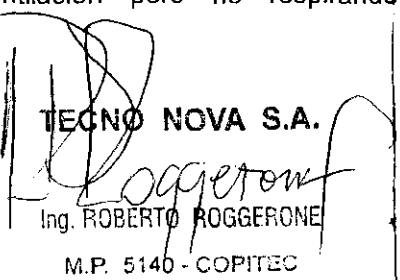

espontáneamente. Algunos pacientes necesitan una fuerte sedación o bloque neuromuscular para evitar trabajos de respiración espontánea. .

- No deben existir fugas de gas en el sistema completo compuesto por el ventilador, e circuito respiratorio y el paciente que recibe ventilación.
- Se debe desactivar la nebulización.
- El sensor de flujo debe funcionar de forma óptima.

#### Indicaciones de uso

Siempre que se cumplan las condiciones necesarias y que no existan contraindicaciones, la maniobra P/V Tool puede realizarse sobre cualquier paciente.

La maniobra P/V Tool es especialmente valiosa para su uso con enfermedades pulmonares restrictivas de tipo "pulmón rigido" (por ejemplo, pacientes de LPA o SDRA).

Tenga cuidado al realizar la maniobra P/V Tool en pacientes con enfermedades obstructivas d tipo "pulmón blando" (por ejemplo, EPOC). Establezca P superior con un valor bajo para evitar la generación de volúmenes excesivos.

# Contraindicaciones de uso

- Pacientes que respiran espontáneamente
- Pacientes con dinámica cardiovascular inestable
- Pacientes con hipertensión intracraneal posible o confirmada
- Pacientes que no puedan tolerar una presión intrapulmonar alta por otros motivos
- Pacientes vulnerables al barotrauma o volutrauma
- Fugas en el sistema (paciente o circuito respiratorio)

#### Cómo funciona P/V Tool

P/V Tool registra la relación entre volumen y presión de los pulmones con un flujo próximo a cero. Se desarrolla con la secuencia siguiente:

- 1. Inicio de la maniobra. El operador inicia la maniobra pulsando Empezar/Parar.
- 2. Espiración prolongada. Se prolonga la fase de espiración de la respiración de contro actual y la presión se reduce hasta el nivel P inicial establecido por el operador. L espiración dura 10 x RCesp, o bien un minimo de 6 segundos y un máximo de 15.
- 3. Incremento de la presión líneal (rama inspiratoria). Se presuriza linealmente el circuit respiratorio hasta la presión P superior establecida por el operador con la Veloc. rampa igualmente establecida. Se registran los cambios de volumen resultantes.
- 4. Pausa en P superior. Cuando la presión alcanza P superior, se realiza cualquier T pausa establecido por el operador. Las válvulas inspiratoria y espiratoria se cierran durante la pausa.
- 5. Reducción de la presión lineal (rama espiratoria). La presión se libera linealmente hast el nivel PEEP final establecido por el operador. La Veloc. rampa define la velocidad de descenso de la presión.
- 6. La ventilación se reanuda en el nuevo PEEP (PEEP final). La ventilación se reanud cuando se alcanza el PEEP final. La ventana de P/V Tool permanece abierta con la curv congelada para proceder a su análisis.

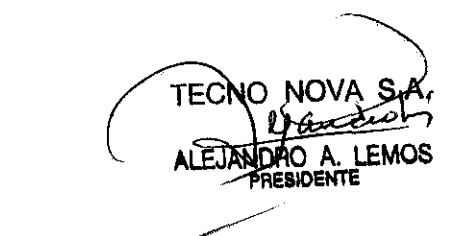

'\ lna. RΩBEI M.P. 5140 - COPITEC

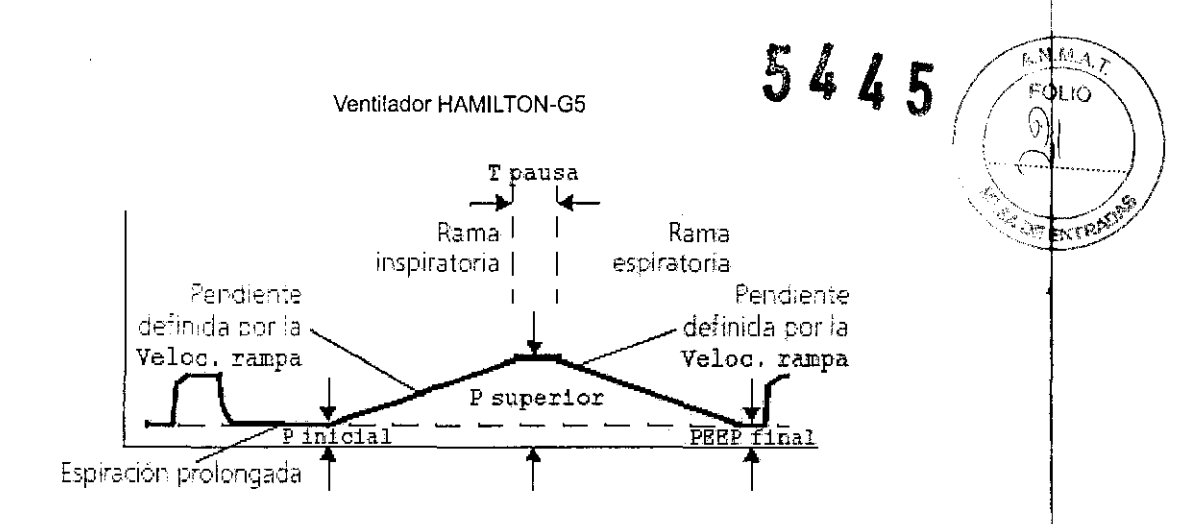

 $-1$ 

!

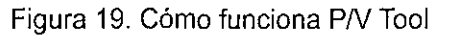

# **Procedimiento**

# **ADVERTENCIA !!!** I

PN Tool puede aplicar altas presiones para lograr períodos de tiempo ampliados.

a companies and contract the contract of the contract of the companies of the companies of the companies of the

- Tenga cuidado al usar la maniobra PN Tool en pacientes con enfermedad pulmona obstructiva crónica grave, ya que puede generar unos volúmenes excesivos.
- Para evitar posibles incomodidades al paciente y lecturas erróneas, no intente utilizar P/ Tool en un paciente activo.

الداسة فتقدير ويقتلون الروازي

## **NOTA**

- Para obtener datos significativos mediante la maniobra P/V Tool, es necesario que no existan fugas de gas en el lado del paciente del sensor de flujo y que dicho sensor trabaj correctamente con flujos muy bajos. Le recomendamos que realice siempre la prueba d estanqueidad y la calibración del sensor de flujo antes de utilizar PN Tool. Sin embargo, s tiene dudas sobre la validez de los datos obtenidos, realice también la prueba del senso de flujo y del circuito respiratorio
- Si el ajuste de P superior es mayor que el de la alarma Presión alta, el umbral de dicha alarma pasa a ser P superior + 5 cmH2O. Dicho umbral sustituye al de alarma establecido por el operador.
- Las alarmas del paciente se suprimen durante la maniobra de PN Tool.
- Una vez finalizada la maniobra de P/V Tool, pueden producirse alarmas de transición debidas a la interrupción de la ventilación por la maniobra.

#### **Realización de la maniobra**

NOVA

- 1. En la ventana **Herramientas,** seleccione la pestaña **PN** Tool. Se abrirá la ventana d información de PN Tool. Léala atentamente.
- 2. Seleccione OK-para continuar. Se abre la ventana de P/V Tool

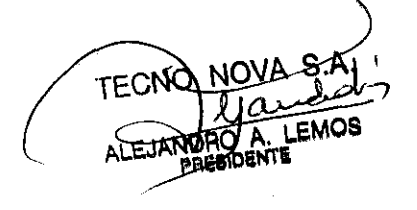

- 3. Ajuste los parámetros como desee seleccionando y activando un parámetro y, a continuación, ajustándolo y activándolo. Repita el proceso para cualquier otro parámetr que desee configurar. El tiempo de inflado calculado se muestra como T maniobra. S intenta establecer P superior en un valor superior a 40 cmH20, T pausa en un valo superior a 5 s, o PEEP final en un valor diferente del PEEP/CPAP actual, debe volver a confirmar su intención con el botón Sí.
- 4. Si lo desea, cambie el gráfico.
- 5. Seleccione y active Empezar/Parar para iniciar la maniobra. Cuando la maniobra termina la ventana permanece abierta mostrando la curva durante aproximadamente un minuto, la espera de la acción del operador.

### Análisis de la curva

## **NOTA**

PN Tool es una maniobra de monitorización que proporciona información que se puede utiliza para optimizar PEEP y otros ajustes del ventilador. Sin embargo, se trata tan sólo de una parte d la información que hay que tener en cuenta, junto con la hemodinámica y otras condicione clínicas. Recae en el médico la responsabilidad de interpretar y aplicar de forma adecuada est información en el tratamiento del paciente.

# 9. **Respuesta a las alarmas**

## Introducción

Las alarmas del HAMILTON-G5 avisan al operador de la existencia de problemas. Estas alarmas se clasifican en alarmas de prioridad alta, media o baja, alarmas generales y mensajes para e usuario. La Tabla 2 muestra las características acústicas y visuales de estos tipos de alarma y le indica cómo responder a ellas. La Figura 20 muestra las indicaciones de alarma visuales de ventilador. Puede ver las alarmas activas en la memoria de alarmas activas (Figura 21). La información acerca de la alarma también se almacena en un registro de eventos.

Además, si la alarma es lo suficientemente grave como para poner en peligro la seguridad de I ventilación, HAMILTON-G5 pasará al estado ambiental. Se cerrará la válvula inspiratoria y s abrirán las válvulas ambiente y espiratoria, por lo que el paciente podrá respirar aire ambiente si recibir ventilación asistida.

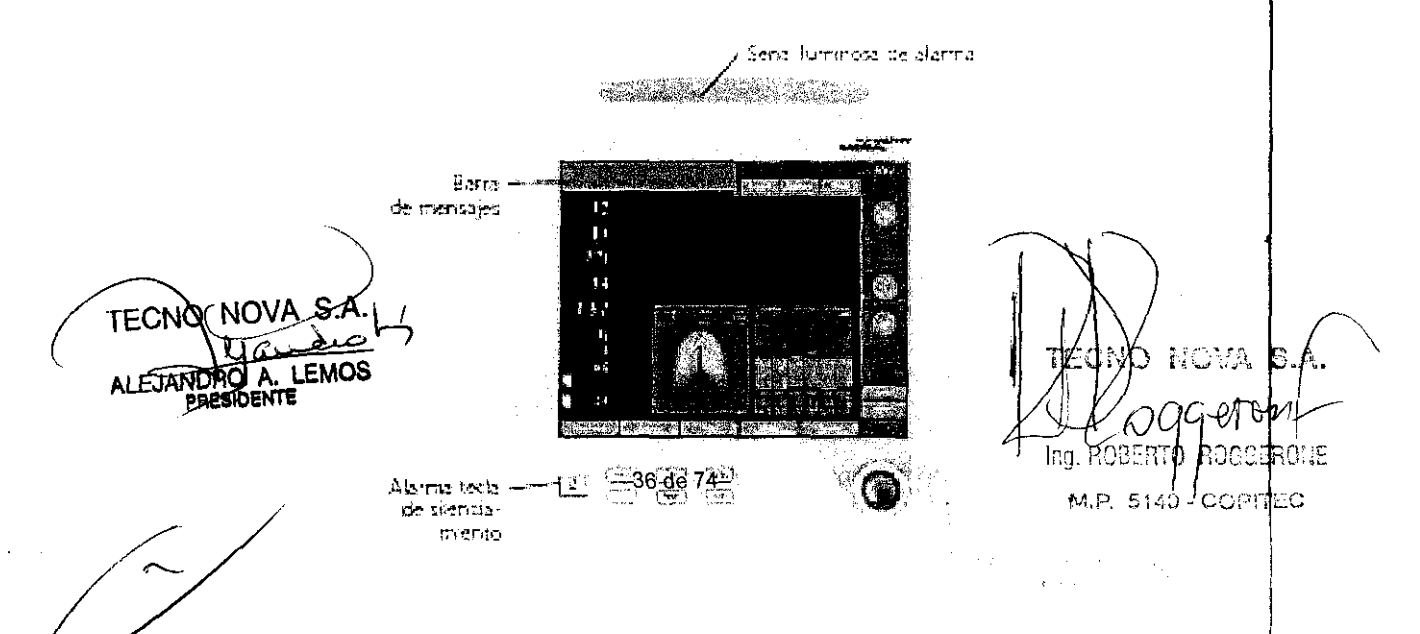

 $5445$ 

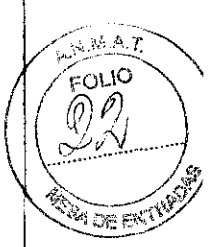

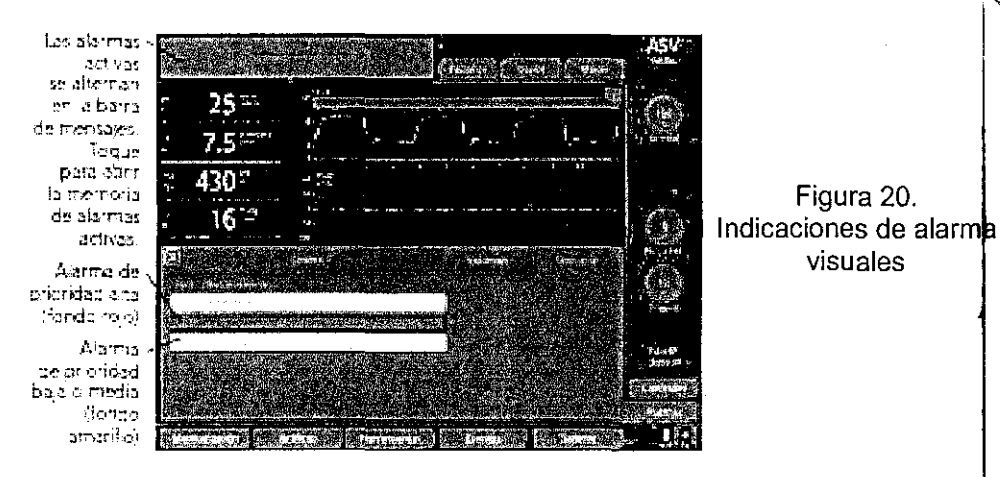

Figura 21. Memoria de alarmas activas

Tabla 2. Indicaciones de alarma en HAMILTON-G5

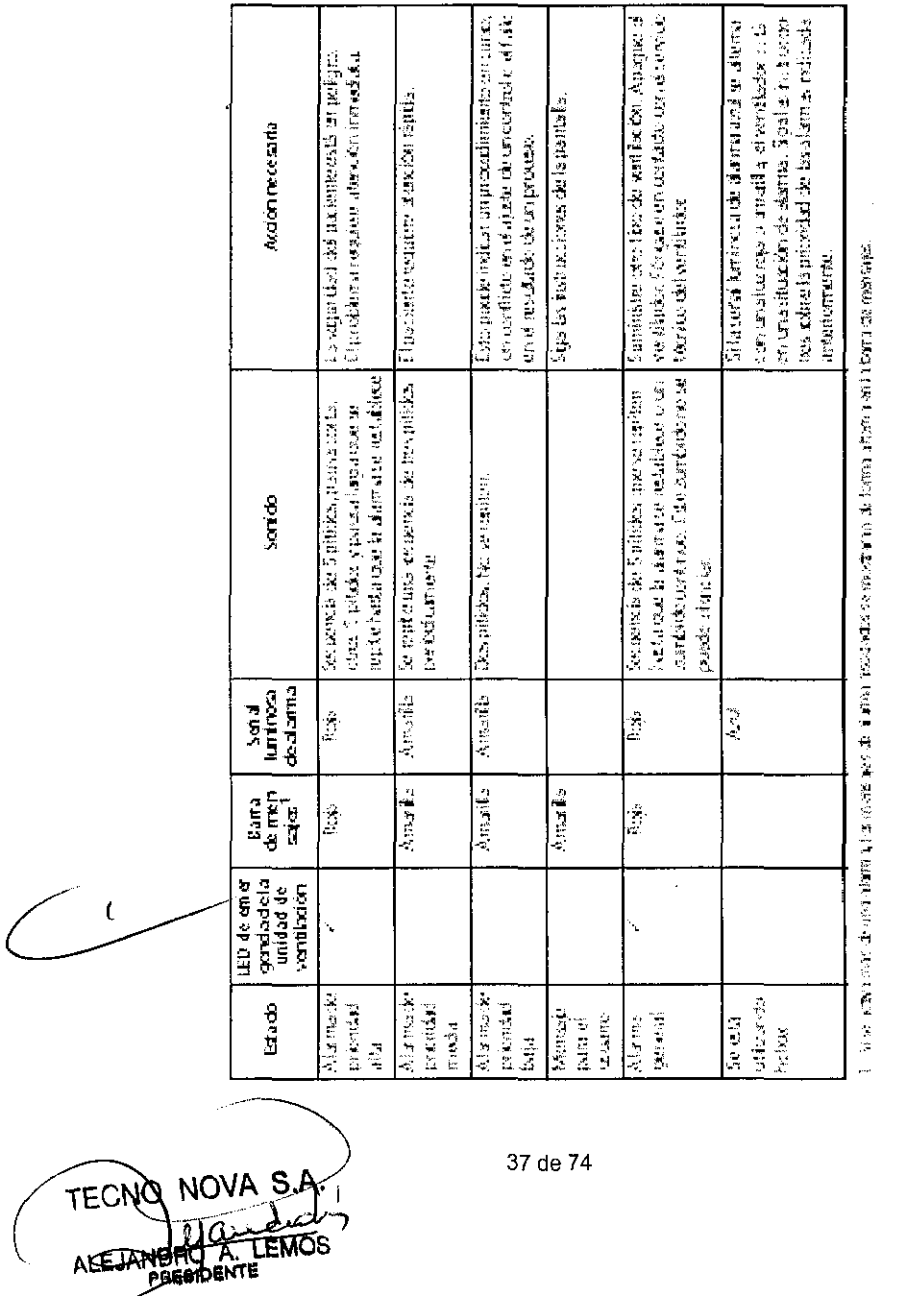

 $\sim$  $\bar{z}$ 

**NOVA**  $S.f$ ECNO D Ing. ROBERT $\phi$ poc ¢ยิจกฟย์ I  $M.P. 5140 - CO1112$ 

'Si se activa más de una alarma, los mensajes de alarma asociados se mostrarán de forma altema en la barra de mensajes.

#### Cómo responder a una alarma

## ADVERTENCIA !!!

- Para evitar que el paciente sufra lesiones cuando están activadas las alarmas, compruebe que recibe la ventilación adecuada. Identifique y elimine la causa de las alarmas. Reajuste los límites de alarma únicamente cuando su configuración no sea la adecuada para las condiciones actuales.
- Para evitar que el paciente sufra lesiones debido a un fallo en el funcionamiento del equipo, HAMILTON MEDICAL recomienda que retire inmediatamente cualquier ventilador que presente un fallo técnico, registre el número de fallo técnico (TF) y se ponga en contacto con el servicio técnico.

## NOTA

- Tenga en cuenta que una alarma se puede deber a una condición clínica o a un problema en el equipo.
- No olvide que una condición de alarma puede activar varias alarmas. Normalmente, sólo una o dos alarmas indican su causa fundamental; las demás son alarmas resultantes. Para identificar las causas de la condición de alarma, utilice los mensajes de alarma que aparecen en la pantalla, pero no se limite sólo a ellos.

Para responder a una alarma, proceda como se indica a continuación:

- 1. Diríjase inmediatamente al paciente. Asegúrese de que la ventilación que recibe sea suficiente y eficaz. Puede silenciar la alarma.
- 2. Corrija la condición de alarma indicada por los mensajes correspondientes; para ello, consulte la Tabla 3. Compruebe otras condiciones de alarma relacionadas en la memoria de alarmas activas. Si se corrige la condición que ha causado la alarma, el HAMILTON-G51 restablecerá la alarma automáticamente. Para ver posteriormente las alarmas que se han restablecido, consulte el registro de eventos de Alarmas.

#### Memoría de alarmas activas

La memoria de alarmas activas (Figura 21) muestra las alarmas activas. Los mensajes de alarmal asociados además se alternan en la barra de mensajes y se almacenan en el registro Alarmas. La información de las alarmas permanece en la memoria mientras persistan las condiciones que han originado cada alarma. I

Abra la ventana Alarmas -> Memoria con la pestaña Memoria o bien tocando en la barra del mensajes de la esquina superior izquierda. La alarma más reciente se muestra en la parte superior; si hay activas más de seis alarmas, sólo podrá ver las seis primeras detectadas. De esta forma, la alarma original se mantiene visible. Al cerrar la memoria no se borrará su contenido.

TECNO NOVA JANDRO A. LEMOS

 $\bigwedge$ hJ---l".-J~~~ ~~F;;~t Ing. ROBERTO ROGGERCILE M.P. 5140 - COPITEG

# 5445

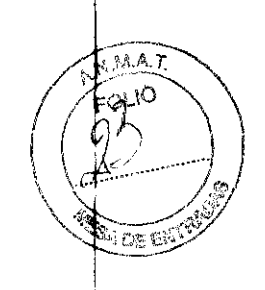

Ventilador HAMILTON-G5

## Registros de eventos: Revisión de eventos

Varios registros de eventos contienen datos acerca de condiciones del ventilador de importancia clinica registradas desde que se ha encendido el HAMILTON-G5, como alarmas, cambios de ajustes, calibraciones, maniobras y funciones especiales. Se incluyen la fecha, la hora y un identificador único para la clasificación de eventos.

Con la pestaña Eventos abra la ventana para ver el registro que desee:

- Ajustes: Incluye cambios de ajustes, calibraciones, maniobras, funciones especiales, encendido y apagado
- Alarmas: Incluye todos los mensajes de alarma
- Todos eventos: Una recopilación de todos los eventos

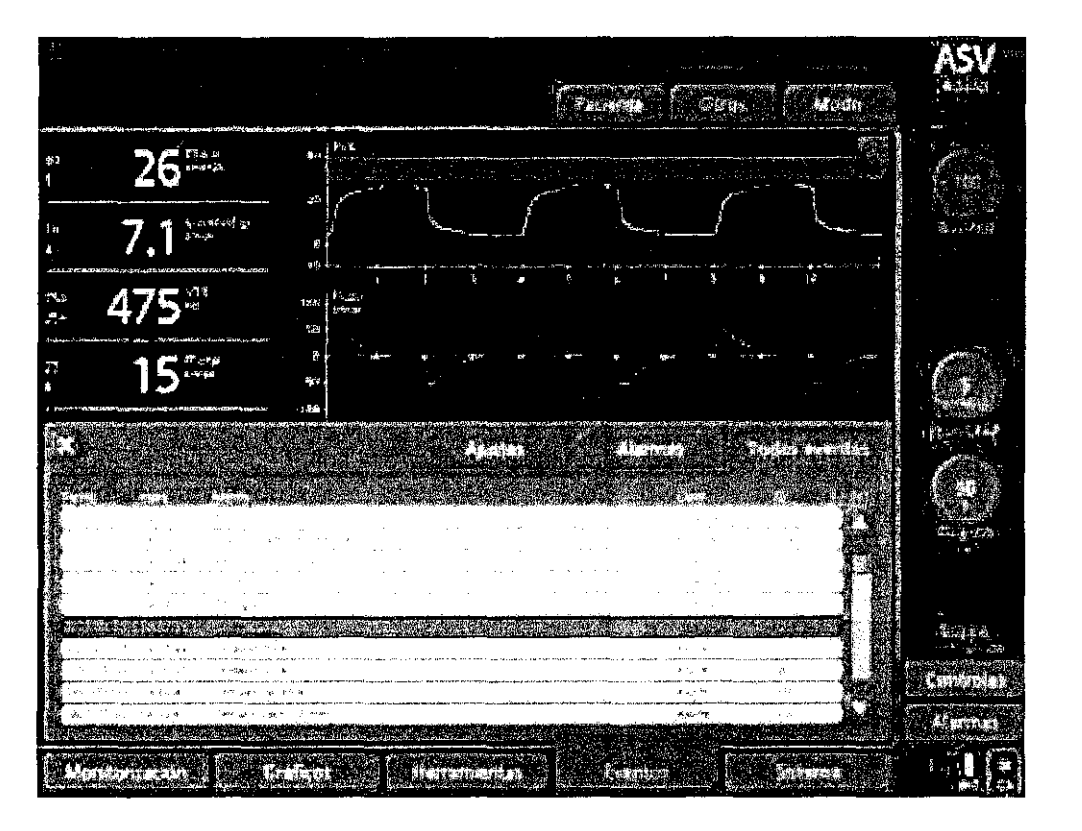

Figura 22. Ventana Eventos (Se muestran todos los eventos)

## Tabla de solución de problemas con alarmas

En la Tabla 3 se presenta una lista alfabética de los mensajes de alarma y otros mensajds mostrados por HAMILTON-G5, junto con sus definiciones y las medidas correctivas sugerida\$. Estas medidas tienen como objetivo corregir el fallo más probable o mostrar primero la medida correctiva más eficaz. Sin embargo, puede que las medidas propuestas no siempre corrijan él problema concreto.

-~ NOVA S<sub>(</sub>A.<sub>;</sub> OVA S<sub>T</sub>A.<br><u>A LEMOS</u> ICENTE

 $39$  de 74  $\blacksquare$   $\blacksquare$   $\mathcal Y$ *Ogg* er vn Ing. ROBERTQ ROGGERONE M.P. 5140 - COPITEC

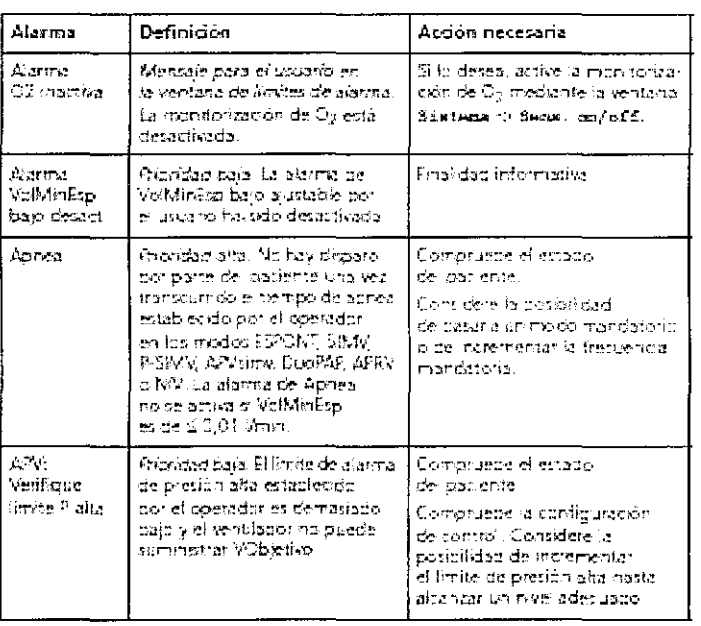

# Tabla 3. Alarmas y otros mensajes

# Tabla 3. Alarmas y otros mensajes (continuación)

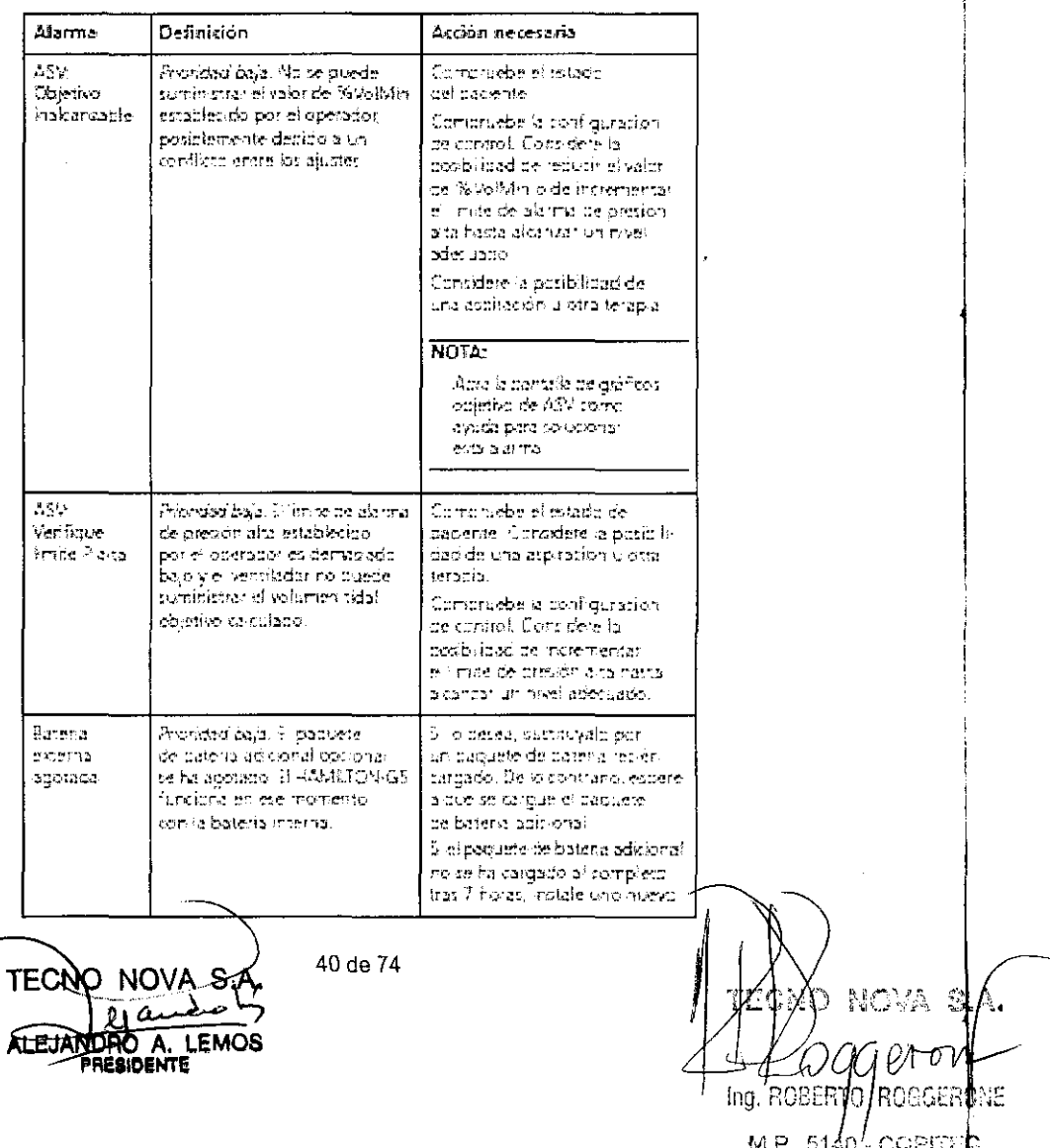

L

i.

 $\frac{1}{2}$ والولاد

Alerma Definición Acción necesaria **Pateris** Priemdad alta. El venti ador Conecte el PAMLTON-GS interna está funcionando con la bateria. a la torna de alimentación.  $\alpha$  stada interna viena se encuentra. de comente alterna. can vocia. Prepárese continue pérdica de afmentación. Tenga previsto otro tido de ventración Consciele HAMLTON-GB Frizoidad media. El verniador Salers: raerna baja está funcionando con la patena a la toma de asmentación interna y la bateria puede mande corrente alterna. tener el varitador menos de 10 minutos en fundonamiento. Calibrians of Mensaje para el usuario. No se requiere tringana acción El asservó ha cancelado la **Buje enulatar** nalitäración nel sensor de flajo Calibracion Mensael para el usuario. No se requiere ninguna accioni automatica All mento de los serrotes de presión en curso. Puede que se il sterramba la visualización de curvas. NOTA: Durante la ventilación, el equipo HAMICTOV-GS realiza, perodicamente, una función de cataçación automática (autocard) a cerdidi alusta los seriesmes de presionibél dispositivo.<br>la lun valor cero illard e lo, derivalizamente se aplica presión. ambiental al servor, se mitte la presión, se compara con la oresión ambientel especiala y se teaí si una corresción internapara erminar ercambio del tensor de presión decido a carmiiains de temperatura u prios factores. La calibración automatica se realiza automaskamente en intervalns del nidht. Carbraeon Messaje para el souerio. Expirit  $\text{d}p$   $\text{CD}$  $E$  sensor the CO<sub>P</sub> se esta en proceso cationando. .<br>Kalibracion Mensaie para el upuario No se requiere ninguna acolón de O2 en proceso

### Tabla 3. Alarmas y otros mensajes (continuación)

TECN

 $\mathfrak{c}$ 

NOVA S.A. eπ  $\mathfrak{d}$ Ing. ROBERT o Aoggerone M.P. 5140 - COPITEC

41 de 74

 $A.7$ FOLIO (O) 西温顿

5445

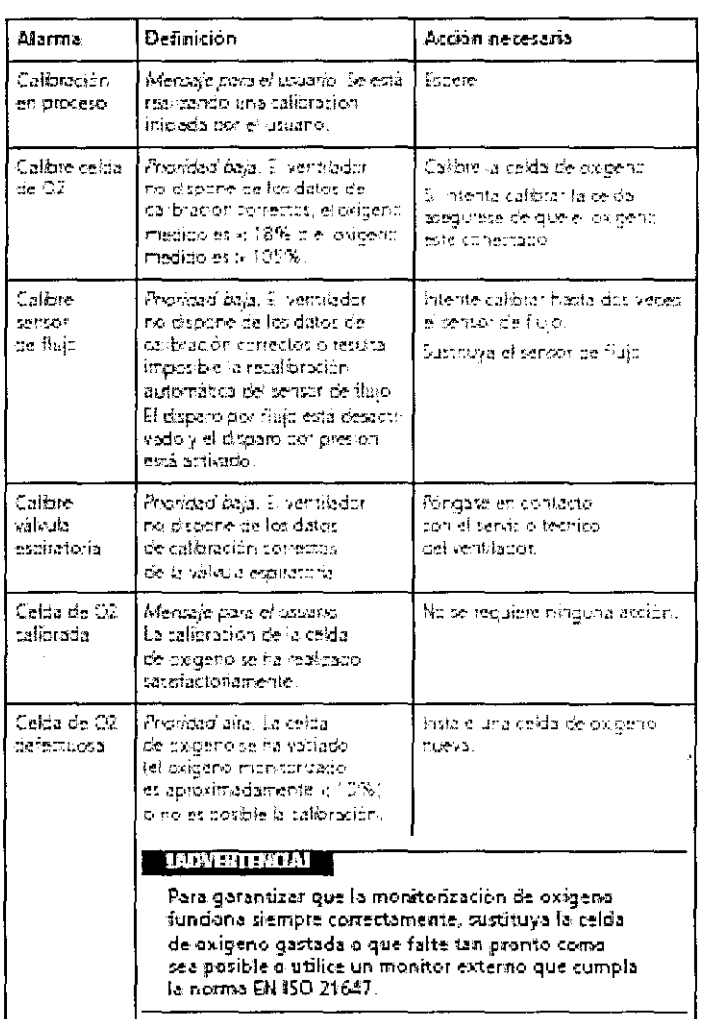

# Tabla 3. Alarmas y otros mensajes (continuación)

TEC **HO A. LEMOS** 

na su **SCELR** ΛĠ ¥ΩMÉ Jng

M.P. 6146-COPIECO

 $\mathcal{I}$ 

 $\mathcal{A}$ 

Alerma Definición Acción necesaria Cerda Minicaje para el sociario. Inverta el conector de la celda de Os mai E constitut de la celifa de oxigeno corectada de oxigeno se na stvertido. Croune Mensaje para el usuario No se requiere ningana acción os iene La prueda de estandize dad estance ha sido satefacionía.  $\sim$   $\!2$ tvo se recurare ninguria acolon. Mensaje para el usuario. calbrapo sa cafóración del sensor de CO) se ha realizado.<br>satisfactoriamente. Cédigo letente introducir de nuevo Mensaje para el soconio. de operati El codigo de cocion (llave) que el cortigo de aposto válido.  $\mathbf{r} \circ \mathbf{S}^T \mathbf{d} \mathbf{r}$ ha introduzido no se recondos. Corexión Chondad alta. El Ventiation Abegurase de que el cable con un di Cockeil (susant de controde Vertsation Cockoit inabaro ver : percica de la ventilación) no se puede. de control de la ventilacion). tomunitar con la unique de esté bien sujeto en la torna. verdifación. Esta mensaje no de la urodad de verdilación. auede moscarse como una Fongase en contacto con el a arma activa, pero se registra servico tecnico de ventilador. como un evento Tomerry. Mensaje para el sociario. Si erte trensage se muestra ua medicion de sensor<br>de CO<sub>S</sub> esta fluctuando de sensor durante el arrettoue, no pe CC2 inequitie reculem hingura acción. Esto es normal dusante Si el monsaje se muestra e arranque. durance el funcionamiento. vuelka a calèrar el sensor. **Jessenerre** Mensaje para o uzuario. Desconeme el tirro to respiratoría en el Igdo del d pacients Mensaje con instructiones paciente del sensor de Rajo. curante la calibración de sensor de frujo yna prueba de estanguestad.

### Tabla 3. Alarmas y otros mensajes (continuación)

TECI **NOVA** ALE<del>JAN</del>ORO A. LEMOS **PRESIDENTE** 

 $\ddot{\phantom{a}}$ 

 $\sim 10^{-1}$  km

TEICNO NOVA S.A Ing. ROBERTO ROGGERONE M.P. 5140 - COPITEC

54

á

MA T

 $_{\odot\Omega}$ 

LEEFFE

43 de 74

t

 $\label{eq:2.1} \frac{1}{\sqrt{2}}\int_{\mathbb{R}^{2}}\frac{1}{\sqrt{2}}\left(\frac{1}{\sqrt{2}}\right)^{2}d\tau\int_{\mathbb{R}^{2}}\frac{1}{\sqrt{2}}\left(\frac{1}{\sqrt{2}}\right)^{2}d\tau.$ 

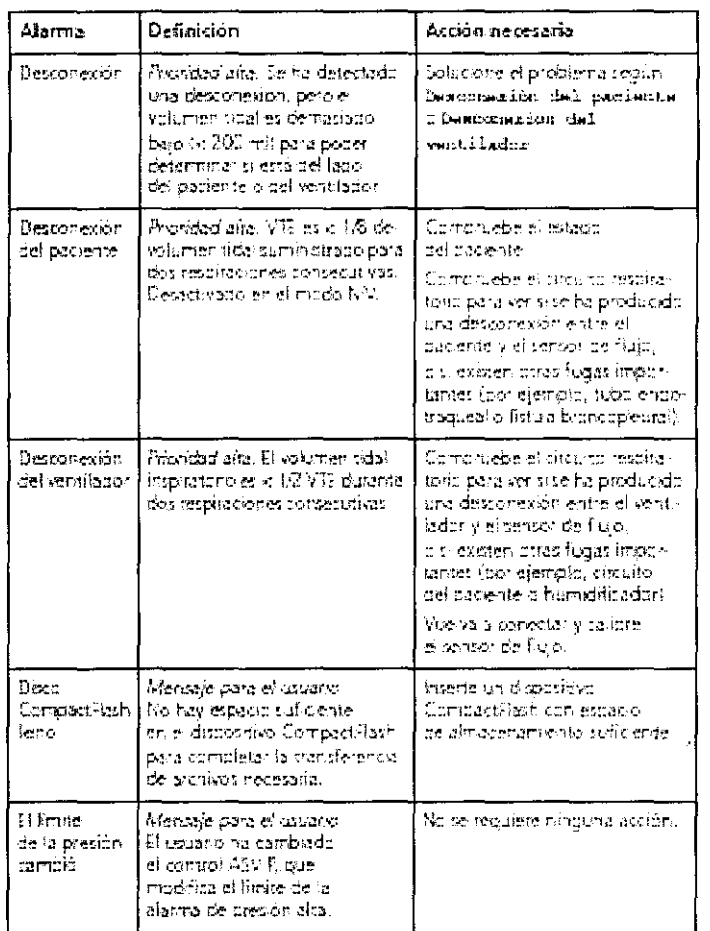

# Tabla 3. Alarmas y otros mensajes (continuación)

TEC **VO NOV** ЭS iesioer

NOVA S. CN. Ing. ROBERTO :Oggerone M.P. 5140-COPITED

 $\bar{\mathbf{z}}$ 

44 de 74

5445

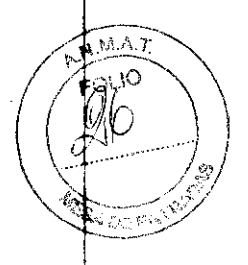

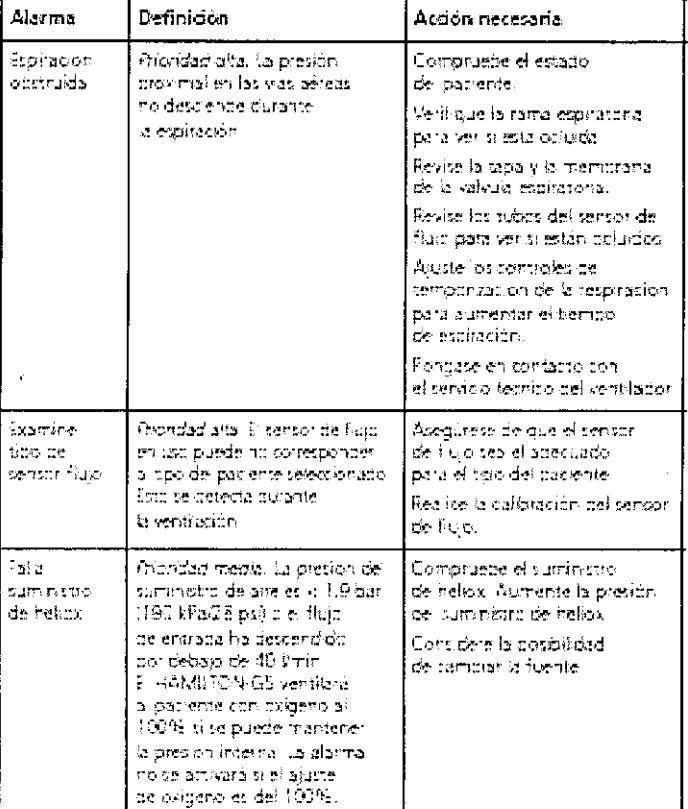

# Tabla 3. Alarmas y otros mensajes (continuación)

**NOVA S.A** (古 **LEMOS** ALE **SIDENTE** 

 $\mathcal{L}(\mathcal{A})$  and  $\mathcal{L}(\mathcal{A})$ 

 $\mathbf{x} = \mathbf{y}$  .

ä,

6 nova s.a C ROBER<sub>7</sub> *ROGGERONE* O, Ing M.P. 5140-COPITED

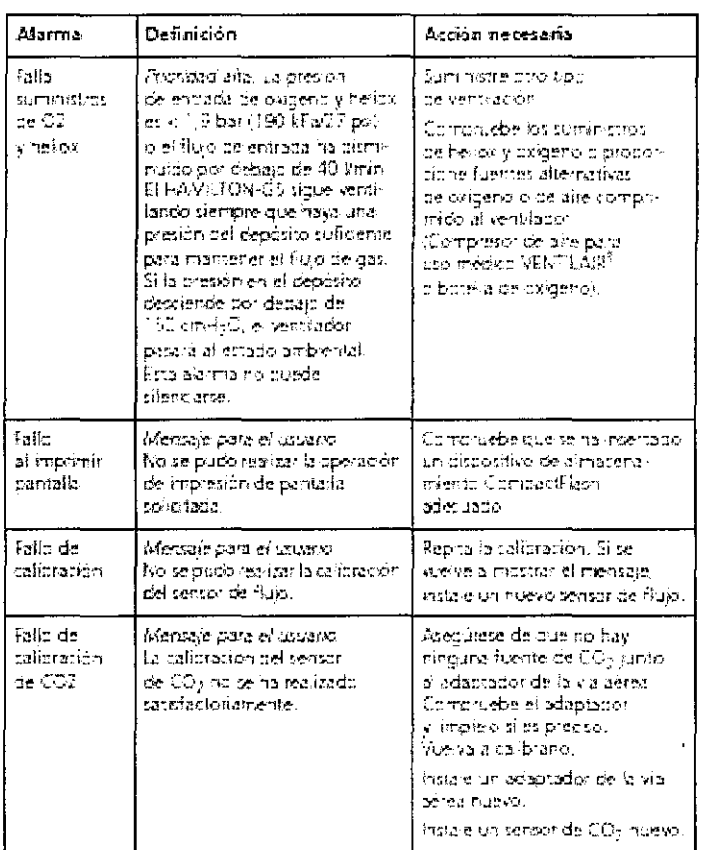

# Tabla 3. Alarmas y otros mensajes (continuación)

**TECI ALETA SIDENTE** 

**Ing. BODER**  $M.F. 5140$ 

5445

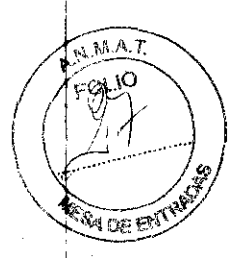

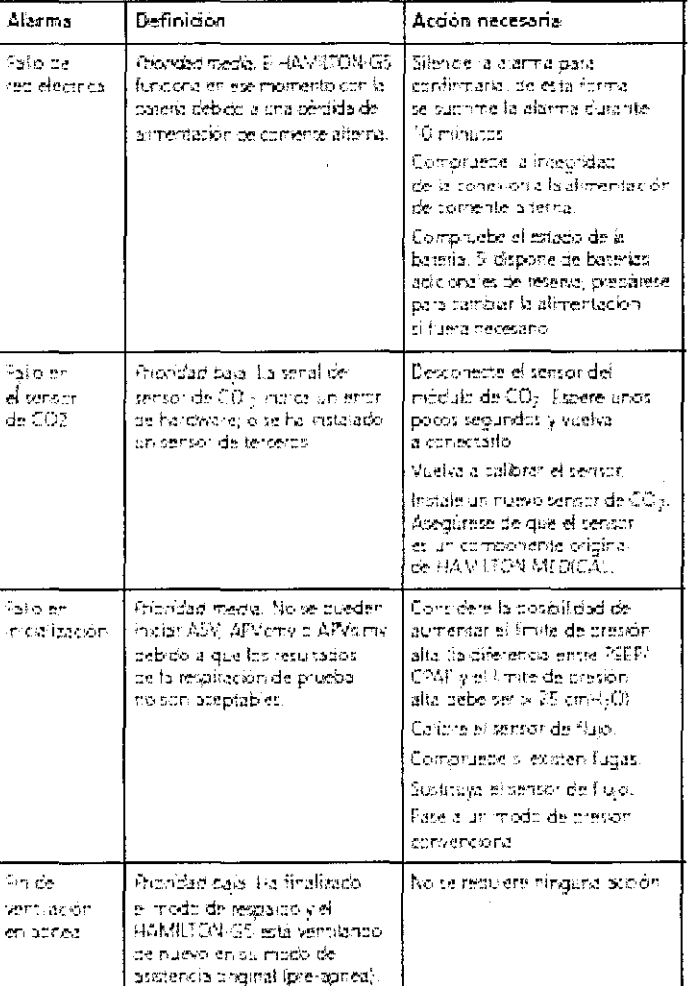

# Tabla 3. Alarmas y otros mensajes (continuación)

A.S AVOL TECNQ **TEMOS** ALEJANDRO A.

NOVA S.A. TIZCI ٩O  $\mathbb{C}\hspace{-1.5pt}\mathbb{P}\hspace{-1.5pt}\mathbb{M}$ Ing. ROBERTO ACGGERONE M.P. 5140 OOPITEC

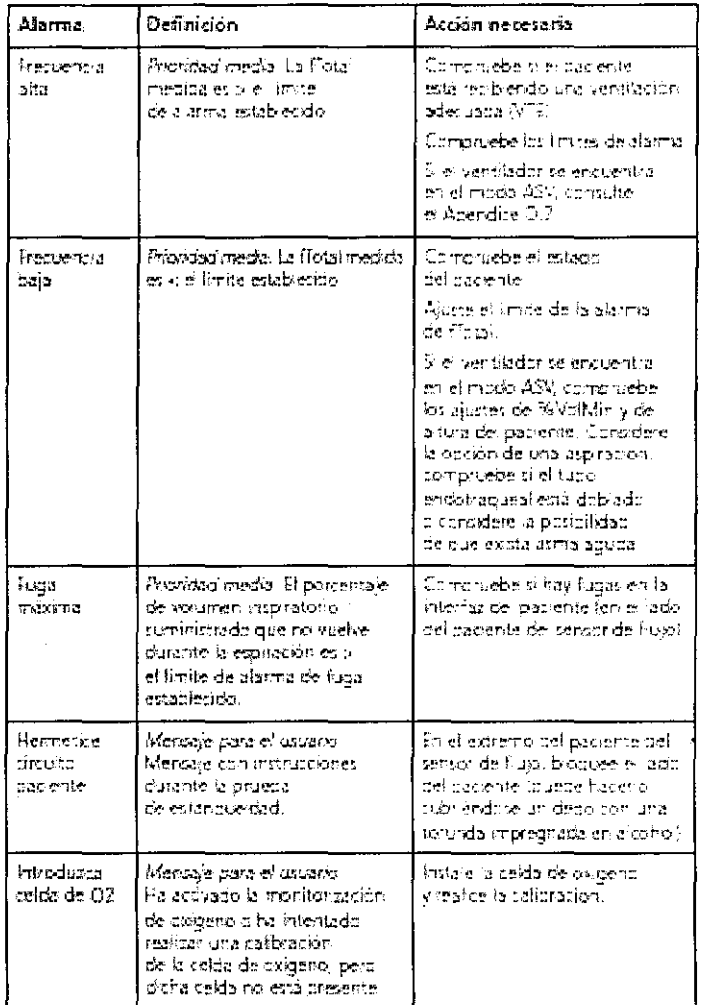

# Tabla 3. Alarmas y otros mensajes (continuación)

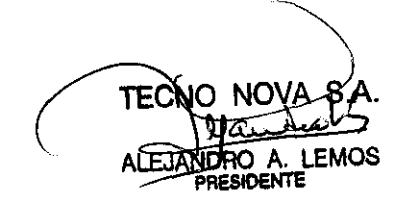

 $\mathbb{R}^3$ Ing. ROBERTO /ROGGERONE M.P.  $5140^{1}$ -COPITEC

 $\overline{\mathscr{S}}$ 

 $\ddot{\phantom{1}}$ 

5445

**AMAT**  $FQQ$ y0 ig til ki

### Ventilador HAMILTON-G5

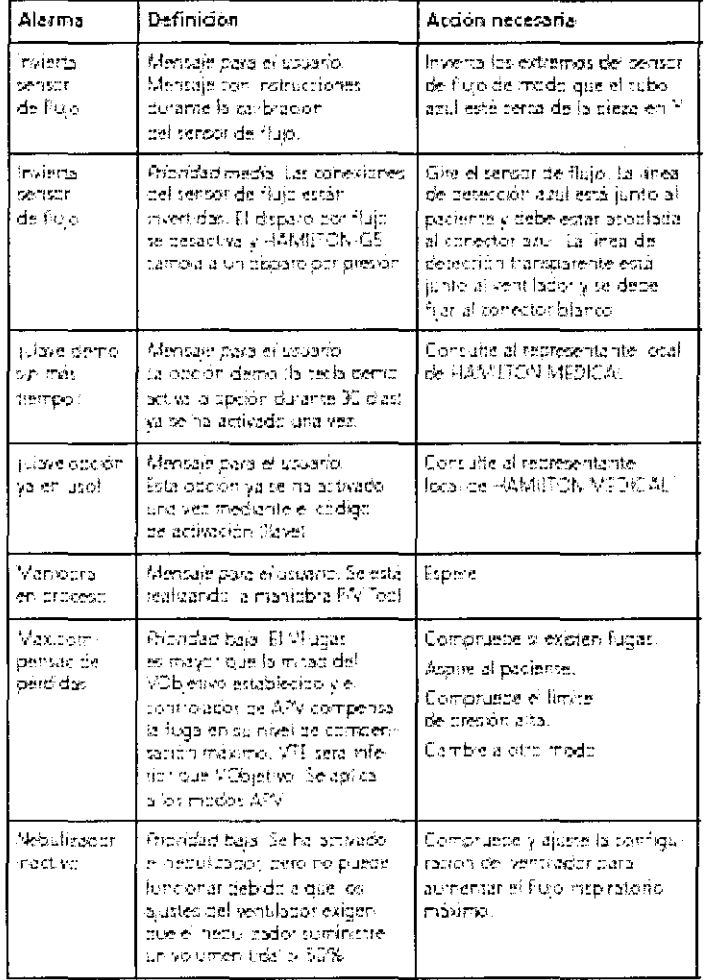

# Tabla 3. Alarmas y otros mensajes (continuación)

**VOVA S.A** TECNO LEMOS ALEJANDROTA.

NOVA S.A. ٧Ŵ 'Y M Ing. ROBERTO ROGGERONE M.P. 5140  $\sqrt{\text{OPTEC}}$ 

 $\bar{1}$ 

 $\sim 10^{-10}$ 

 $\ddot{\phantom{a}}$ 

 $\ddot{\phantom{a}}$ 

 $\mathcal{A}^{\pm}$  and

.<br>V

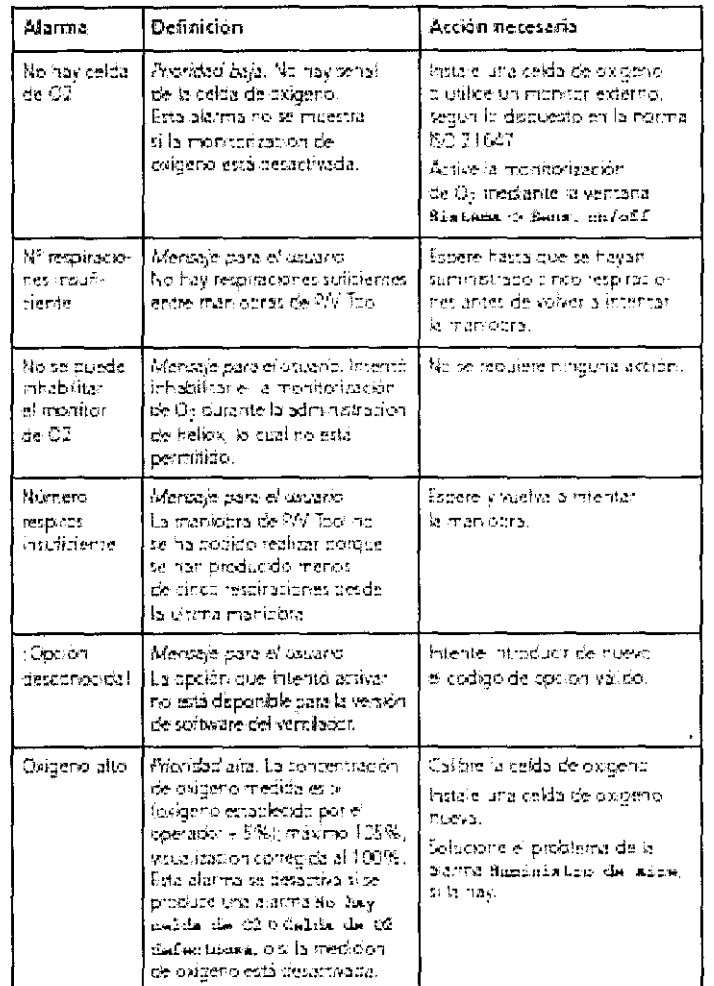

# Tabla 3. Alarmas y otros mensajes (continuación)

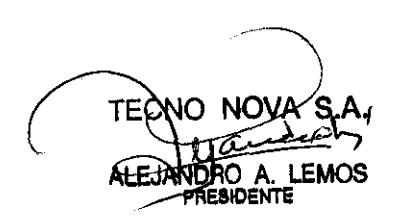

Ing. ROBE M.P. 5140-COOKEED

50 de 74

# 5445

Ventilador HAMILTON-G5

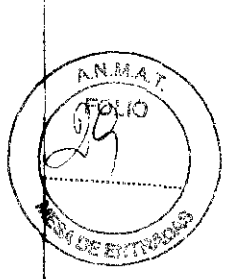

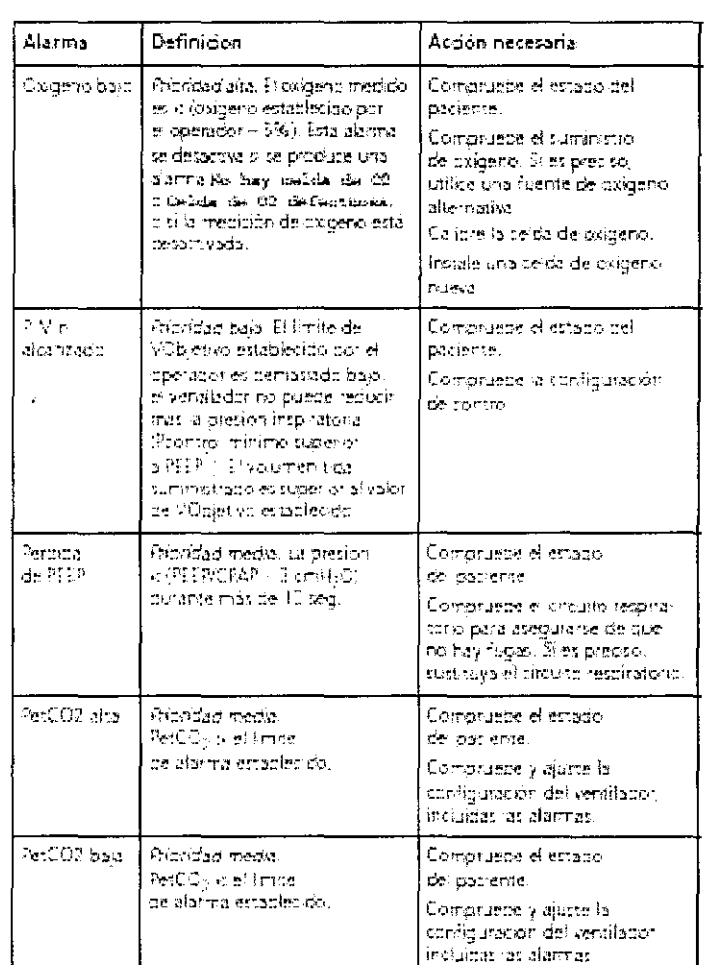

# Tabla 3. Alarmas y otros mensajes (continuación)

TECNO ΝO ALEJANDRO A. LEMOS

J.

 $\bar{ }$  .

cno nova s.a. Ø DV+ Ing. ROBERTO ROGGERONE

M.P 5140 - COPITEC

51 de 74

 $\overline{\phantom{0}}$ 

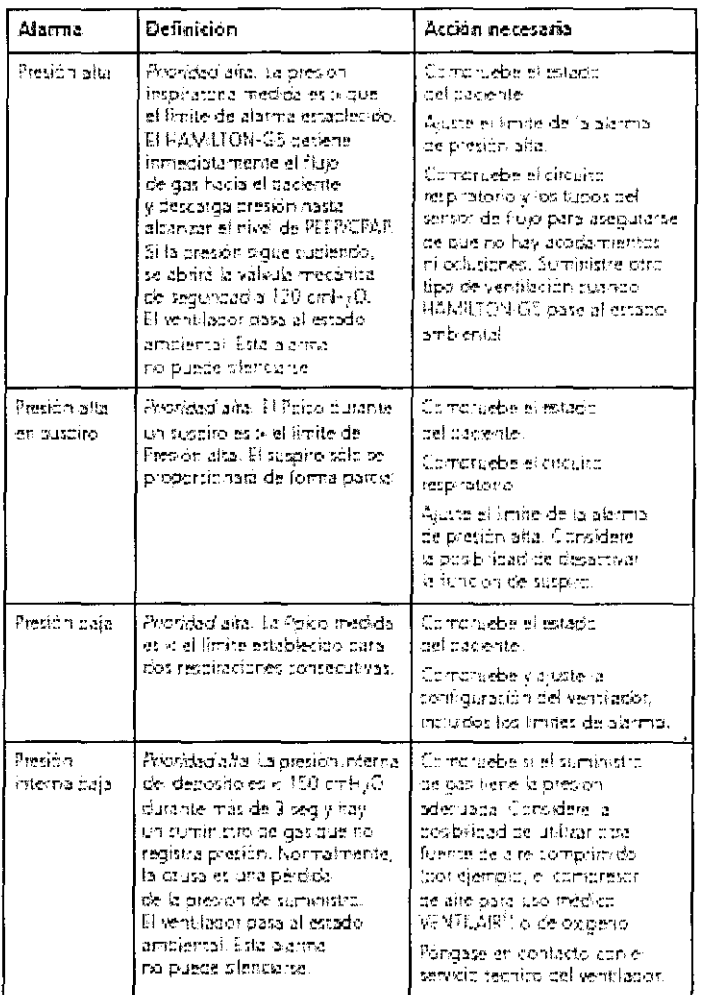

# Tabla 3. Alarmas y otros mensajes (continuación)

<u>TEÇ</u> **THO A. LEMOS** 

 $\mathbb{R}^{1,2}$  . έR. 52 Ť n Ing. ROBERT PGNE M.P. 5140 - COPITEO

 $\smile$ 

# 5445

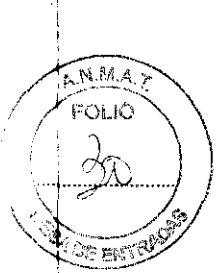

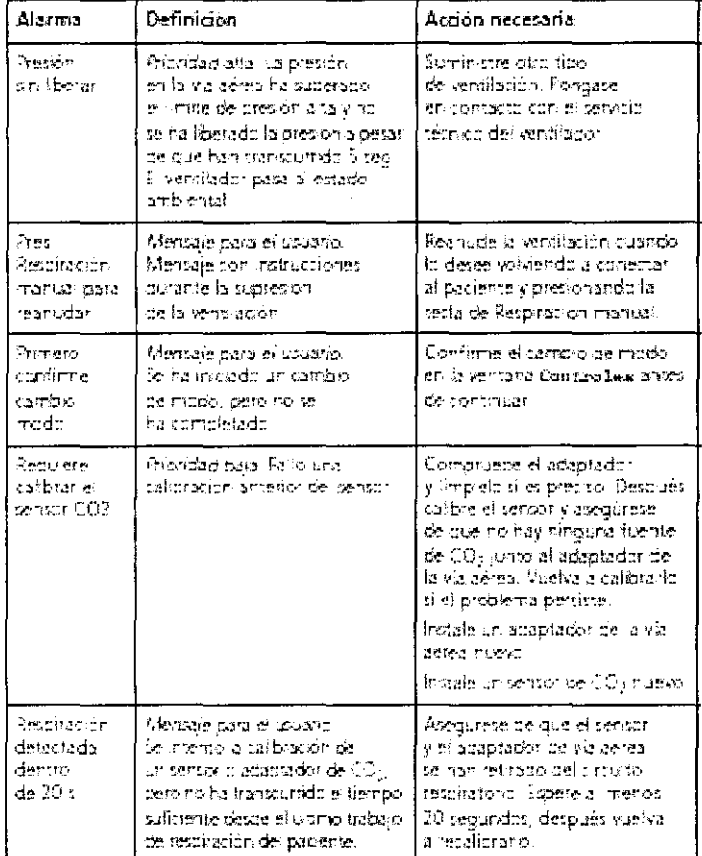

# Tabla 3. Alarmas y otros mensajes (continuación)

**TECN** LEMOS Ά. **ALE JANL** PRESIDENTE

 $\bar{\mathcal{A}}$ 

 $\overline{\mathbf{C}}$ 

no hova s.a Ũ DW. Ing. ROBERTO ROGGERONE M.P. 5140 COPITED

 $\hat{\mathcal{A}}$ 

 $\ddot{\phantom{0}}$ 

۷

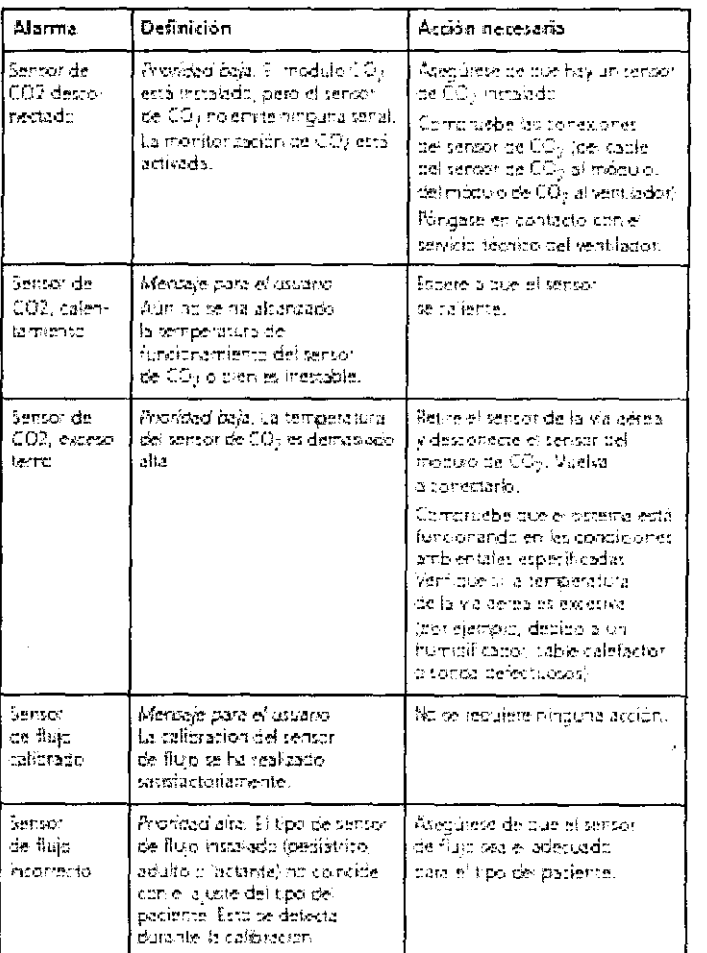

# Tabla 3. Alarmas y otros mensajes (continuación)

TEC VO NOV **ALEJANDRO A. LEMOS** 

 $\begin{array}{ccc} 1 & 0 & 0 & 0 \\ 0 & 0 & 0 & 0 \\ 0 & 0 & 0 & 0 \\ 0 & 0 & 0 & 0 \\ 0 & 0 & 0 & 0 \\ 0 & 0 & 0 & 0 \\ 0 & 0 & 0 & 0 \\ 0 & 0 & 0 & 0 \\ 0 & 0 & 0 & 0 \\ 0 & 0 & 0 & 0 \\ 0 & 0 & 0 & 0 & 0 \\ 0 & 0 & 0 & 0 & 0 \\ 0 & 0 & 0 & 0 & 0 \\ 0 & 0 & 0 & 0 & 0 \\ 0 & 0 & 0 & 0 & 0 \\ 0 & 0 & 0 & 0 & 0 \\ 0 &$ ing. ROSEP  $\mathfrak{f}$ q **BOC** GERIONE M.P. 5140 - COFITED

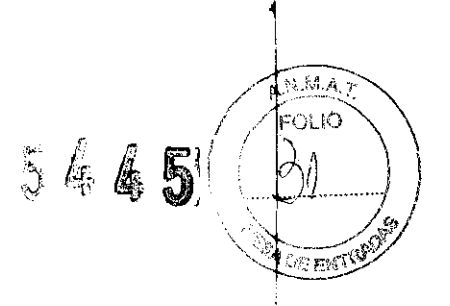

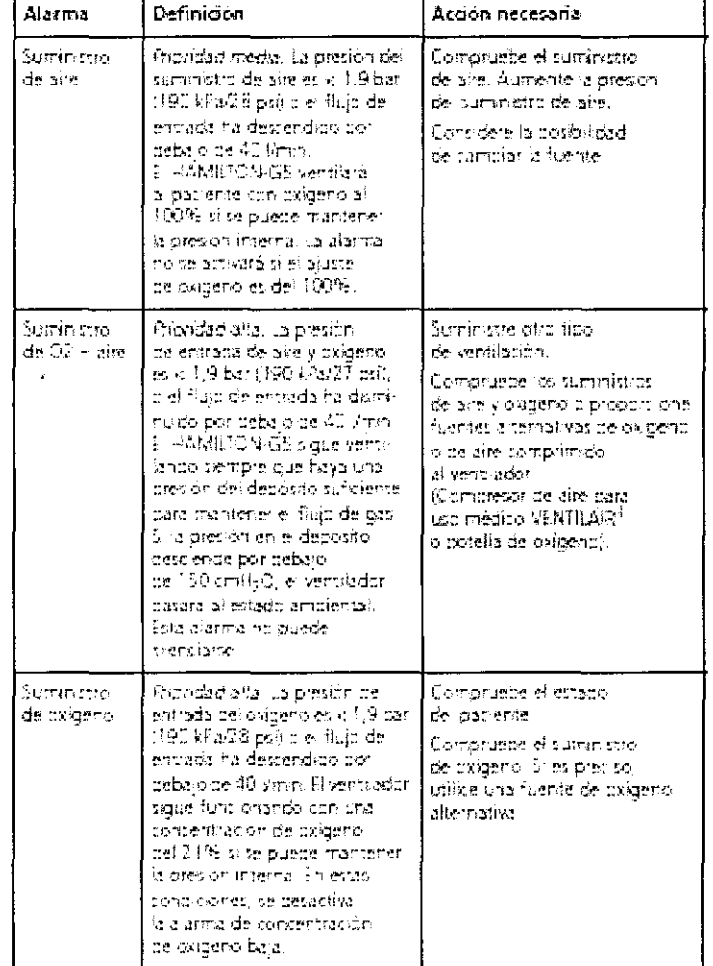

# Tabla 3. Alarmas y otros mensajes (continuación)

 $\left($ TEC \_NOVA^j5 W TECNO NOVA S.A. ALEJANDRO A. LEMOS jepom Ing. ROBERTO ROGGERONE

M.P.  $5140 - 60$ PITEG

55 de 74

 $\frac{1}{2} \frac{1}{2} \frac{d^2}{dt^2}$ 

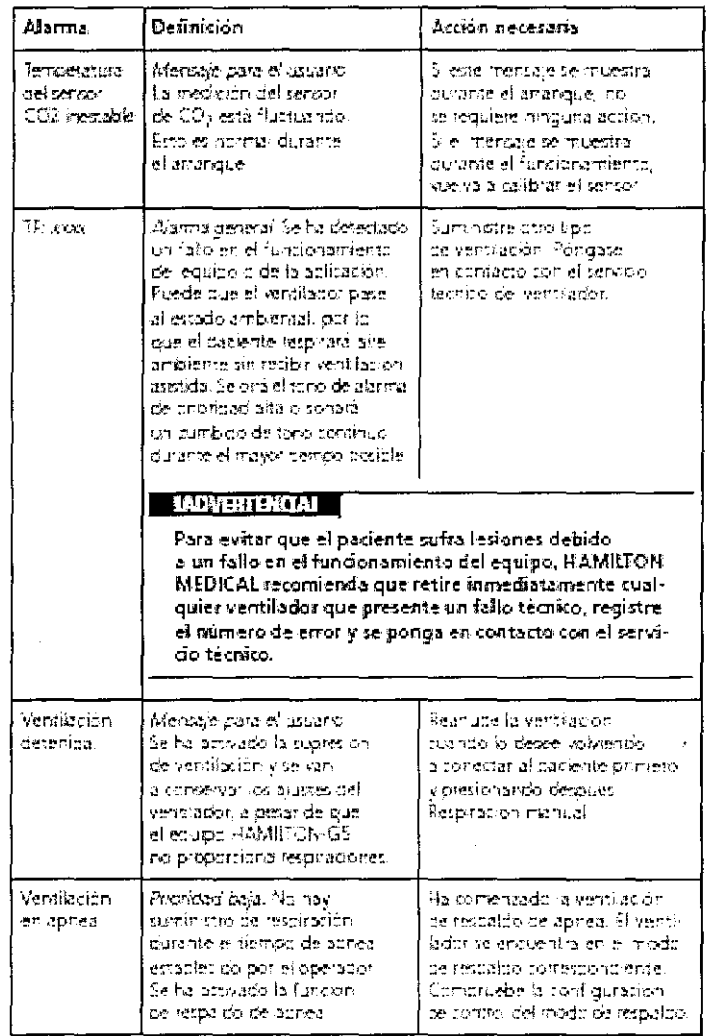

# Tabla 3. Alarmas y otros mensajes (continuación)

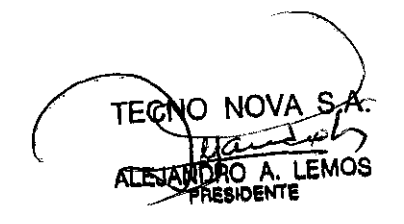

NOVA S.A TEC. The ROBERTO ROGGEROME

M.P. 5140 - COPITEC

 $\mathcal{F} \subset \mathcal{F}$ 

Ventilador HAMILTON-G5

 $3.47$ 5445 OLIÓ n  $2e$  by  $\mathbb{R}^n$ 

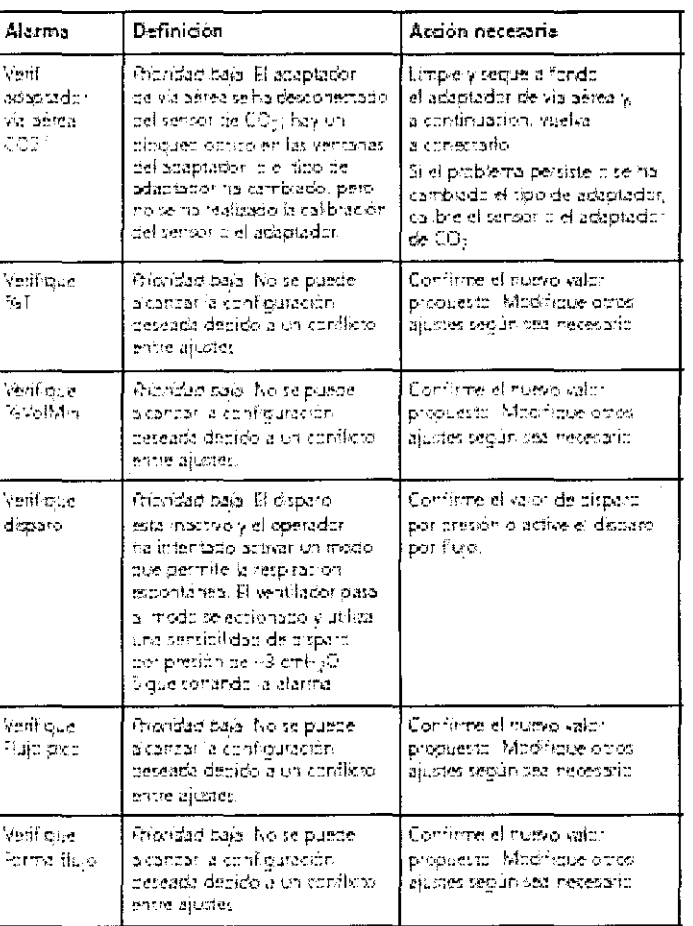

# Tabla 3. Alarmas y otros mensajes (continuación)

NO **LECK** LEMOS **ALECTARDRO A. L** 

 $\bar{a}$ 

ova sia **g. ROBERTO ROGGERONI** Ing. ROBERT $\phi$ 

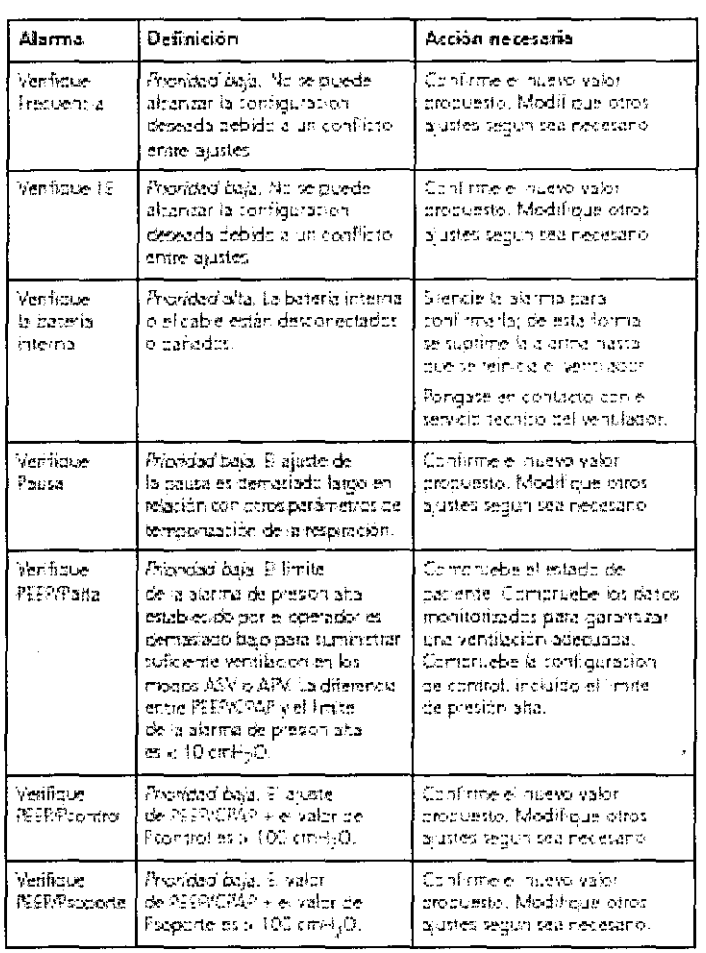

# Tabla 3. Alarmas y otros mensajes (continuación)

**TEC** Ю DRO A. LEMOS<br>RESIDENTE AT<sub>E</sub>

40 NOVA S.A Ing. ROBERTO ROGGERONE А M.P. 5140-COPITED

58 de 74

 $\overline{\phantom{a}}$ 

5445

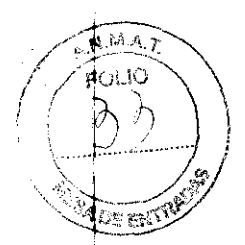

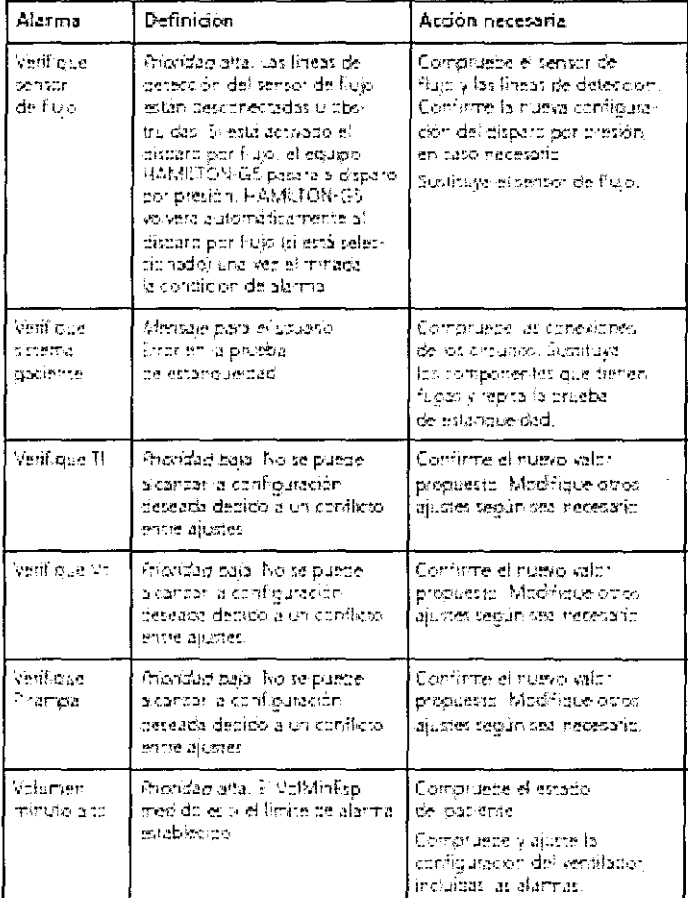

# Tabla 3. Alarmas y otros mensajes (continuación)

Ventilador HAMILTON-G5

VA S.A **TECNO** LEMOS ALEJANDRO A.

NOVA S.A. NØ  $\log$ . ROBERTO **FOGGERONE** M.P. 5140 - COPITEC

59 de 74

 $\overline{\mathcal{L}}$ 

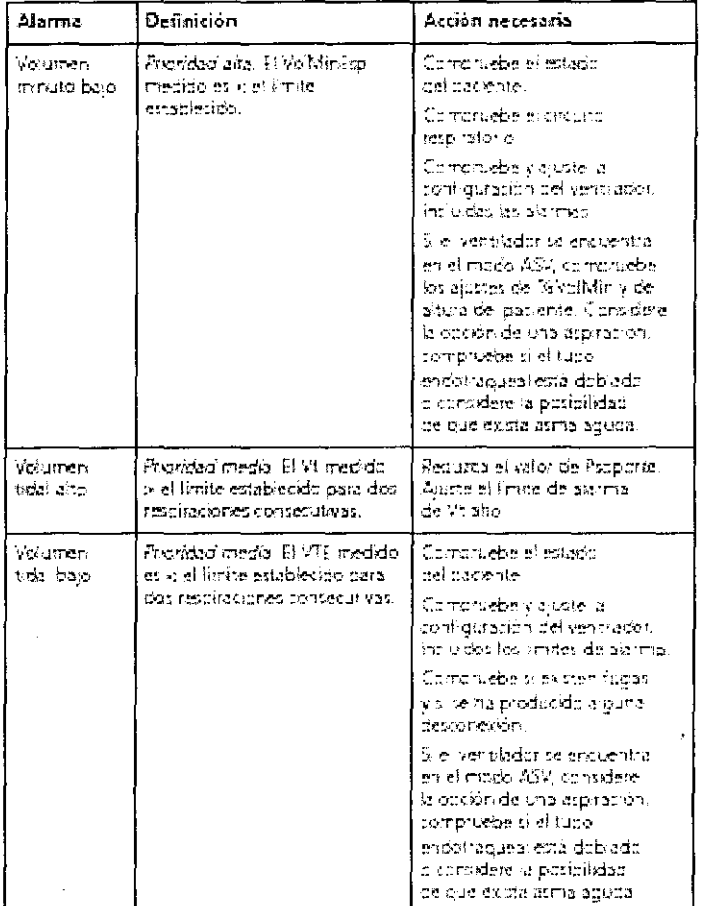

# Tabla 3. Alarmas y otros mensajes (continuación)

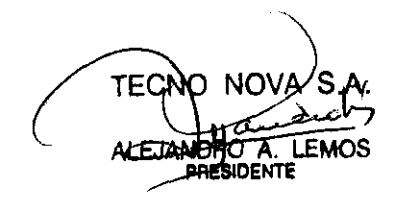

NOVA S.A Ł Ing. ROBERTO ROGGERONE M.P. 5140 - COPITEC

**5445** 

OGSER

 $\overline{\mathfrak{O}_E}$  and

# 10. **Funciones especiales**

### Standby

Standby es un modo de espera que permite mantener la configuración del ventilador mientras que HAMILTON-G5 no realiza funciones de ventilación. Para interrupciones muy cortas de la ventilación, puede utilizar la función de supresión de la ventilación.

## Supresión de la ventilación

La supresión de la ventilación es un modo de espera que permite mantener la configuración del ventilador durante un tiempo muy breve, mientras que HAMILTON-G5 no está realizando funciones de ventilación. Este modo es útil durante la aspiración traqueal o en otras aplicaciones clinicas. Para interrumpir la ventilación durante un periodo más prolongado, utilice la función standby.

## Enriquecimiento de O<sup>2</sup>

La función de enriquecimiento de 02 suministra oxígeno al 100% durante 2 minutos para pacientes adultos y pediátricos. Para los lactantes/neonatos, la concentración de oxigeno aplicada durante la maniobra de enriquecimiento aumenta en un 25% respecto al último valor de oxígeno (por ejemplo, con un ,último valor de oxigeno del 40%, la concentración de oxígeno resultanté durante la maniobra de enriquecimiento de O2 es del 50%). Esto resulta útil para la preoxigenación antes de la aspiración traqueal o en otras aplicaciones clínicas.

Para iniciar el enriquecimiento de oxígeno, pulse la tecla de enriquecimiento de  $O<sub>2</sub>$ . Tras un brev $\phi$ período de tiempo, que es necesario para que aumente la concentración de oxígeno, el HAMILTON-G5 empieza a suministrar oxígeno 100% (para pacientes adultos y pediátricos) o al valor de oxígeno actual aumentado en un 25% (para pacientes lactantes/neonatos). Posteriormente, el HAMILTON-G5 restablece la concentración al valor previamente establecido por el operador.  $\mathbf{I}$ 

La concentración de oxígeno que se aplica en ese momento se muestra en el botón de control de oxígeno (verde).

Para finalizar el suministro de enriquecimiento de  $O<sub>2</sub>$  antes de que se cumpla el período de 2 minutos, pulse de nuevo la tecla o active manualmente el botón de control de oxígeno. El botón de control de oxígeno muestra el último valor establecido, que ahora se puede ajustar. HAMILTON-G5 reanudará la ventilación con la concentración de oxígeno establecida.

## Respiracíón manual

permite el suministro de una respiración activada manualmente. La respiración manual utiliza los ajustes de una respiración mandatoria (estándar o establecida por el operador). Esta función se puede activar en todos los modos de ventilación.

Para suministrar una respiración manual, pulse y suelte la tecla. No pulse la tecla rápidamente rli de manera reiterada. Si intenta iniciar una respiración manual al comienzo de la fase dé inspiración o al comienzo de la fase de espiración, no se suministrará la respiración. A la tecla. No pulse la tecla rápidamente<br>
dión manual al comienzo de la fase de suministrará la respiración.<br>
A la TON CE cuministra pobulización durante

## Nebulizador\_

La función opcional de nebulización neumática del HAMILTON-G5 suministra nebulización durante

 $\mathbb{R}$  NOVA-8:  $\mathbb{R}$  1 61 de 74 1  $\mathbb{R}$  1  $\mathbb{R}$  1  $\mathbb{R}$  1  $\mathbb{R}$  1  $\mathbb{R}$  1  $\mathbb{R}$  1  $\mathbb{R}$  1  $\mathbb{R}$  1  $\mathbb{R}$  1  $\mathbb{R}$  1  $\mathbb{R}$  1  $\mathbb{R}$  1  $\mathbb{R}$  1  $\mathbb{R}$  1  $\mathbb{R}$  1  $\mathbb{R}$  1  $\mathbb{R$ 

las fases de la respiración y durante el tiempo definidos al realizar la configuración. Para iniciar la nebulización, pulse la tecla Nebulizer on/off. Esta función se puede activar en todos los modos de ventilación. Para interrumpir la nebulización antes de que transcurra el tiempo establecido, pulsa de nuevo la tecla.

#### Impresión de la pantalla

La función de impresión de pantalla guarda un archivo JPG de la pantalla actual del ventilador a dispositivo de almacenamiento CompactFlash. Para crear una captura de pantalla, inserte uno da estos dispositivos de almacenamiento en el conector de CompactFlash (Figura 23); a continuación, pulse la tecla Print screen mientras se muestra la pantalla que desee capturar.

Figura 23. Conector CompactFlash

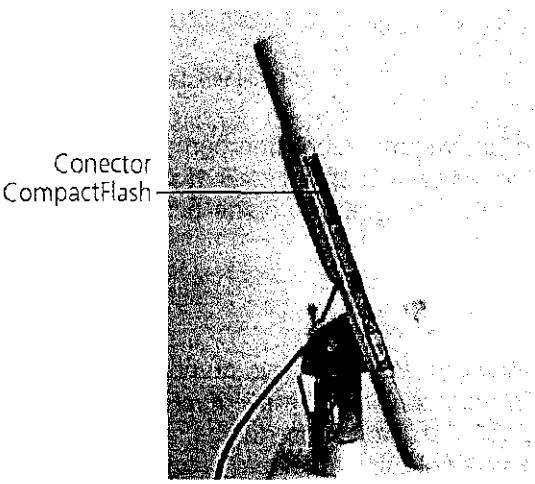

# 11. **Limpieza, desinfección y esterilización**

#### Introducción

Para garantizar la seguridad y la fiabilidad del HAMILTON-G5, debe seguir los siguientes procedimientos de mantenimiento.

Todos los procedimientos de este manual deben ser realizados por el operador. Para procedimientos de mantenimiento adicionales, póngase en contacto con el representante del' servicio técnico.

#### **ADVERTENCIA !!!**

- Para reducir el riesgo de una descarga eléctrica, desconecte el ventilador de la fuente del alimentación eléctrica antes de proceder a su limpieza.
- No reutilice los filtros bacterianos ni los sensores de flujo o los accesorios de uso único.¡ Una vez utilizados, deséchelos. La reutilización, desmontaje, limpieza, desinfección oí esterilización de un componente desechable pueden poner en peligro la funcionalidad de ese componente y el funcionamiento del sistema, e incluso la seguridad del usuario o dell paciente. No se garantiza el funcionamiento si se reutiliza un elemento que lleve la etiqueta

~. RO A. LEMOS PRESIDENTE 62 de 74

/;;i'iL4~ I //¡~;:;O"~ \  $\left(\left(\frac{100}{25}\right)\right)$ 

 $5445$ 

I ~ ¡

··~t

---4-

de desechable.  $\sqrt{\frac{1}{2} \cdot \frac{1}{2} \cdot \frac{1}{2$ 

- Para reducir a un mínimo el riesgo de contaminación bacteriana o de daños físicos, maneje
- con cuidado los filtros bacterianos, i
- Para evitar que el paciente quede expuesto a agentes esterilizadores y para impedir un deterioro prematuro de los componentes, esterilice éstos utilizando únicamente la recomendaciones descritas en este capítulo.

#### **PRECAUCION !!!** j

- No intente esterilizar el interior del ventilador. No intente esterilizar todo el ventilador con gas de óxido de etileno.
- La exposición a agentes esterilizadores puede reducir la vida útil de algunos componentes
- Si utiliza más de una técnica de esterilización en un sólo componente, éste puede sufrir algún daño.

#### **NOTA:**

Dado que las prácticas de higiene varían en cada centro, HAMILTON MEDICAL no puede especificar prácticas concretas que satisfagan todas las necesidades ni tampoco hacerse responsable de la eficacia de dichas prácticas. Así pues, este manual ofrece únicamente directrices generales de limpieza, desinfección y esterilización. Es responsabilidad del usuario garantizar la validez y la eficacia de los métodos que se utilicen en cada momento,

Los apartados siguientes ofrecen directrices generales para la limpieza y desinfección de los componentes. La Tabla 4 indica los métodos específicos que pueden aplicarse a cada uno de los componentes del equipo HAMILTON-G5. 1

Para los componentes que no hayan sido suministrados por HAMILTON MEDICAL, consulte las instrucciones del fabricante.

No realice ningún procedimiento de limpieza que no haya sido recomendado por HAMILTON! MEDICAL o por el fabricante original.

**LEMOS** 

 $\sqrt{2}$   $\alpha$   $\beta$   $\beta$   $\beta$   $\gamma$ Ing, ROBERTO ROGGERONE

MP. 5140 - CQPITEC

每一期

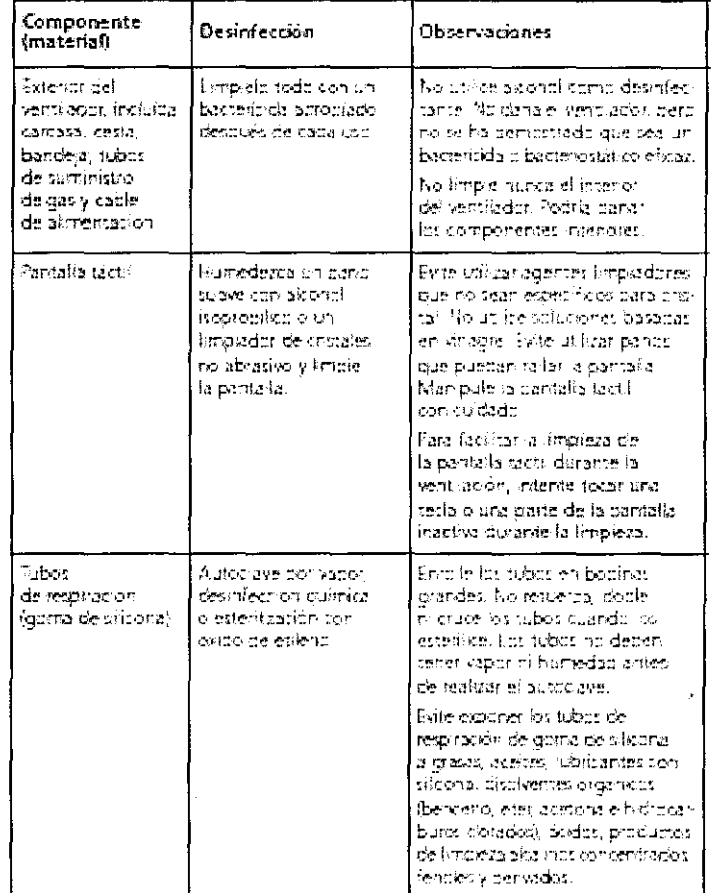

Tabla 4 - Métodos de desinfección para los componentes del equipo HAMILTON-G5

**TEC** O LEMOS ALEJANDRO A. I

NOVA S.A Ing. ROBERT OGGERO M.P.  $5140 - \text{COPITEC}$ 

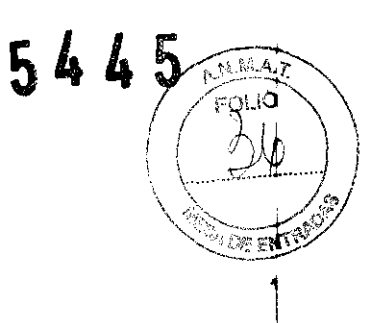

Tabla 4 - Métodos de desinfección para los componentes del equipo HAMILTON-G5 (continuación)

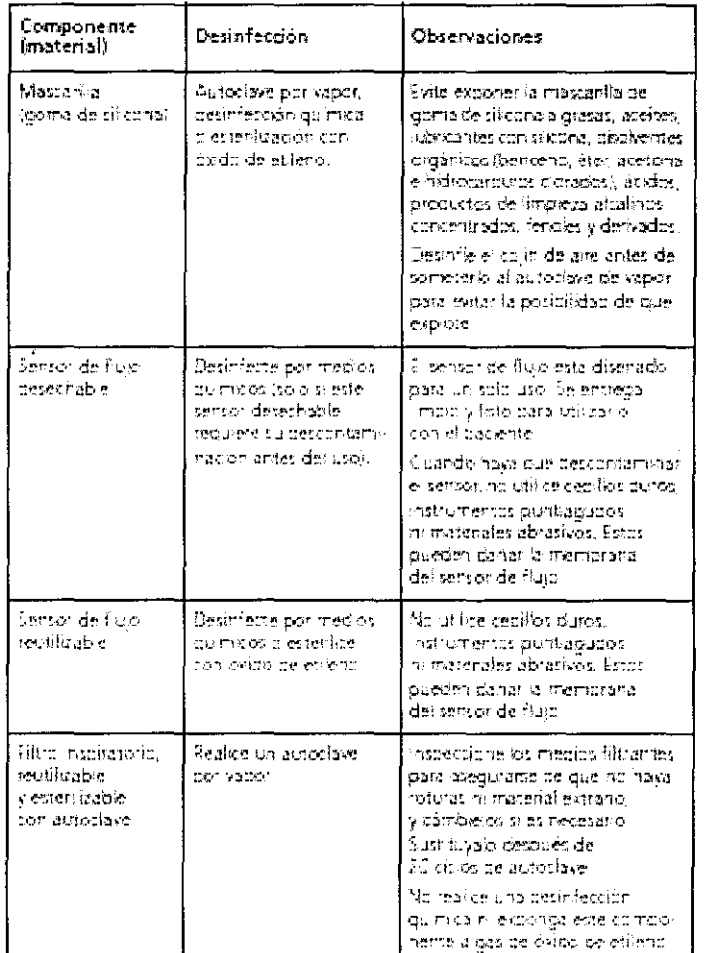

**TECNO NO LEMOS** الطط **ESIDENTE** 

NOVA S. Ing. ROBERTO POCGERONE M.P. 5140 - COPITEC

Tabla 4 - Métodos de desinfección para los componentes del equipo HAMILTON-G5 (continuación)

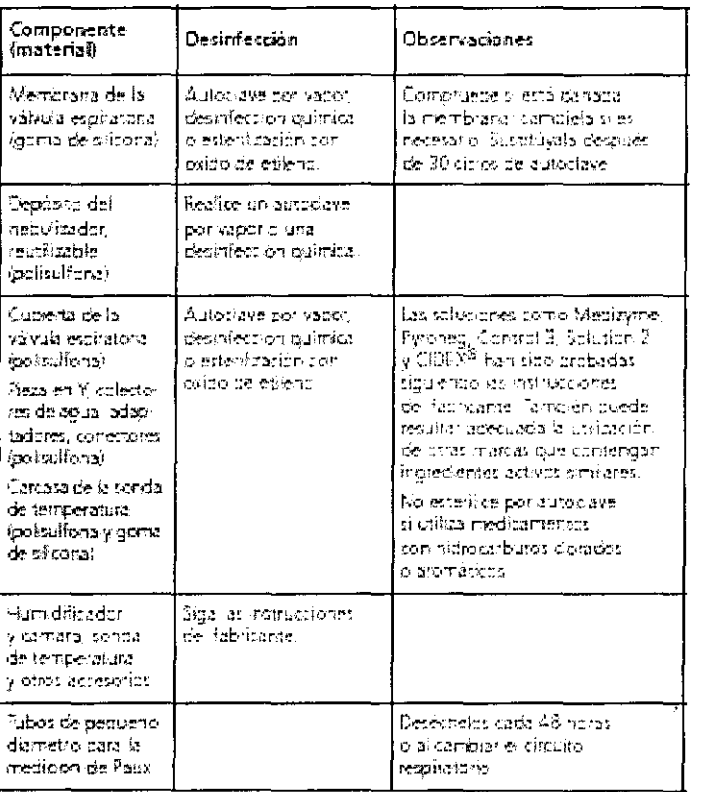

TEC **NO LEMOS ESIDENTE** 

**一定的** 

 $\ddot{\phantom{0}}$ 

M.P. Stab

2
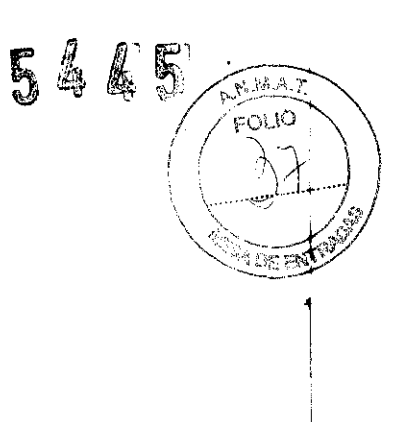

# Tabla 4 - Métodos de desinfección para los componentes del equipo HAMILTON-G5 (continuación)

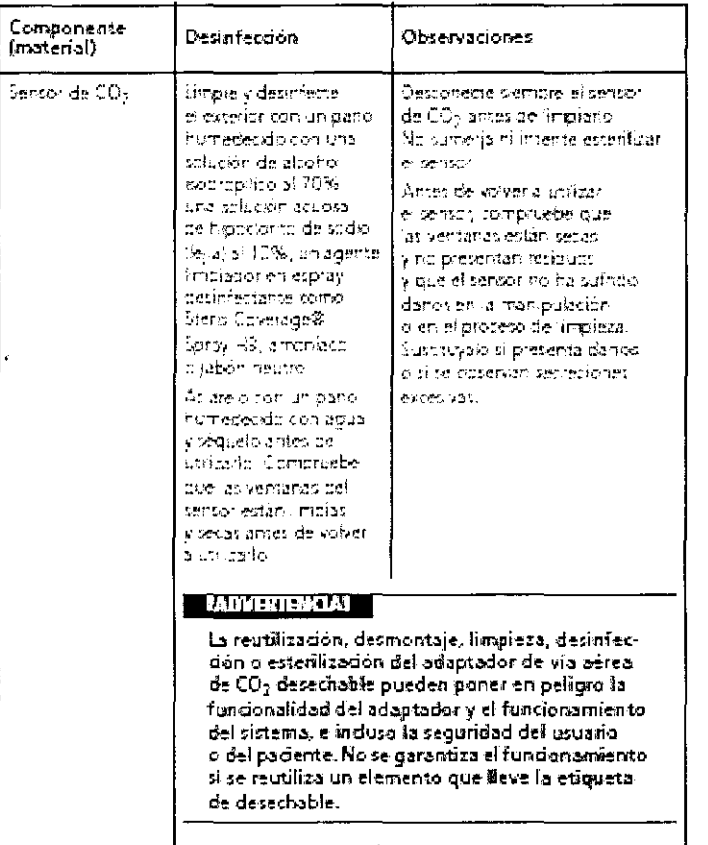

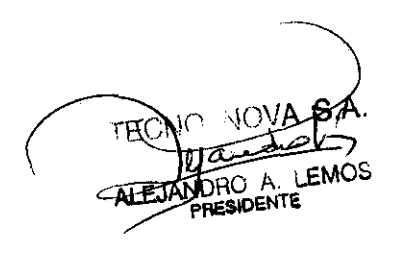

 $\begin{array}{l} \mathcal{D}_1 \subset \mathcal{D}_1^{\infty}\\ \mathcal{D}_2 \subset \mathcal{D}_2^{\infty}\\ \end{array}$ E.  $\log$ ROBERTO 'R, DGGERONE M.P.  $5140 - \text{LOPITEC}$ 

67 de 74

Tabla 4 - Métodos de desinfección para los componentes del equipo HAMILTON-G5 (continuación)

| Componente<br>(material)                                                                                                    | Gesintección.                                                                                                    | <b>Ubservationes</b>                                                                                                    |
|----------------------------------------------------------------------------------------------------|----------------------------------------------------------------------------------------------------|----------------------------------------------------------------------------------------------------|
| Adaptador de via<br>eerea del sensori<br>de CO- reutilizable<br>fociete imida.<br>eluminio acabado.<br>, בזבתה במגומרת<br>Anjula antoj | Autoclave per vaper<br>Isolo adaptadores para-<br>assituate 1219C (250%).<br>durante 20 min. sin<br>enviolver: estecínos o<br>mediante pasteurossidni.<br>desinfecte noi redico<br>quimicas; o esterixe.<br>ern ixida de etleco. | Algunos de agentes guimizos.<br>aceptadas son: ak onal isagropi-<br>tico al 70% -solución acuosa de<br>happed attends stadenthered at 10%.<br>solution de glutaraldeh oblai∑%.<br>como COEX, Stero System 1*<br>o amoniaco leonsulte las instruz-<br>ciones de são de inscricante).<br>Acurelo con squa esterili, seguelo<br>Si se twne cuidado y los adapta-<br>cores no se danan por cua-quier.<br>motivo, se queden decimentar.<br>o esterritar mediante los meto-<br>nos validos indicados al menos<br><b>COLLEGE</b><br>Antes de volver à cit lizar<br>el attaplacer communicable nue<br>las ventanas están pecas y no-<br>presentan residuos y que no ha<br>rufnda panos en la tran pulation.<br>o en el proceso de limpieza.<br>o esterálisción. Sustitúnio sa<br>presenta dancs o si se opservan<br>180780 Offer excel NIS |

TECI NOV. ATEJY einFNTE

 $\mathbb{R} \times \mathbb{R}^3$ 

NOVA  $\mathbb{S}$ Ing. ROBERT $\phi$ GERONE M.P. 5140-COPITEC

 $\begin{picture}(120,15) \put(0,0){\line(1,0){150}} \put(15,0){\line(1,0){150}} \put(15,0){\line(1,0){150}} \put(15,0){\line(1,0){150}} \put(15,0){\line(1,0){150}} \put(15,0){\line(1,0){150}} \put(15,0){\line(1,0){150}} \put(15,0){\line(1,0){150}} \put(15,0){\line(1,0){150}} \put(15,0){\line(1,0){150}} \put(15,0){\line(1,0){150}}$ 

#### Directrices generales para **la** limpieza

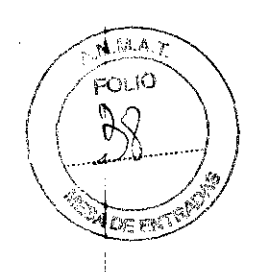

**5445** 

#### **NOTA:**

- Para evitar que los componentes del circuito respiratorio sufran daños, no utilice cepilos duros, instrumentos puntiagudos ni materiales ásperos para limpiarlos.
- Para evitar que los componentes del circuito respiratorio sufran daños, siga as instrucciones del fabricante del detergente. Un uso excesivo de detergente (superiorial recomendado) puede acortar la vida útil de algunos productos. El residuo de detergente puede originar máculas o pequeñas fisuras en los componentes expuestos a temperaturas elevadas durante la esterilización.

الی استفادها به این ایرانی<sub> است</sub>از ایران استفاده به بعد از ایران ایران ایران ایران از این بازی به ایران ایران ا<br>در این استفادها به ایرانی ایرانی ایران استفاده به بعد ایران ایران ایران ایران ایران به بازی به ایران ایران ای

Limpie los componentes del equipo HAMILTON-G5 tal como se indica a continuación:

- 1. Desmonte los componentes. Los circuitos de respiración deben desmontarse por completo.
- 2. Lave los componentes con agua tibia y jabón o un detergente suave.
- 3. Aclare los componentes con abundante agua templada.
- 4. Déjelos secar al aire.

and the company of the company of the company of the company of the company of the company of the company of the company of the company of the company of the company of the company of the company of the company of the comp

- 5. Compruebe tódos los componentes y sustitúyalos si presentan algún daño.
- 6. Si desea esterilizar o desinfectar el componente, continúe con el procedimiento de esterilización/desinfección apropiado. Si no va a esterilizar o desinfectar el componente, vuelva a montar e instalar los componentes y realice todas las pruebas que setan necesarias.

#### Instrucciones generales para la desinfección química

#### **NOTA:**

La Tabla 4 describe los materiales con los que se han fabricado los componentes del equipo HAMILTON-G5. Para evitar que los componentes se deterioren prematuramente, asegúrese de que el desinfectante químico sea compatible con el material del que está hecho el componente.

**Contractor** 

عطويم، بعضض الوارد التياب التياب المراجع التي المناطق التي تتعاطى المراجع بين المناطق المراجع في الموارد المستطفف

Desinfecte los componentes del equipo HAMILTON-G5 tal como se indica a continuación:

- 1. Límpielos, pero no vuelva a montarlos.
- 2. Desinféctelos con una solución química bactericida suave. Los agentes químidos aceptados son: Schülke & Mayr Lysetol® AF and Gigasept® FF, Henkel-Ecolab Incidur®, Sekusept® PLUS y CIDEX. Dichas soluciones han sido probadas siguiendo las instrucciones del fabricante. También puede resultar adecuada la utilización de otras marcas que contengan ingredientes activos similares.
- 3. Vuelva a montar e instalar los componentes y realice todas las pruebas que sean necesarias.

----".... -NOVÁ-~ C\_··\_\\_" \_\_ **ESIDENTE** 

 $\frac{1}{\sqrt{1500}}$  T $\frac{1}{\sqrt{150}}$  NOVA S.A. Ing. ROBERTO /ROGGERON

M.P. 5140 - COPITEC

## Instrucciones generales para la esterilización por autoclave

Esterilice mediante autoclave los componentes del equipo HAMILTON-G5 tal como se indica a continuación:

- 1. Límpielos
- 2. Vuelva a montarlos.
- 3. Inspecciónelos.
- 4. Esterilice por autoclave.
- 5. Realice todas las pruebas que sean necesarias.

#### Mantenimiento preventivo

Realice el mantenimiento preventivo del equipo HAMILTON-G5 de acuerdo con el calendario especificado en la Tabla 5.

Puede ver las horas de funcionamiento del ventilador en la ventana Sistema -> Información. Las secciones siguientes proporcionan información detallada sobre algunos procedimientos de mantenimiento preventivo.

## NOTA:

- HAMILTON MEDICAL le recomienda que documente todos los procedimientos de mantenimiento preventivo.
- Elimine todos los componentes que retire del dispositivo de acuerdo con las normativas del centro sanitario. Observe todas las normativas locales, estatales y federales referentes a la protección medioambiental, especialmente a la hora de desechar el equipo electrónico o los componentes de éste (por ejemplo, celdas de oxígeno, baterías).

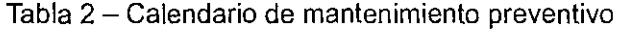

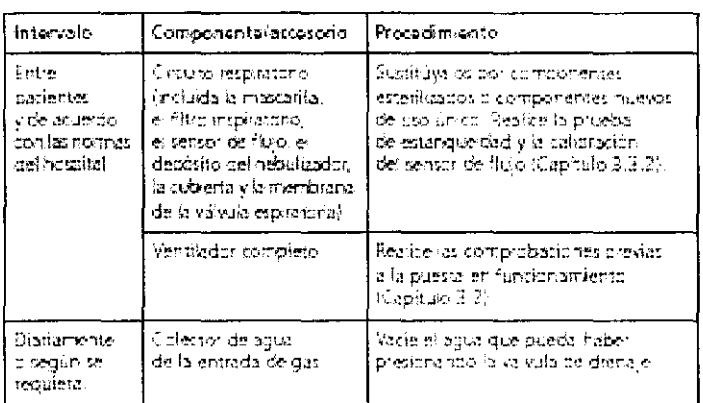

70 de 74

区 F. 51cG - C

1

 $\Delta$ 

朝寿 5445

# Tabla 2 - Calendario de mantenimiento preventivo (cont.)

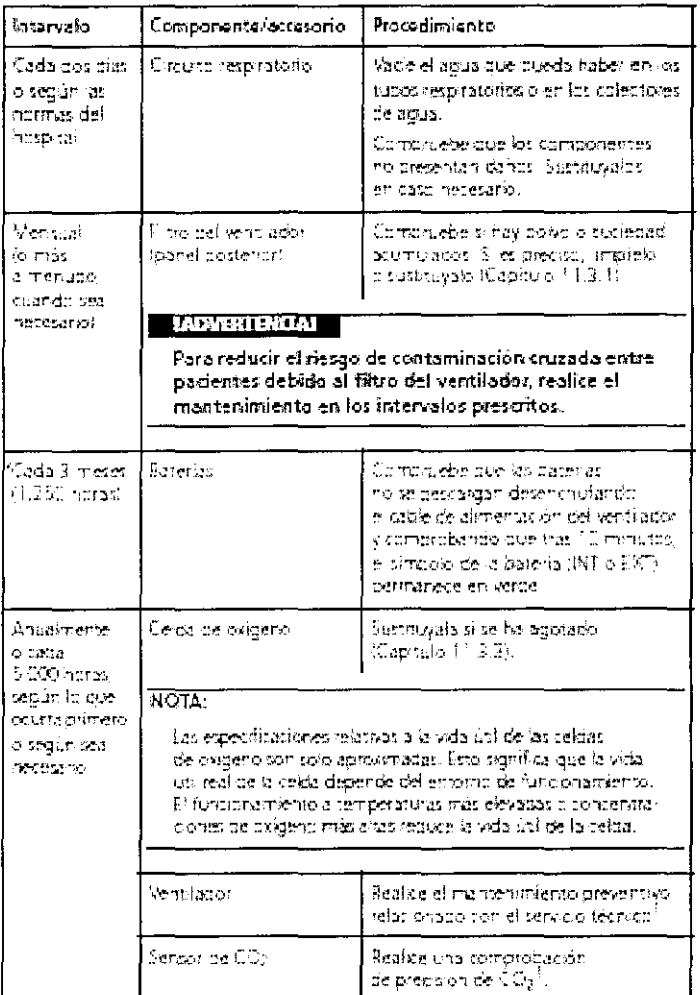

TECN ക്ക **ALEJ** 

 $\bar{z}$ 

 $\overline{\mathcal{C}}$  $\mathbb{S}$ NOVA Ing. ROBERT € M.P. 5140 **COPITEC**  $\overline{a}$ 

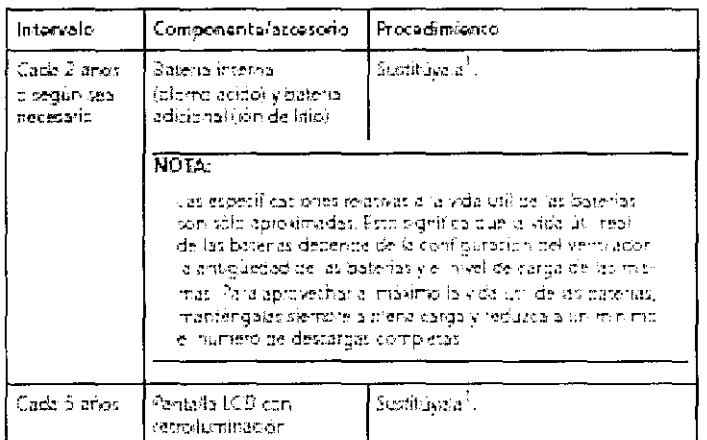

## Tabla 2 - Calendario de mantenimiento preventivo (cont.)

.<br>Teta sperador debe realizada un ingenio o de serveio recineir atroducco.<br>de HAMB ION MEDICAL, que servara de acurado con les instructories del manual. de servito tranco

# Limpieza o sustitución del filtro del ventilador

 $\mathcal{O}(\mathcal{E}_\mathbf{r})$  . Then

Retire la tapa del filtro (Figura 23). Instale un nuevo filtro o lave el existente con una solución de detergente suave. A continuación, aclárelo y séquelo.

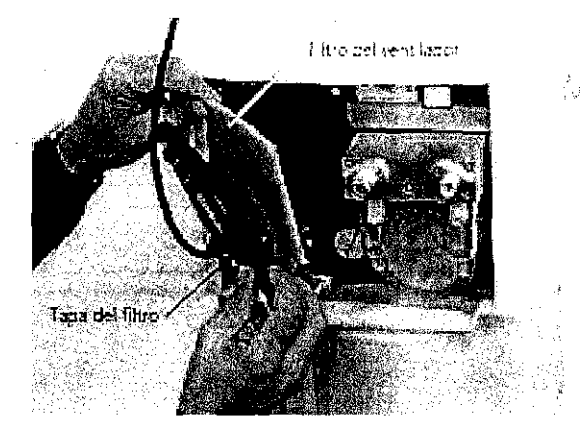

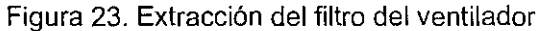

## Extracción de la carcasa de un filtro de suministro de gas

## **NOTA:**

Para realizar reparaciones de los microfiltros de suministro de gas, recurra a un ingeniero  $\bullet$ del servicio técnico autorizado de HAMILTON MEDICAL. No intente nunca limpiar un microfiltro.

LEMOS ESIDENTE

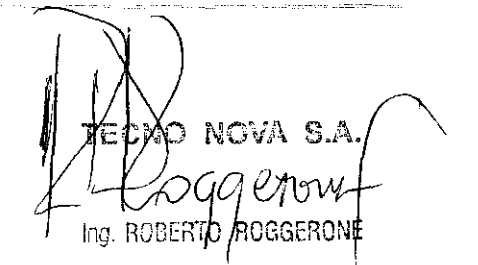

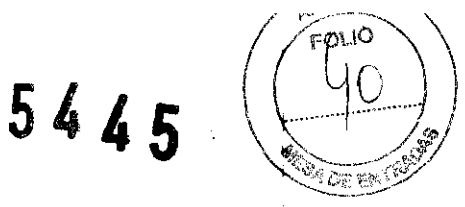

Desconecte el ventilador del suministro de gas. Desatornille la carcasa del filtro (Figura 24). Limpie la carcasa si asi lo desea y vuelva a colocarla.

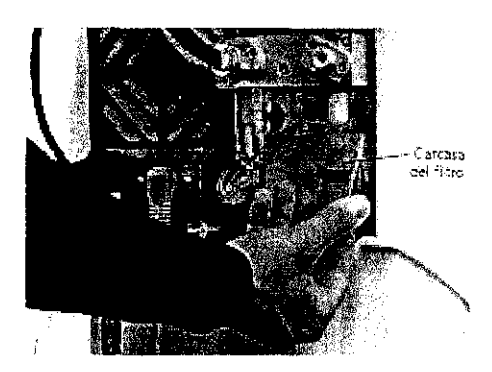

Figura 24. Extracción de la carcasa de un filtro de suministro de gas

## Sustitución de la celda de oxígeno

Retire la tapa de la celda de oxígeno presionando ligeramente hacia delante; a continuación, desconecte el conector de la celda y extráigala (Figura 25). Instale la nueva celda y, a continuación, vuelva à colocar la tapa de la celda de oxígeno. Realice la calibración de la celda de oxigeno.

 $\gamma_2$  , we consider a similar growing and  $\gamma_2$  ,  $\gamma_3$ 

#### ¡ADVERTENCIA!:

Para reducir el riesgo de explosión, no queme la celda de oxígeno ni la abra por la fuerza;  $\bullet$ 

 $\sim$  0.000  $\pm$  1.000  $\pm$  1.000  $\pm$ 

NOTA:

- Observe la orientación del conector al instalar la celda de oxígeno.
- Deseche la celda de oxígeno según el protocolo de su institución. Observe todas lás normativas locales, estatales y federales referentes a la protección medioambiental.

r

 $V_1$ Ing. ROBER<sup>-</sup> M.P. 5140 - COPITEC

and the contract of the component of the component of the component of the component of the component of the contract of the contract of the contract of the contract of the contract of the contract of the contract of the c

sing a state of the company will be a series of the company of the company will be a series of the company of

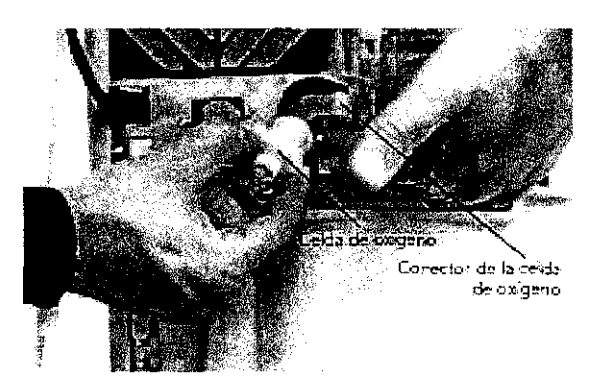

Figura 25. Sustitución de la celda de oxigeno

## **Calibración de la batería adicional**

Si tras un ciclo de carga completa de la bateria adicional, el indicador de batería no muestra el nível de carga máxima, considere la posibilidad de calibrar los paquetes de baterías adicionales. Para dicha calibración, utilice solamente el calibrador y cargador de batería Li-ion externo de HAMILTON MEDICAL específico (PN 369104).

## **Almacenamiento**

Para mantener la carga de las baterías y para prolongar la vida útil de éstas, mantenga conectado el ventilador a una fuente de corriente alterna. Recargue las baterías cada 3 a 9 meses, dependiendo de las condiciones de almcenamiento.

#### **Reembalaje y transporte**

Si tiene que transportar el ventilador, utilice los materiales de embalaje originales. Si no dispone de estos materiales, póngase en contacto con su representante local de HAMILTON MEDICAL a fin de obtener los materiales de repuesto adecuados.

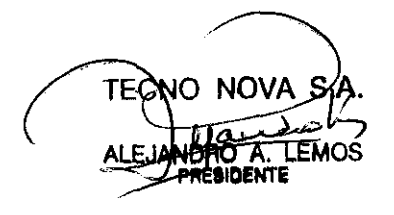

74 S. M.P. 5140 - COPITEC